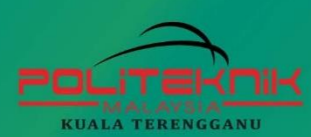

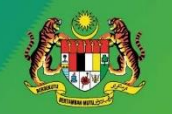

**PENGAJIAN TINGGI KEMENTERIAN** 

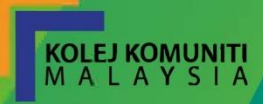

# **QUICK LEARNER:<br>PROBLEM SOLVING & PROGRAM** DESIGN

# **(2ND EDITION)**

Penulis: **YUSNITA HALIM NAPISAH HARUN ROSMAYATI ISMAIL** 

**TEKNOLOGI & PERKOMPUTERAN** 

### Quick Learner : Problem Solving & Program Design (2nd Edition)

First Published 2021 Published 2021 (electronic)

Politeknik Kuala Terengganu

eISBN 978-967-2240-20-4

*All rights reserved. No part of this book may be reproduced or transmitted in any form or by any means, electronic, including photocopying, recording or by any information storage or retrieval system, without prior written permission from the publisher, Politeknik Kuala Terengganu*

#### **Author :**

Yusnita Halim Napisah Harun Rosmayati Ismail

#### **Published by :**

Politeknik Kuala Terengganu, 20200 Jalan Sultan Ismail, Kuala Terengganu, Terengganu.

Perpustakaan Negara Malaysia Cataloguing-in-Publication Data Yusnita Halim, 1979- QUICK LEARNER : PROBLEM SOLVING & PROGRAM DESIGN / YUSNITA HALIM, NAPISAH HARUN, ROSMAYATI ISMAIL. - 2ND EDITION. Mode of access: Internet eISBN 978-967-2240-20-4 1. Programming languages (Electronic computers). 2. Problem solving--Data processing. 3. Programming (Electronic computers). 4. Government publications--Malaysia. 5. Electronic books. I. Napisah Harun, 1984-. II. Rosmayati Ismail, 1976-. III. Title. 005.133

## ACKNOWLEDGEMENTS

Praise Allah the Almighty for the knowledge and strength that He has granted upon us in writing this book. We would like to express our deepest appreciation to our team members for their unparalleled support towards the completion of this book.

To our families, the completion of this book would not have been possible without their encouragement, care and support.

Our appreciation also goes out for our friend and colleagues. Thank you for your advice, support, and constructive critics, etc. We are really grateful for your support and friendship.

To our former students, thank you for your comments and feedback during the process for producing this book. For our students and others who will be using this book, we hope that this book will provide a better understanding in problem solving and program design.

Finally, to everyone that have helped us in the production of this book, please accept our deepest thanks. May Allah bless you.

> **Yusnita Halim Napisah Harun Rosmayati Ismail**

## PREFACE

This book is written specifically for the use of students who are studying Problem Solving and Program Design course in the form of a simpler infographic. The syllabus is written for polytechnic and foundation level for problem solving using C++ language, however, it can also be a useful guide for undergraduates.

For each topic in this book, there are examples of activities and solutions provided. In addition, exercise questions were provided for each topics to enhance student's understanding. The book has been organized by chapter.

#### **Chapter 1 : Introduction to Programming Language**

**Chapter 1** covers the history of programming language. Included in this chapter are types of programming languages and it generations. In addition, this chapter also covers various language translators.

#### **Chapter 2 : Problem Solving Methods**

**Chapter 2** explain about phases revolve in Programming Development Life Cycle (PDLC). Additionally it also covers about concept of problem solving and different types and pattern in algorithm to solve problem.

#### **Chapter 3 : Fundamentals of Programming Language**

**Chapter 3** covers about data, identifier, variable and constant. It also discuss about various operators like assignment, logical, increment, decrement, arithmetic and relational. Furthermore, this chapter also explains about control structures for sequence, selection and looping by utilizing flowchart and pseudocode.

#### **Chapter 4 : Basic Programming Codes**

**Chapter 4** covers the element of the programming language, its standards, best practices in programming and steps in creating a C++ program. In addition, it also covers the basic programming concepts. Finally, this chapter also includes a topic on constructing a pseudocode and flow chart based on a given program code.

## INTRODUCTION

This book is written with the intention of providing a quick reference for educators and students in problem solving and program design. Infographic concepts are applied to simplify and enhance readers understanding of the subject.

This book provides quick reference and information for problem solving concepts with various activities and exercises. Upon completion of this book, students will be able to solve a programming problem for a different scenarios.

#### **Disclaimer:**

Images used is modified from the Internet and free PowerPoint template. The originals are solely held by their owner.

# Table of Contents

*Acknowledgements Preface Introduction*

### Page

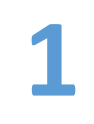

### **Chapter 1**

Introduction to Programming Language

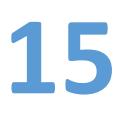

**Chapter 2** 15 Chapter 2<br>Problem Solving Methods

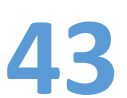

### **Chapter 3**

Fundamentals of Programming Language

- **Data and Identifier**
- **D** Operator
- **Control Structure**

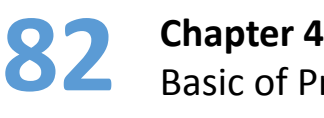

Basic of Programming Language

*References*

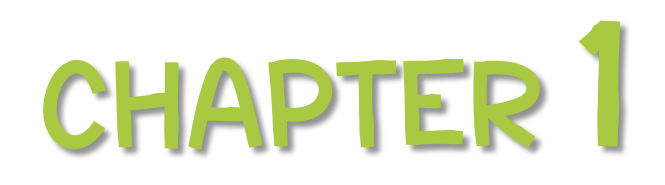

Introduction to Programming Language

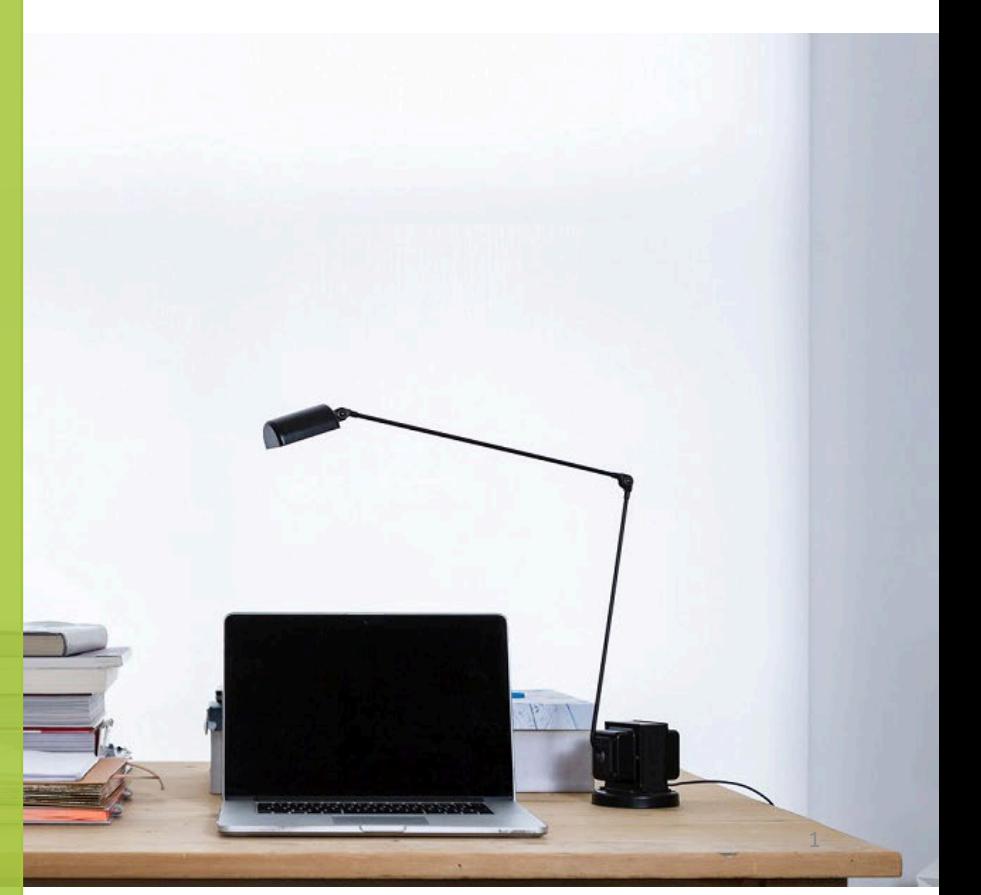

Photo by **freddie [marriage](https://unsplash.com/@fredmarriage?utm_source=unsplash&utm_medium=referral&utm_content=creditCopyText)** on **[Unsplash](https://unsplash.com/s/photos/computer-+-book?utm_source=unsplash&utm_medium=referral&utm_content=creditCopyText)** 

#### **Chapter 1** | Introduction to Programming Language

### **Contents :**

- $\bullet$  History of programming language and approaches.
- Types of programming languages : Machine, Assembly, High Level
- Generations of programming language.
- $\bullet$  Definitions of programmer, program and programming.
- Explain the language translators : Assembler, Compiler, Interpreter

#### **Computer Fundamentals**

- **Electronic device.**
- **Machine Capable.** Device.

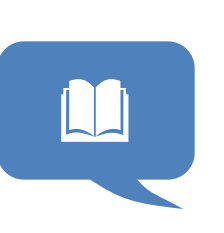

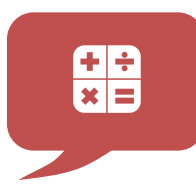

#### **Programming Language**

- Set of rules
- Artificial language
- Example :  $C++$ , PHP, Java

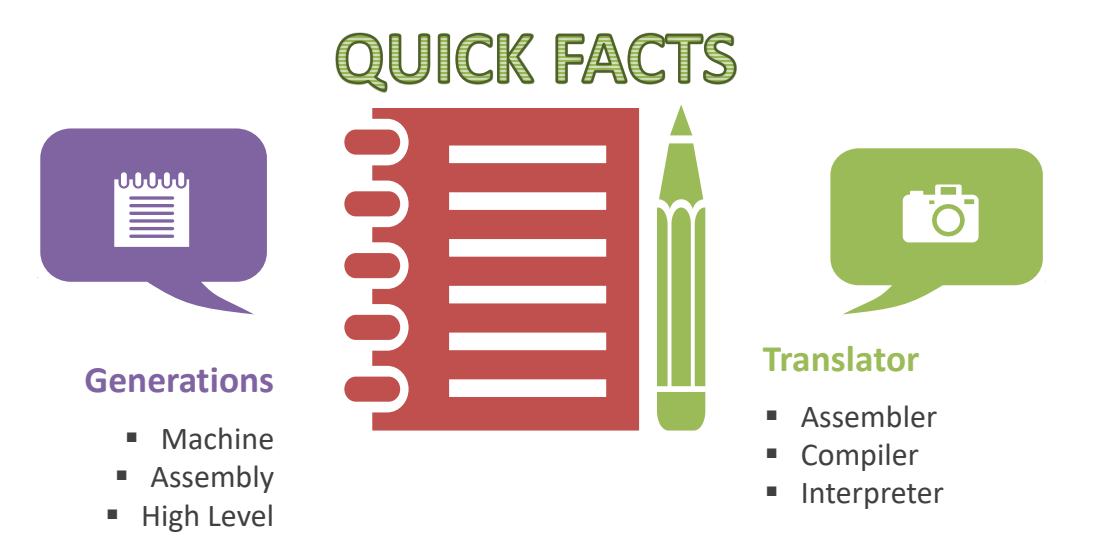

### 1.1 **Computer Fundamentals**

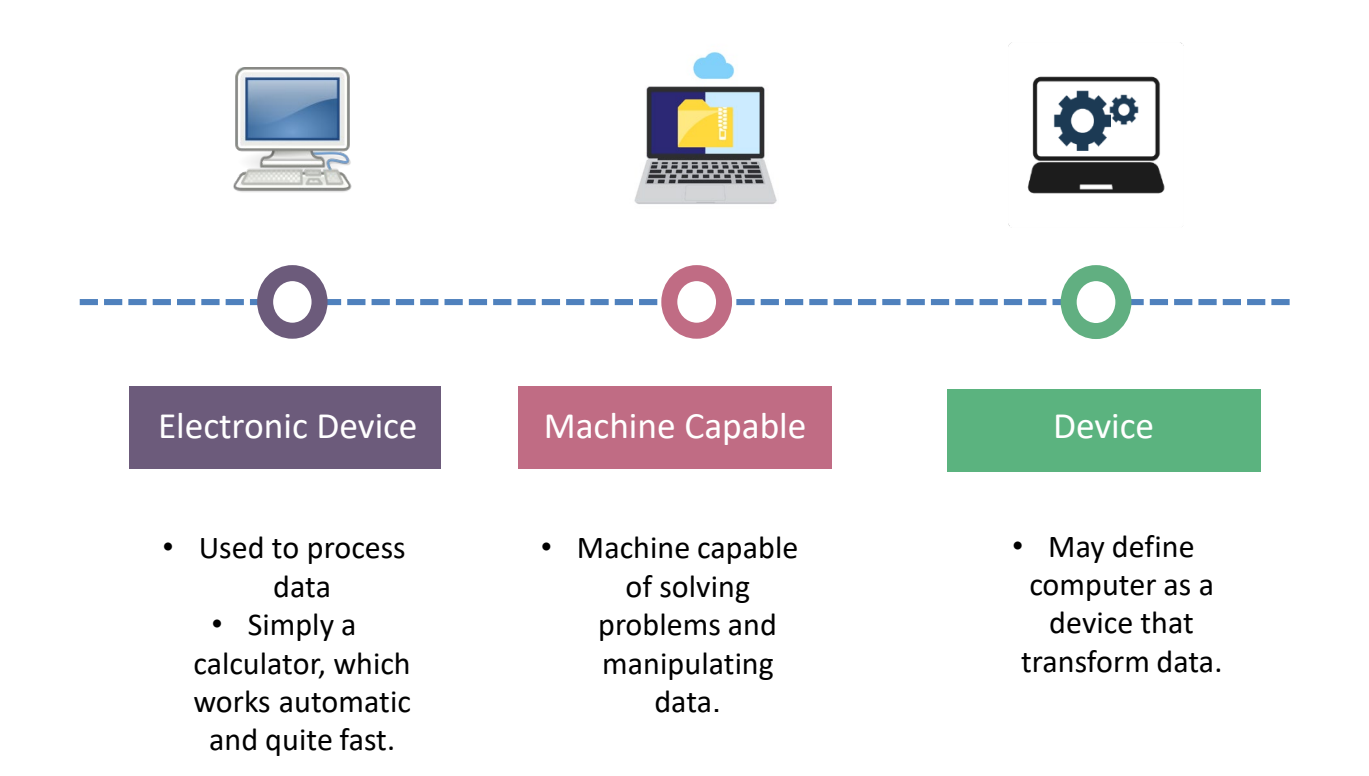

#### **How it Works?**

There are variety electronic device now that act as computer such as smartphone, tablet, laptop that comes in variety of brand.

### 1.2 Programming Language

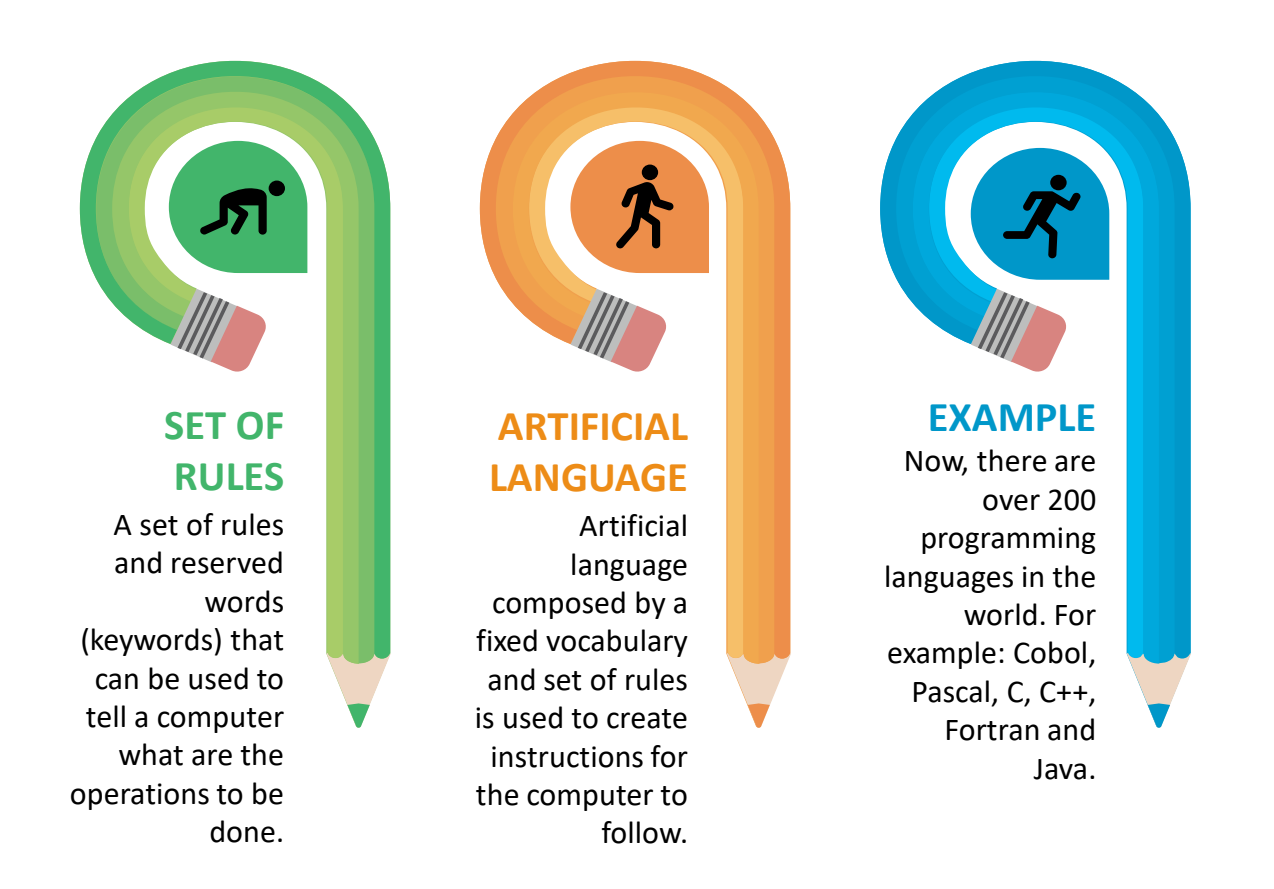

### **How it Works?**

Current programming language around the world are Python, Javascript, Java, PHP, C#, C++, Ruby, Go, Dart Language, Visual Basic, Haskell, SQL and so on.

### 1.2 Programming Language

#### **How Human Interact**

Example: People communicate using human languages, such as Bahasa Melayu, English and Japanese.

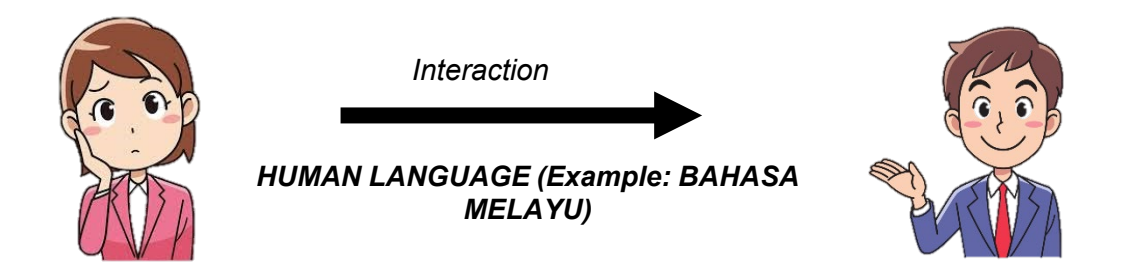

### **Human, Computer Interaction**

#### **How Human and Computer Interact**

Example : People communicate with computers using programming languages such as C, C++, Cobol, Java and PHP.

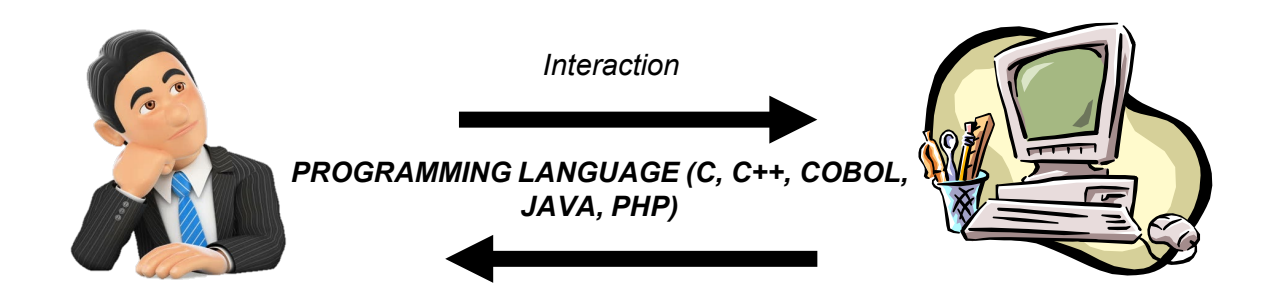

### **1.3 Generations of Programming Language**

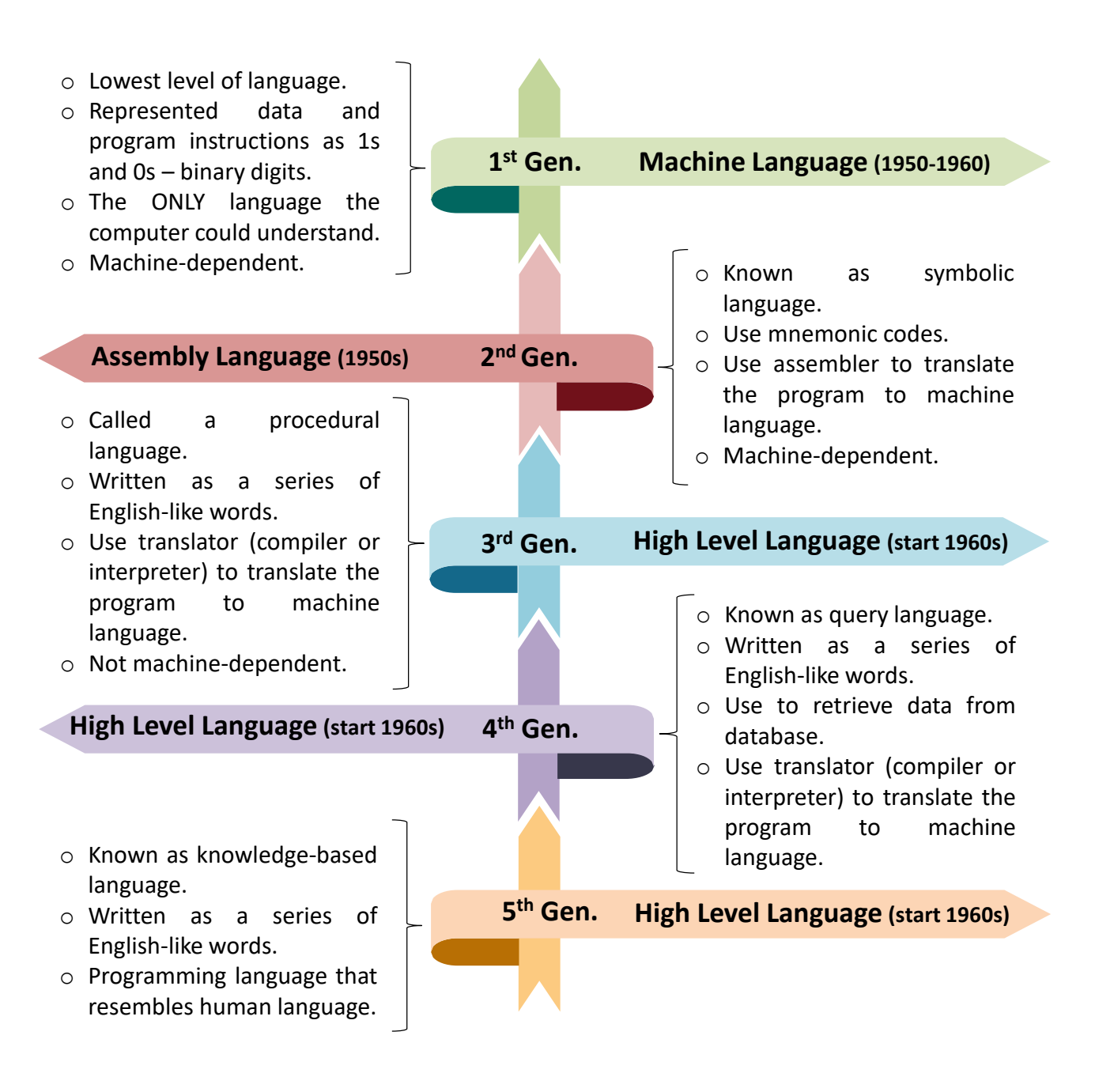

### 1.4 Generations of Programming Language Advantage & Disadvantage

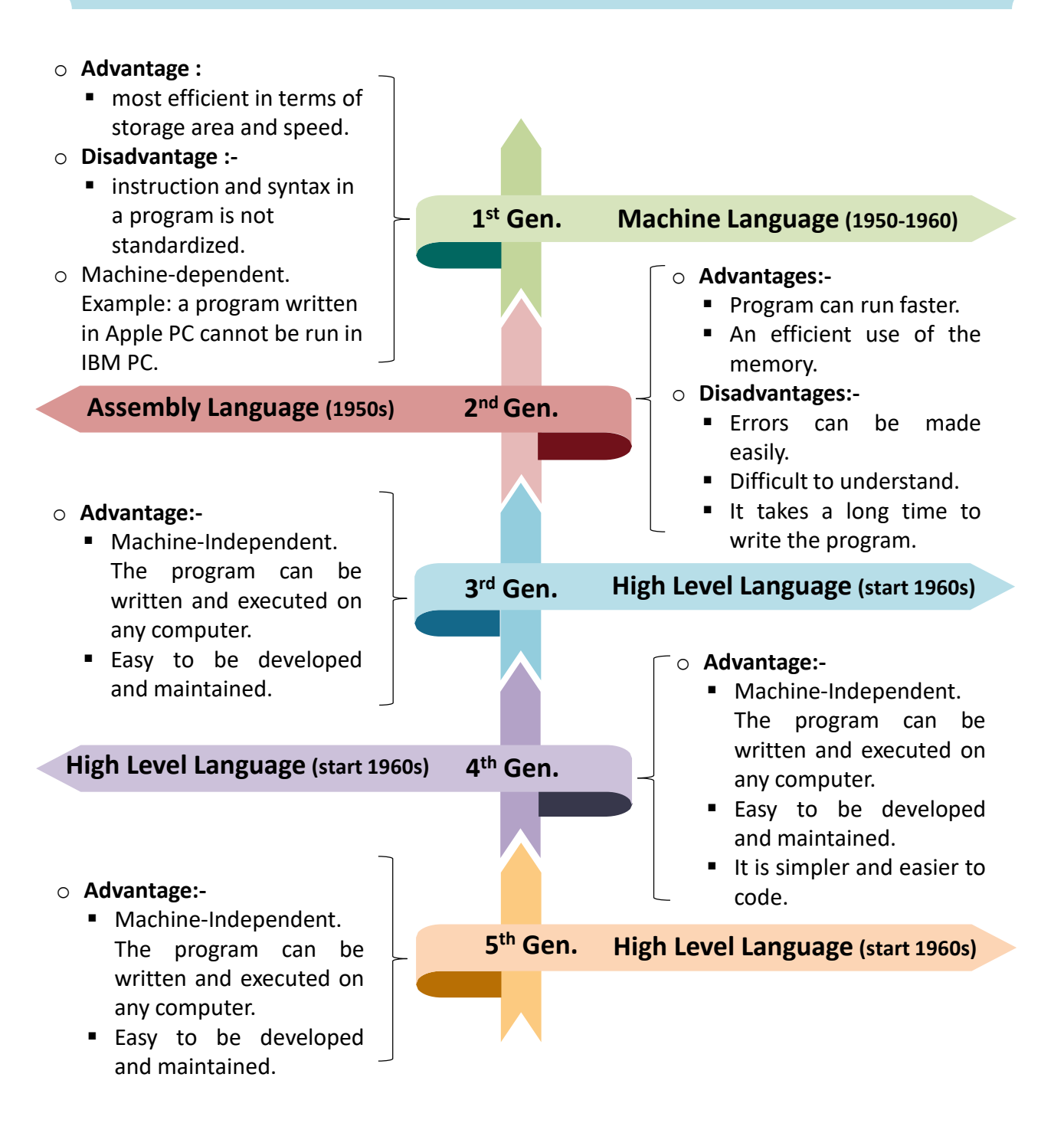

## **1.5 Examples of Programming Language**

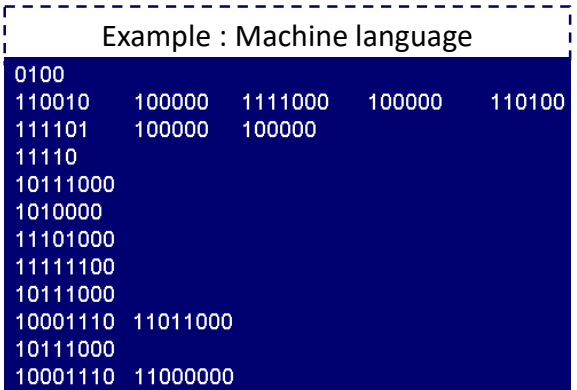

Instruction to compute 2 \* 4 Instruction to compute 2 \* 4

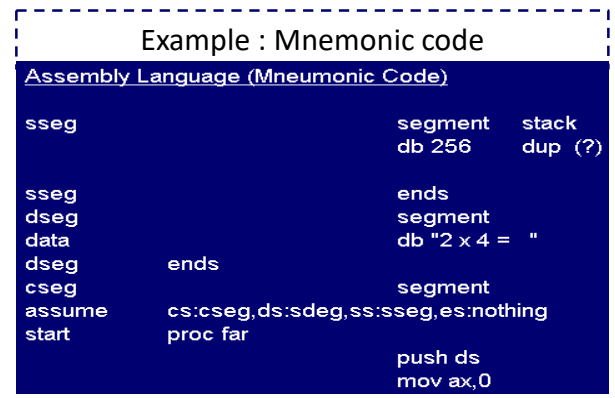

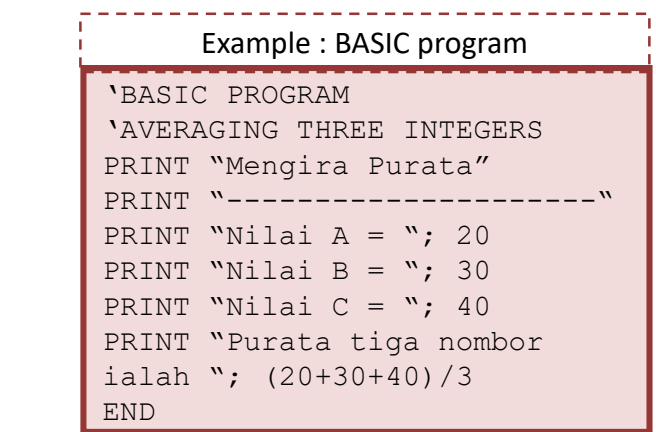

Instruction to compute average of 3 numbers

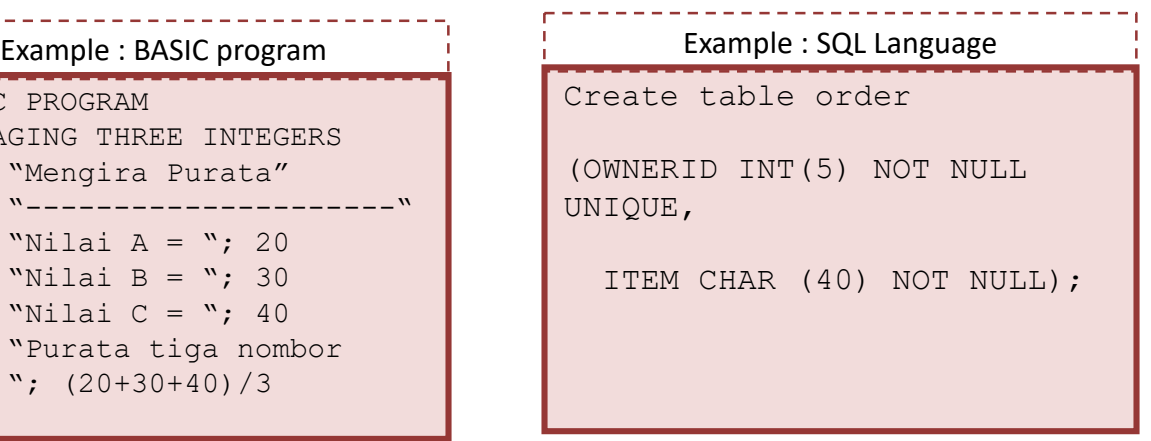

Instruction to compute average of 3 numbers

### 1.6 **of Program, Programming, Programmer**

### **Program**

- $\circ$  A set of step-by-step instructions that directs a computer to perform a specific task and to produce the required results.
- o It's written in a programming language and is converted into the computer's machine language.

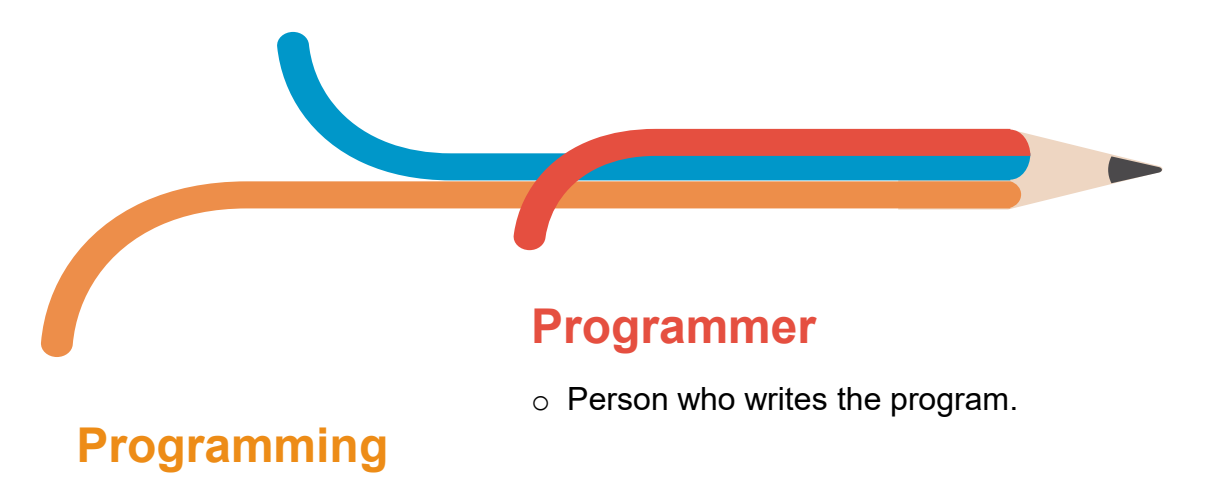

o Programming is a process of designing / creating a program.

### 1.7 Language Translator

- o It is a program that will checks **syntax** of a program to ensure the programming language is used correctly, by giving you the syntaxerror messages, which is known as **diagnostics**.
- o Translates a program into language that the computer can understand.
- o Produces descriptive error messages known as **syntax-error** to programmer if there are errors in the programs.
- $\circ$  **Syntax** set of rules to be followed when writing a program, these rules are similar to the grammatical rules in English.

#### o **Example:**

Some text here

Message displayed on the screen is "please enter a number".

C++ Language : cout<<"please enter a number";

o **Syntax Error**– error in the use of a programming language.

#### o **Example in C++:**

Statement : system("pause")

If semicolon (;) is not placed after statement, a message will display:

"**error C2143: syntax error : missing ';' before '}'** "

**The correct syntax is :** system("pause");

## **1.8 Types of Translator**

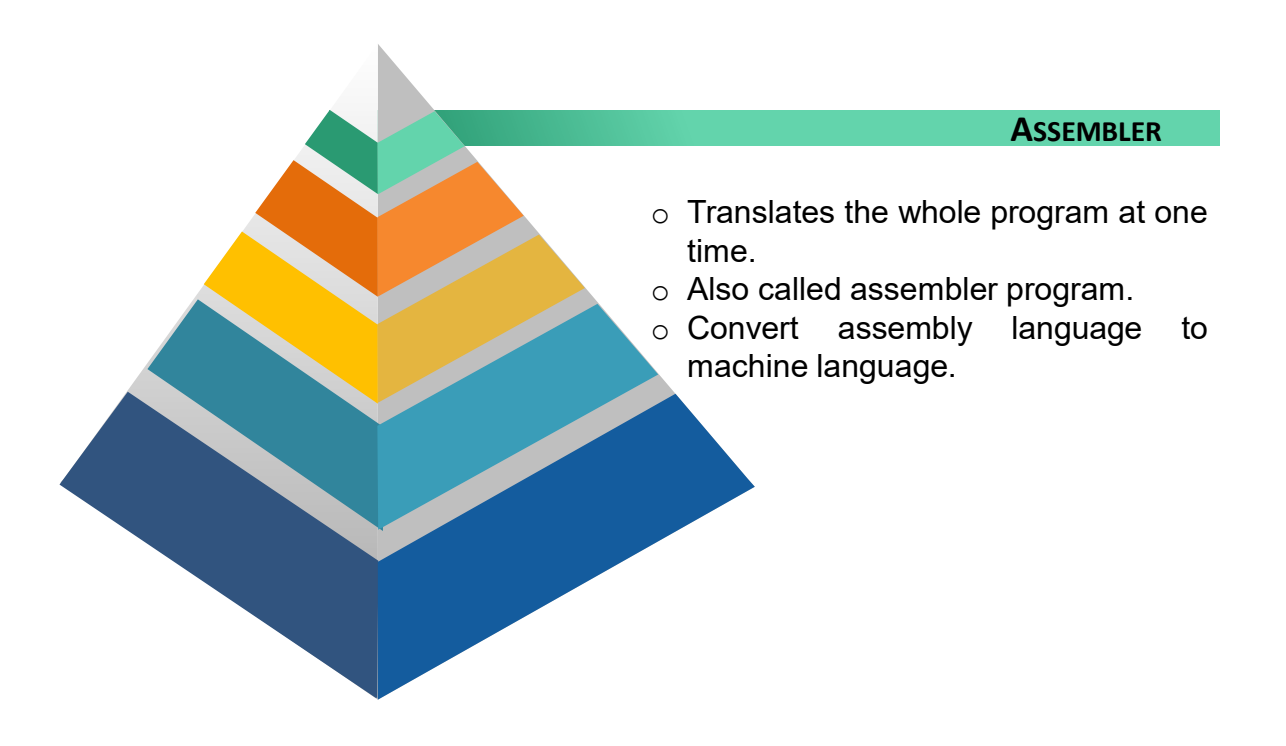

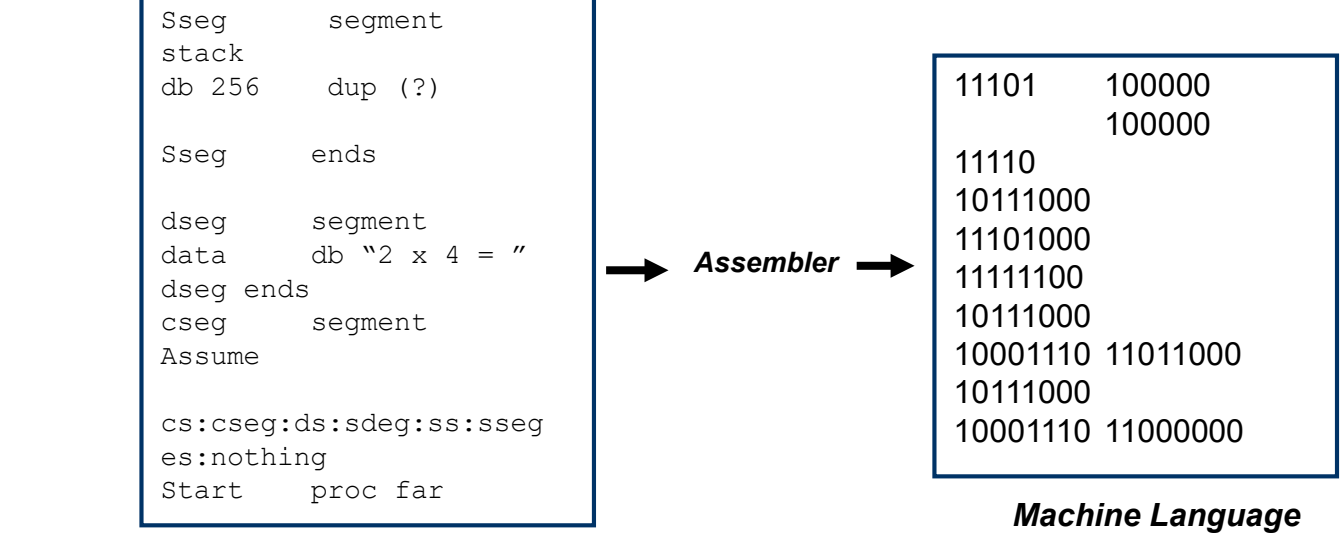

*Assembly Language*

**11**

### 1.8 Types of Translator

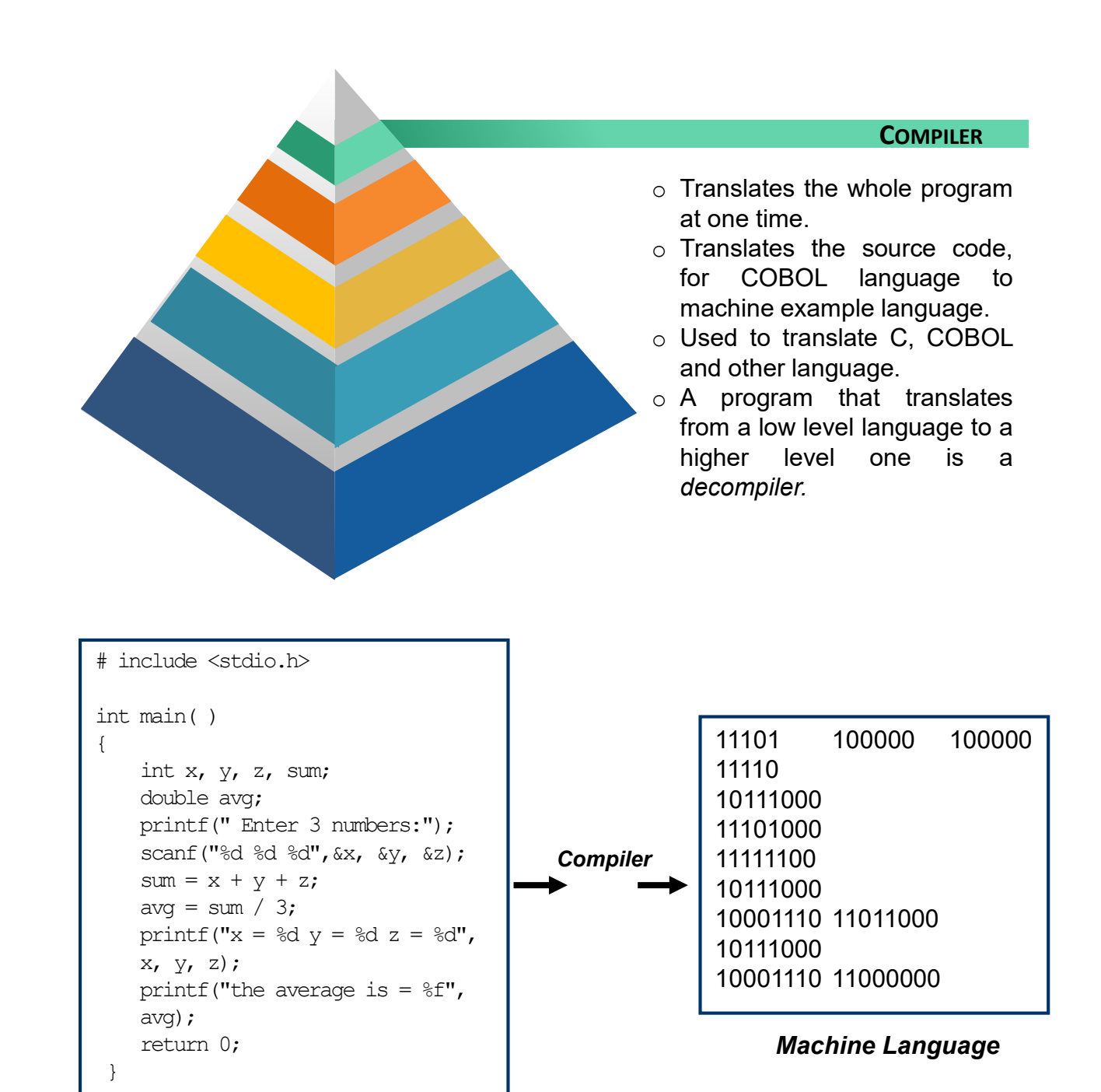

*C Language*

### 1.8 Types of Translator

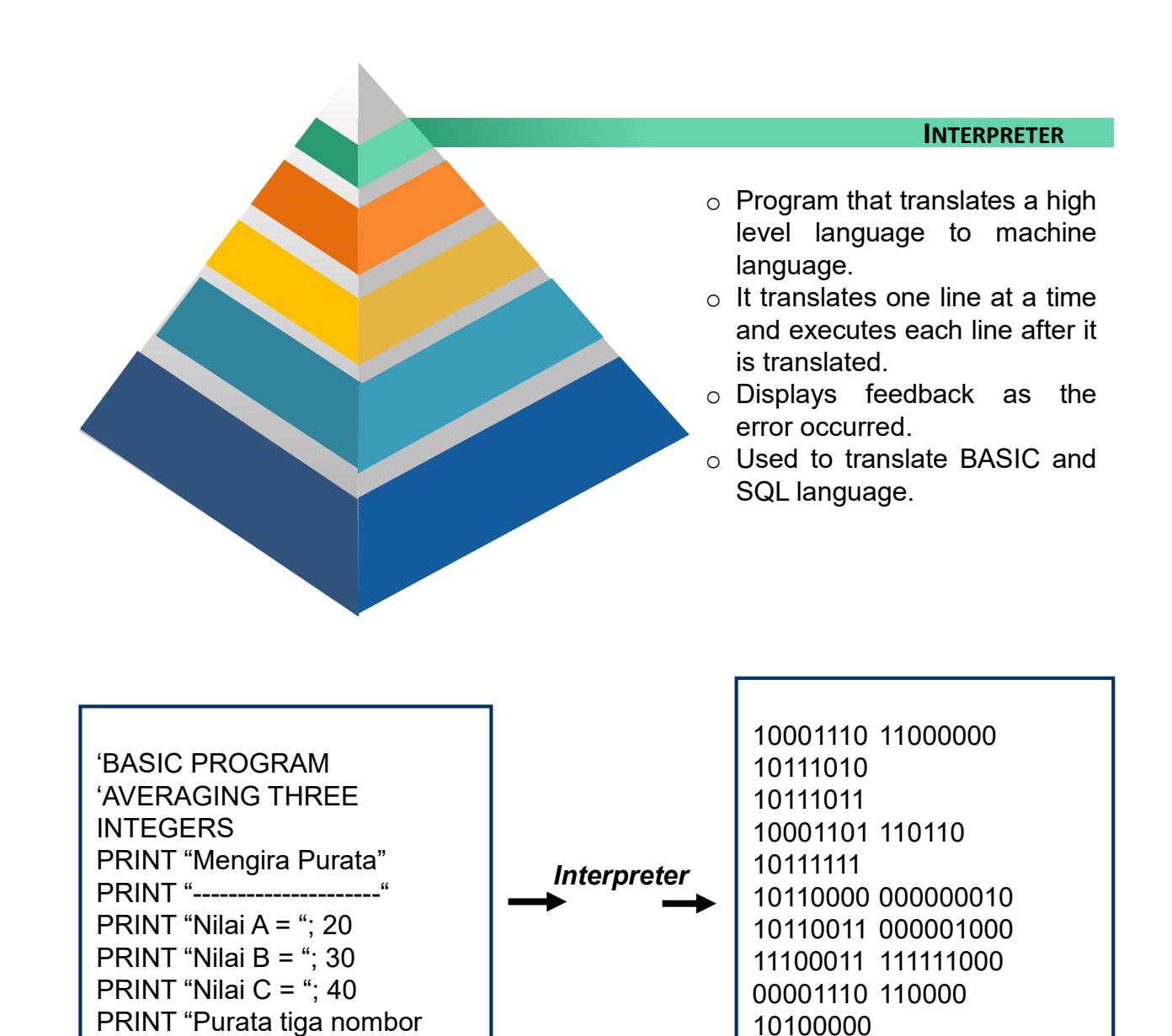

ialah "; (20+30+40)/3 END *Basic Language*

*Machine Language*

10111001 10100100

#### **Chapter 1** | Introduction to Programming Language

### **Activity 1.1**

- 1. Write the definitions of :
	- a) Programmer
	- b) Programming
	- c) Program
	- d) Language translator

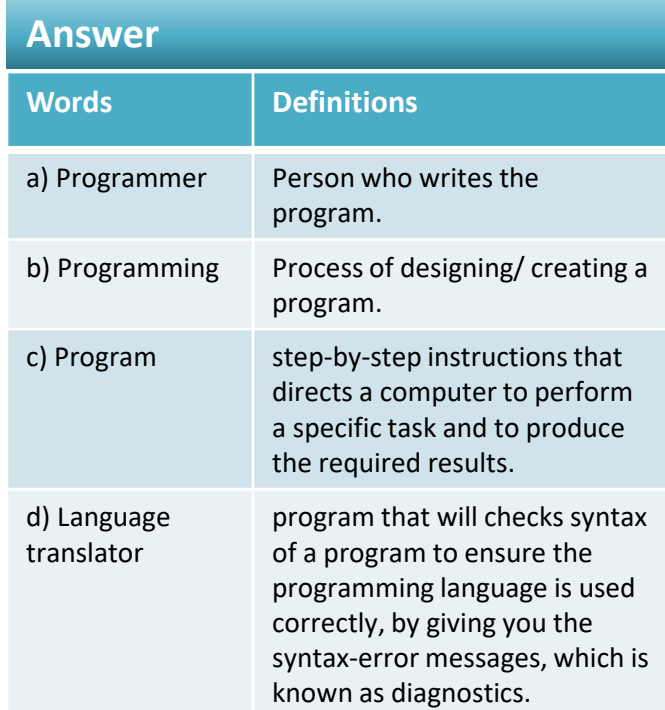

### **Exercise 1.1**

- 1. List and explain generations of programming language.
- Some text here 2. State translator that translates high level language to machine language.
	- 3. Differentiate between compiler and interpreter.

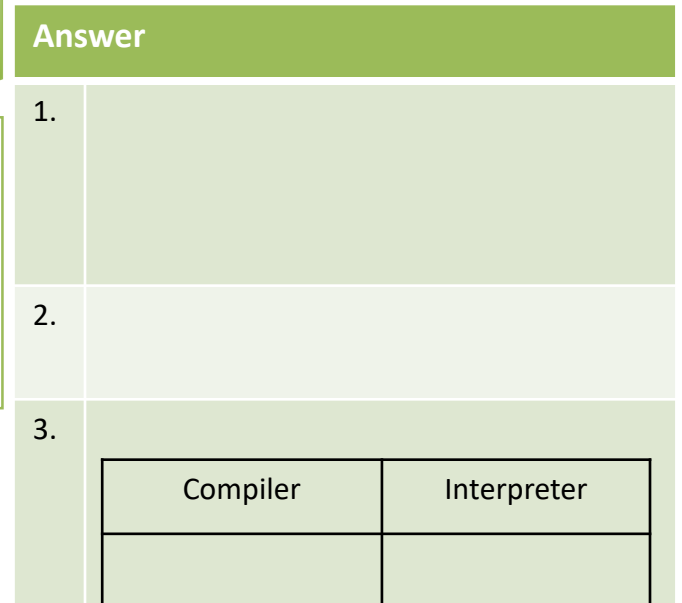

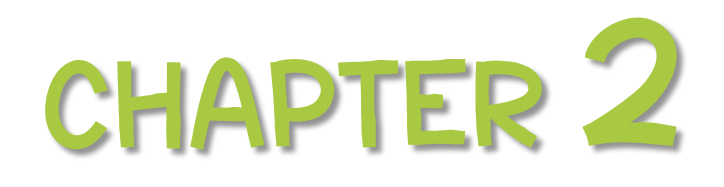

Problem Solving Methods

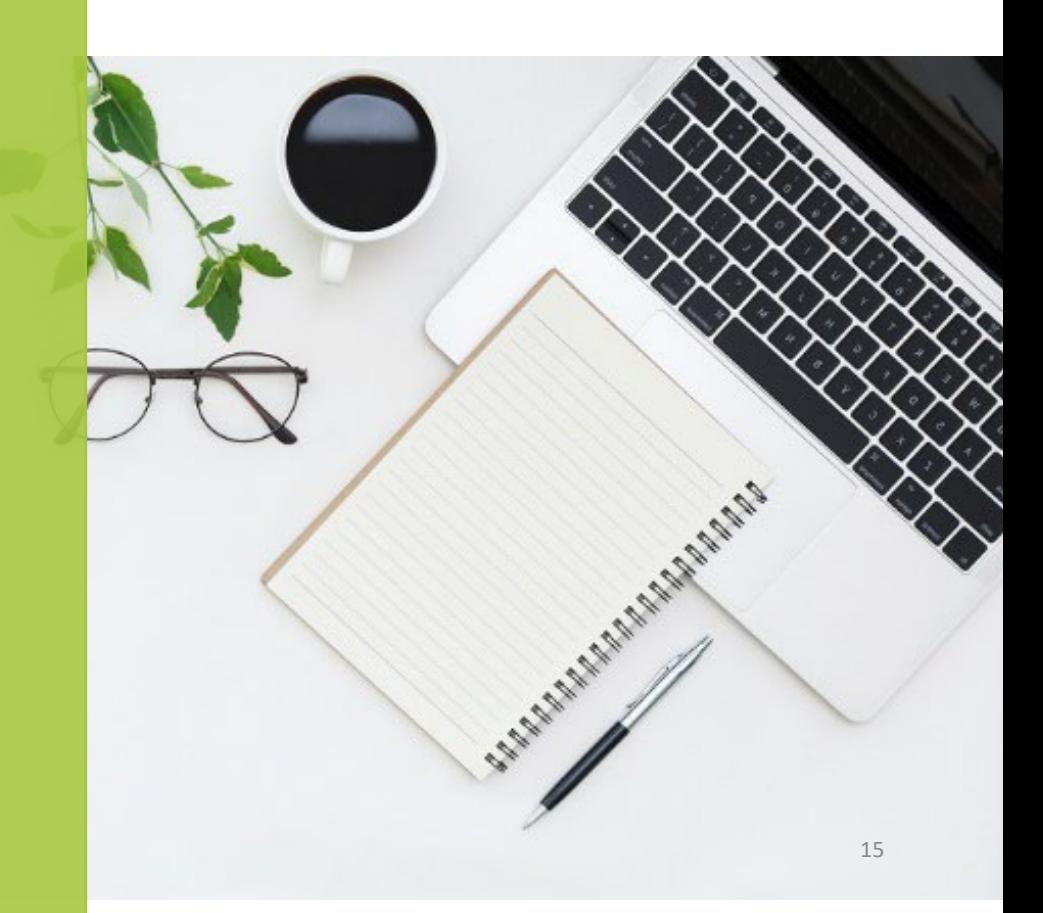

### **Contents :**

- Phase in Programming Life Cycle (PLC)
- **Problem solving concept.**
- Input, process and output.
- $\bullet$  Identify the input, process and output based on problem statement.
- $\bullet$  Different types and pattern in algorithm to solve problem.

#### **Programming Life Cycle**

- **Specify the problem**
- **Analyze the problem Design algorithm**
- **Implement algorithm** ■ Test and verify
- **Maintain and update** 
	- **Documentation**

00000

**Sequential** ■ Conditional **I**terational

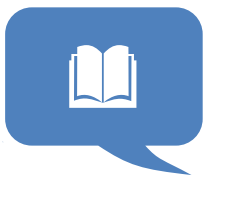

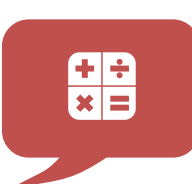

#### **Problem Analysis**

- Input
- Process
- Output

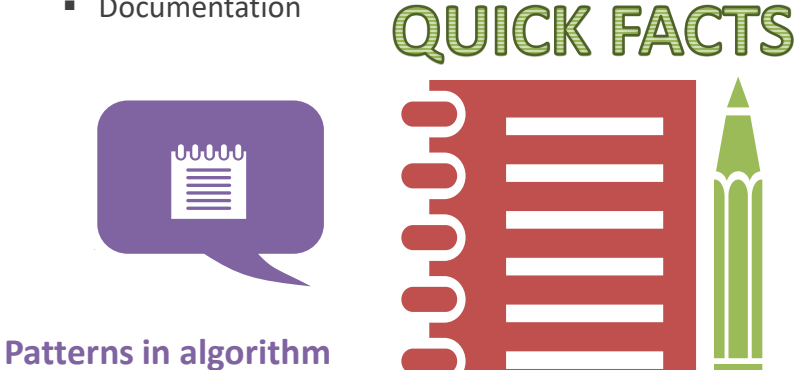

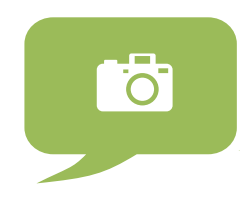

#### **Flowchart symbols**

- **Terminator**
- Connector Lines
- Process
- Input / Output
- Decision
- On and Off Page Reference

### **2.1 in Programming Life Cycle (PLC)**

## **01 1**

**2**

**3**

#### **Specify the problem**

To specify the inputs and outputs, processing requirements, system constraints, and error handling methods

#### **Analyze the problem**

To review program specifications, meeting with the analyst and users and identifying program components. Precisely define the problem to be solved and write program specifications.

#### **Design algorithm to solve problem**

Develop a detailed logic plan using a tool such as pseudocode, flowcharts, object structure diagrams, or event diagrams to group the program's activities into modules. Plan a method of solution or algorithm for each module; and test the solution algorithms.

## **4**

#### **Implement the algorithm**

Translate the design into an application using a programming language or application development tool by creating the user interface and writing code.

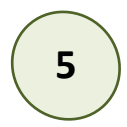

#### **Test and verify the completed program**

Test the program, finding and correcting errors (debugging) until it is error free.

There are three (3) types of error occur during this phase which are syntax error, logic error and runtime error.

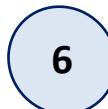

#### **Maintain and update the program**

Provide education and support to end users. Correct any unanticipated errors that emerge and identify user-requested modifications (enhancements).

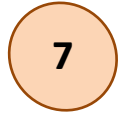

#### **Documentation**

Review and if necessary, revise internal documentation; formalize and complete end-user (external) documentation

### Activity 2.1 **Answer**

Apply the first 2 phase of PLC for the case study below:

#### **Problem:**

Annie wishes to bake a cake. But all the ingredients are weight is ounces. Please help Annie to convert the measurement in grams which is 1 ounces is equal to 28.4395g .

**1st phase** - Specify the problem. In this phase, the development team visits the customer and studies their system. The essential purpose of this phase is to find the need and to define the problem that needs to be solved.

**2nd phase** - The development team will identify the types of cake to bake. Then check the ingredients need to bake a cake. They also studies about measurement and equipment's need to use to bake a cake.

### **Exercise 2.1 Answer**

Identify the phase involve for the activities below:-

- 1. Develop a detailed logic plan.
- 2. This step is also known as programming phase.
- 3. Syntax error, logic error and runtime error always occur in this phase.

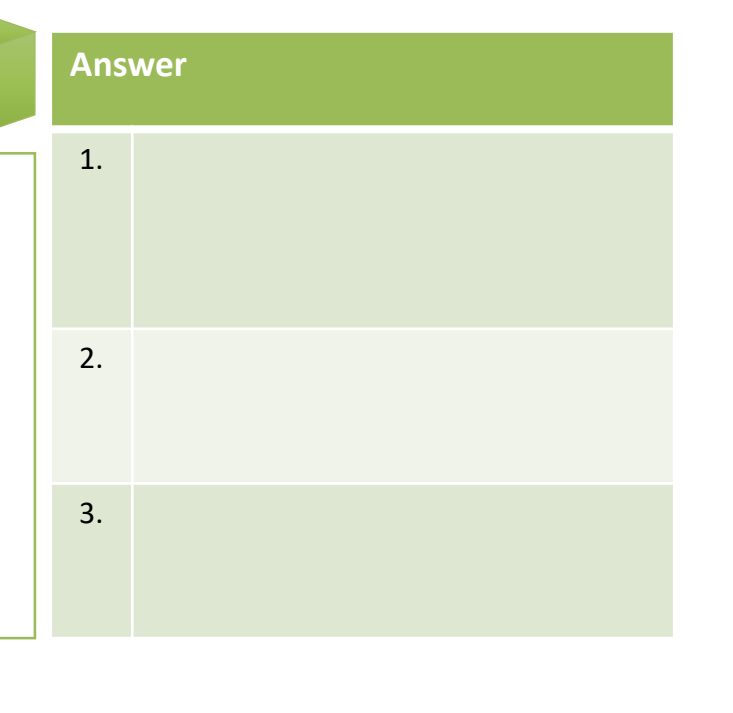

### **2.2 Problem Solving**

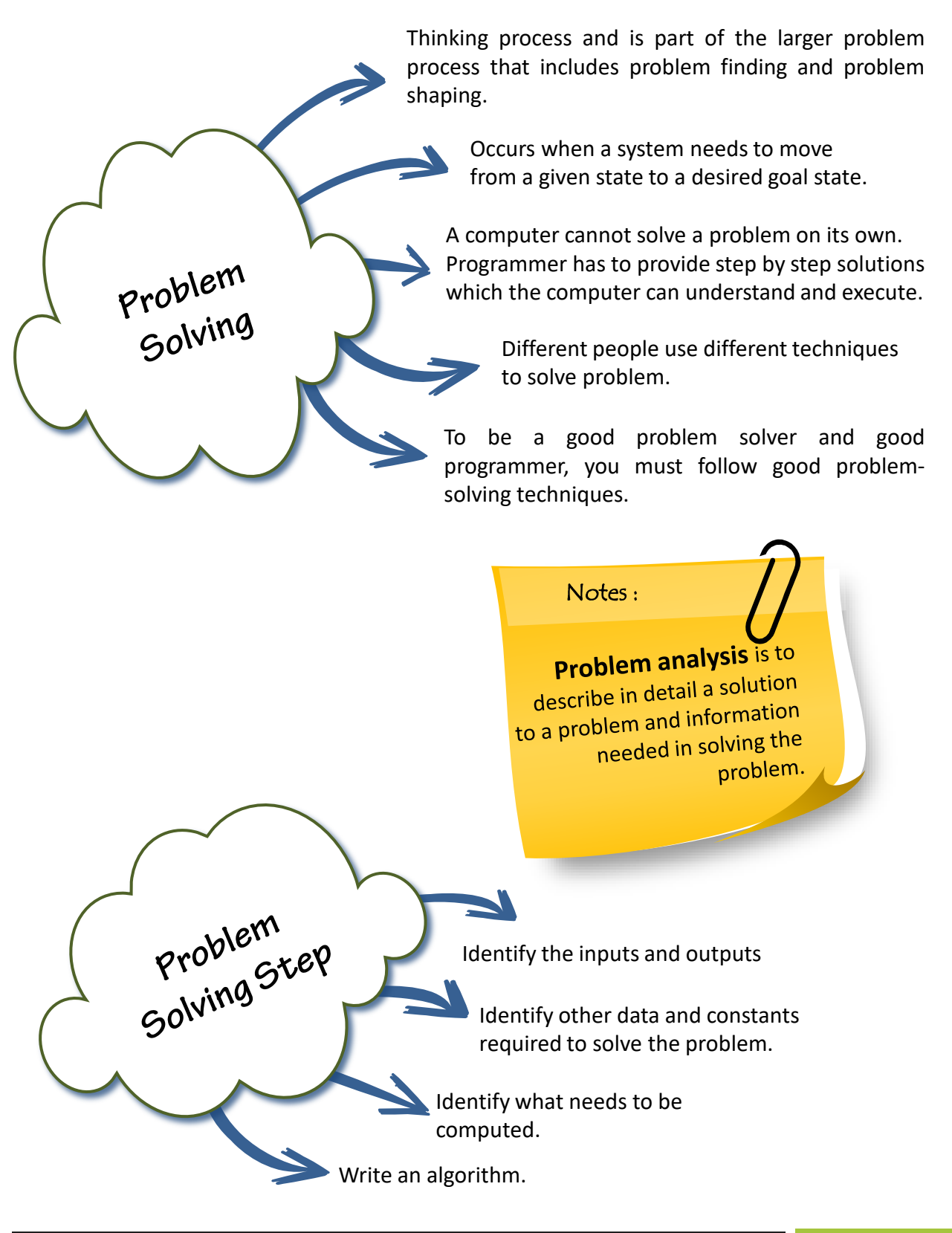

## **2.3 Method for defining problem using IPO**

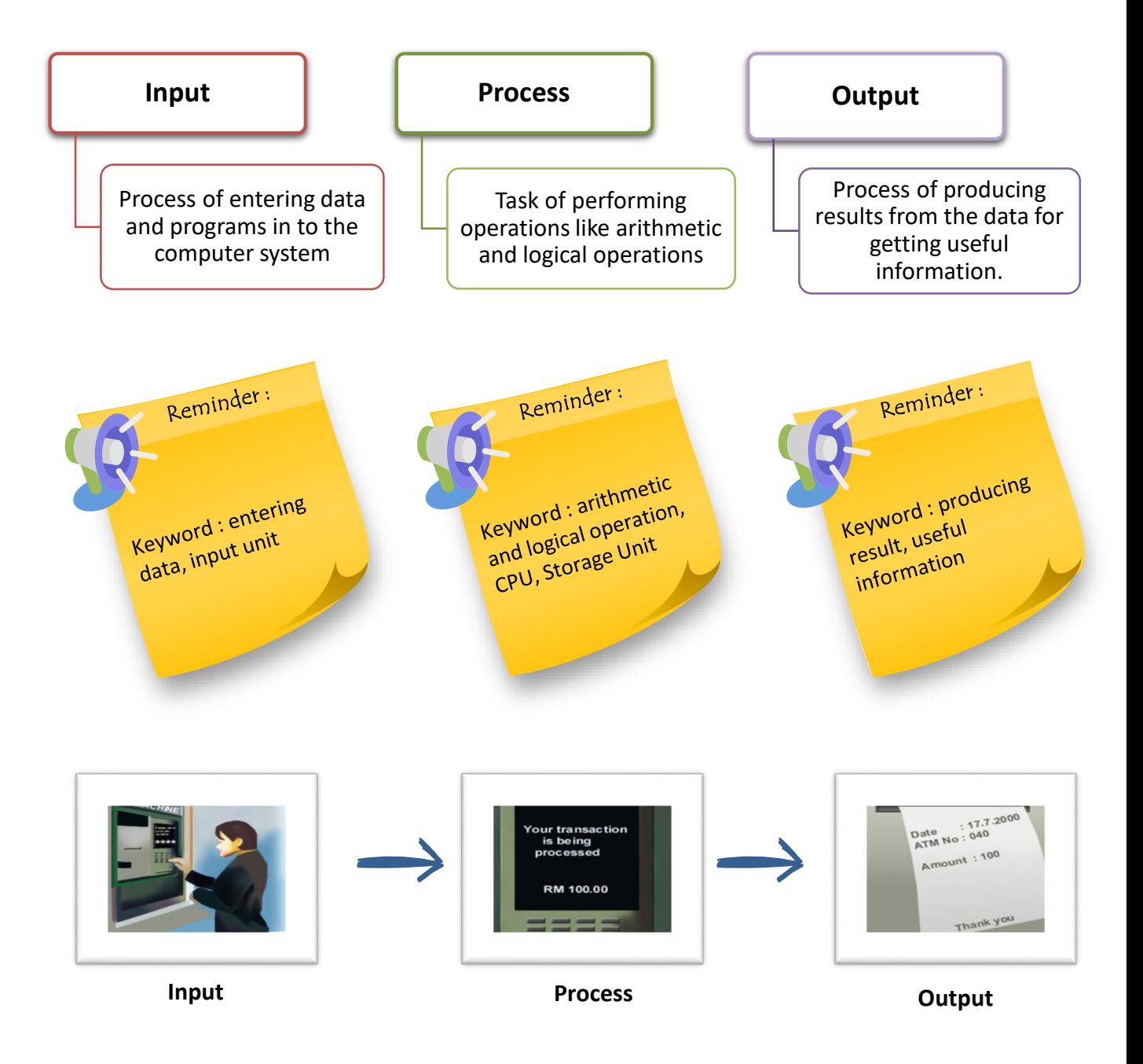

### **Activity 2.2**

- Assume that the transaction is money withdrawal. The instructions are below. Identify the IPO for each statements.
	- » Get the card number from the user
	- » Get pin number from the user
	- » Process the input data
	- » Get the transaction chosen by the user
	- » Get the account type from the user
	- » Process the transaction as wanted by the user
	- » Withdraw amount of money required by the user
	- » Print receipt for the user

#### **Answer**

#### **Input :**

- » Get the card number from the user
- » Get pin number from the user
- » Get the transaction chosen by the user
- » Get the account type from the user

#### **Process :**

- » Process the input data
- » Process the transaction as wanted by the user

#### **Output :**

- » Withdraw amount of money required by the user
- » Print receipt for the user

### **Exercise 2.2**

Some text here

Discuss on steps needed to deposit cash on Cash Deposit Machine (CDM). Identify input, process and output.

# **Answer** Input : Process : Output :

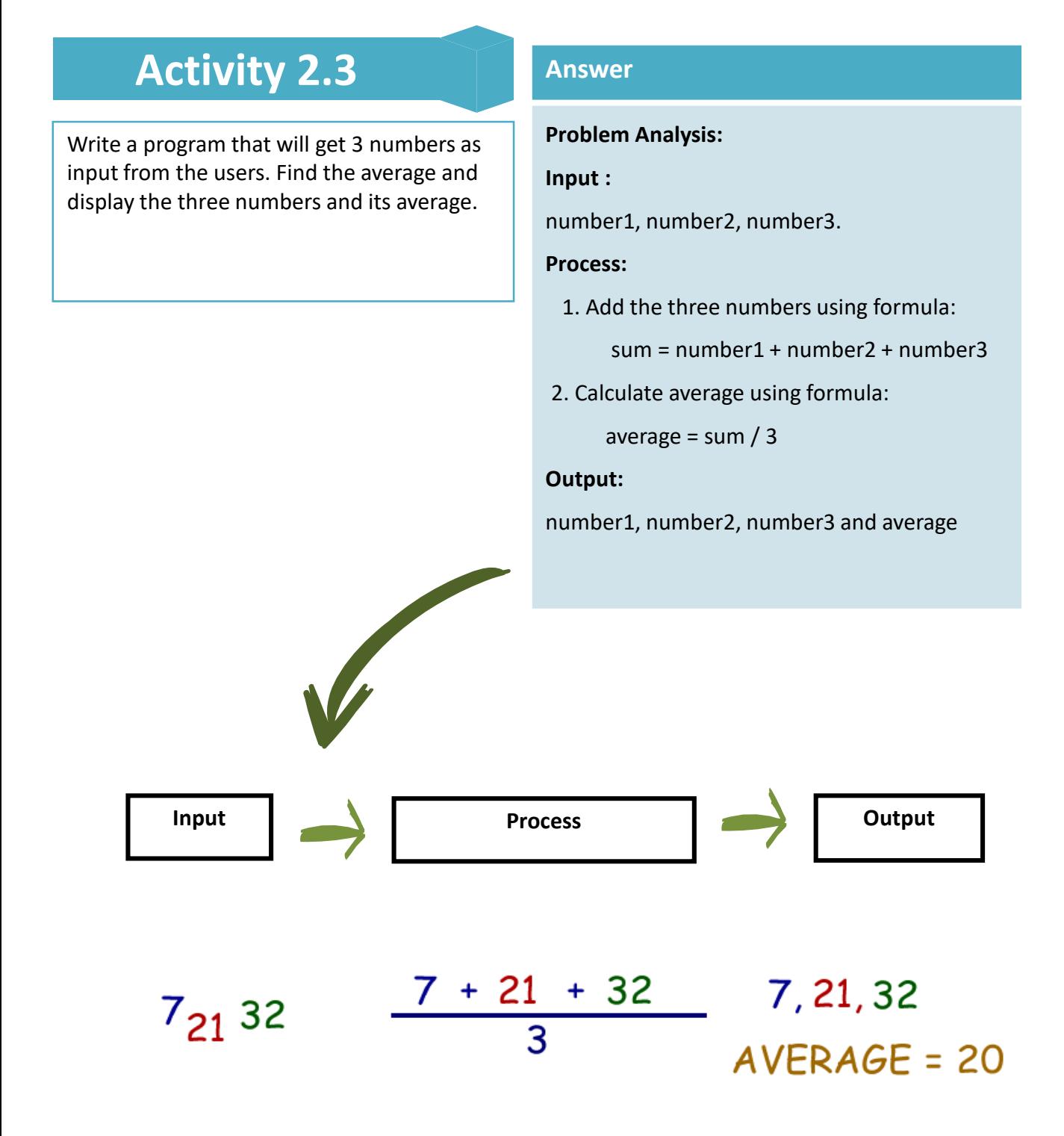

### **Activity 2.4 Answer**

How fast is a car traveling if it goes 50 miles in 2 hours?

#### **Answer**

#### **IPO Chart**

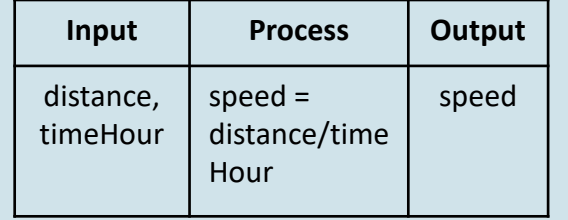

**Problem Analysis: Input :**  distance and timeHour **Process:**  Calculate speed using formula : speed= distance / timeHour **Output:**  speed

### **Activity 2.5**

Calculate the total fine charged by library for late return books. The charge is RM0.20 for 1 day

#### **Answer**

#### **IPO Chart**

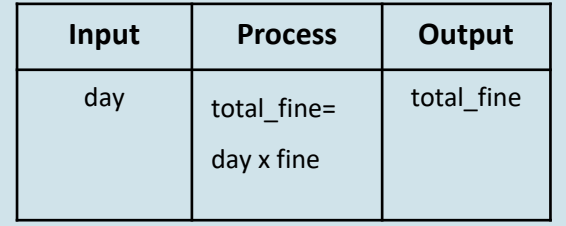

#### **Answer**

**Problem Analysis:**

**Input :** 

day

#### **Process:**

- 1. Set fine = 0.20
- 2. Calculate total fine charge using formula :

total fine= day x fine

#### **Output:**

total\_fine

### **Exercise 2.3 Answer**

Uncle Ahmad wants to buy 5 cans of paint to paint his house. The price for a can of paint is RM 25.50. Calculate the price to be paid for 5 cans of paint that bought.

#### **Answer**

**IPO Chart**

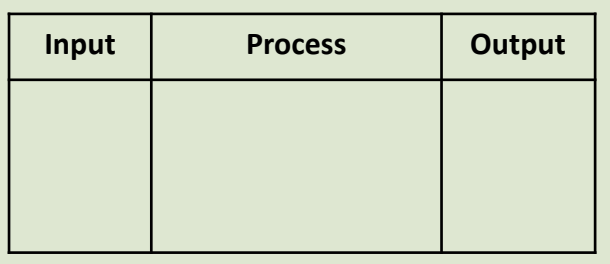

#### **Problem Analysis:**

Input :

#### Process:

Output:

### **Exercise 2.4**

Calculate and display the total mark of three quizzes, where the users have to enter the mark of each quiz.

#### **Answer**

#### **IPO Chart**

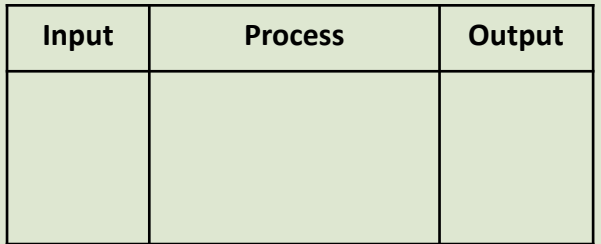

#### **Answer**

#### **Problem Analysis:**

Input :

#### Process:

#### Output:

#### **LOGIC**

- $\Box$  Reasoning conducted or assessed according to strict principles of validity.
- $\Box$  A system in a computer or electronic device so as to perform a specified task.

#### **LOGIC and ALGORITHM**

 $\square$  Systematic logical approach which is a well-defined, step-by-step procedure that allows a computer to solve a problem.

#### **PROGRAM DESIGN**

- $\Box$  It is a framework or flow that shows the steps in problem solving.
- $\square$  some organizational tools to help us solve problems on the computer such as the following.
	- Flowchart

**03**

**02**

**01**

- Pseudocode

### **2.4**

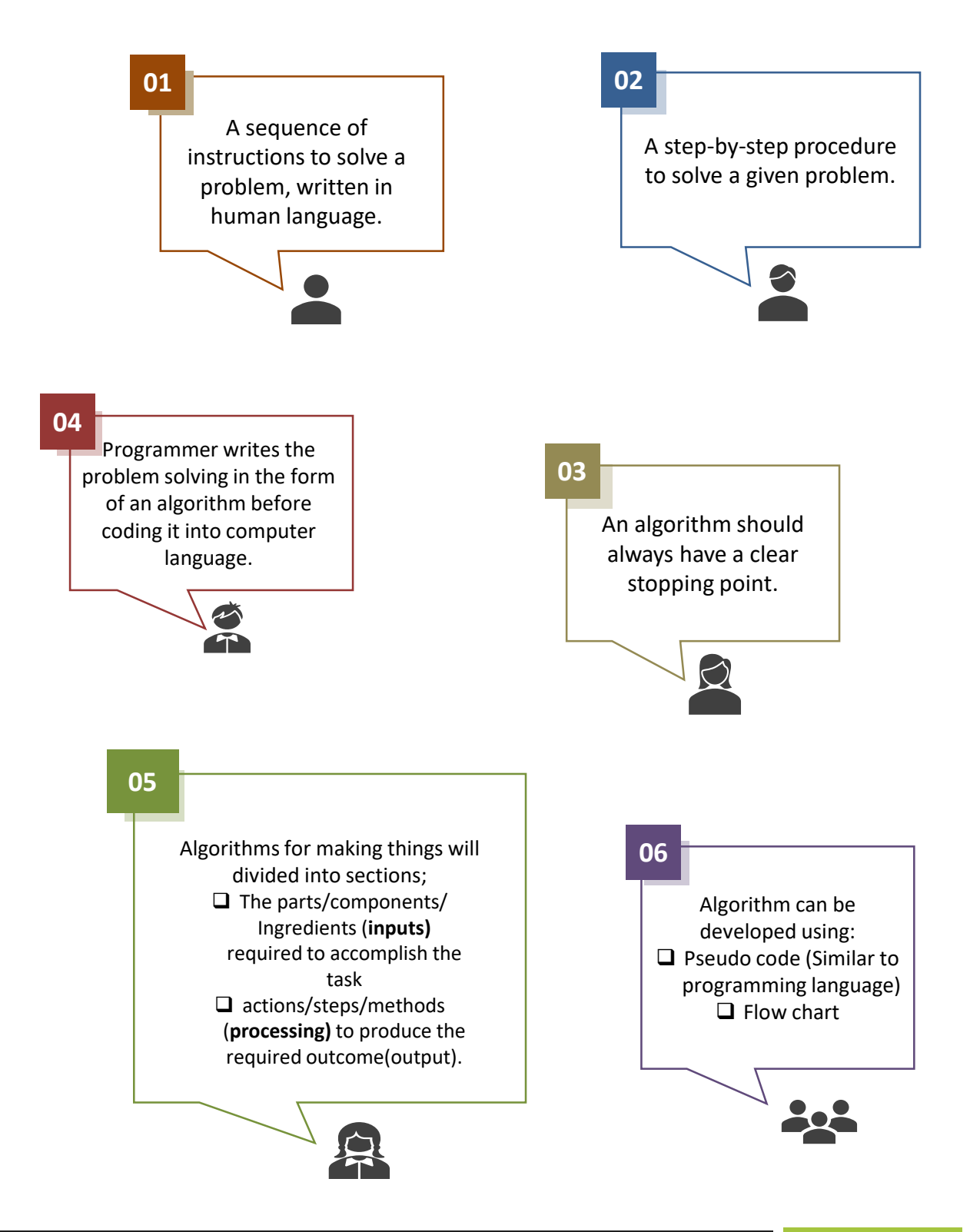

### **2.5 Qualities of good Algorithm**

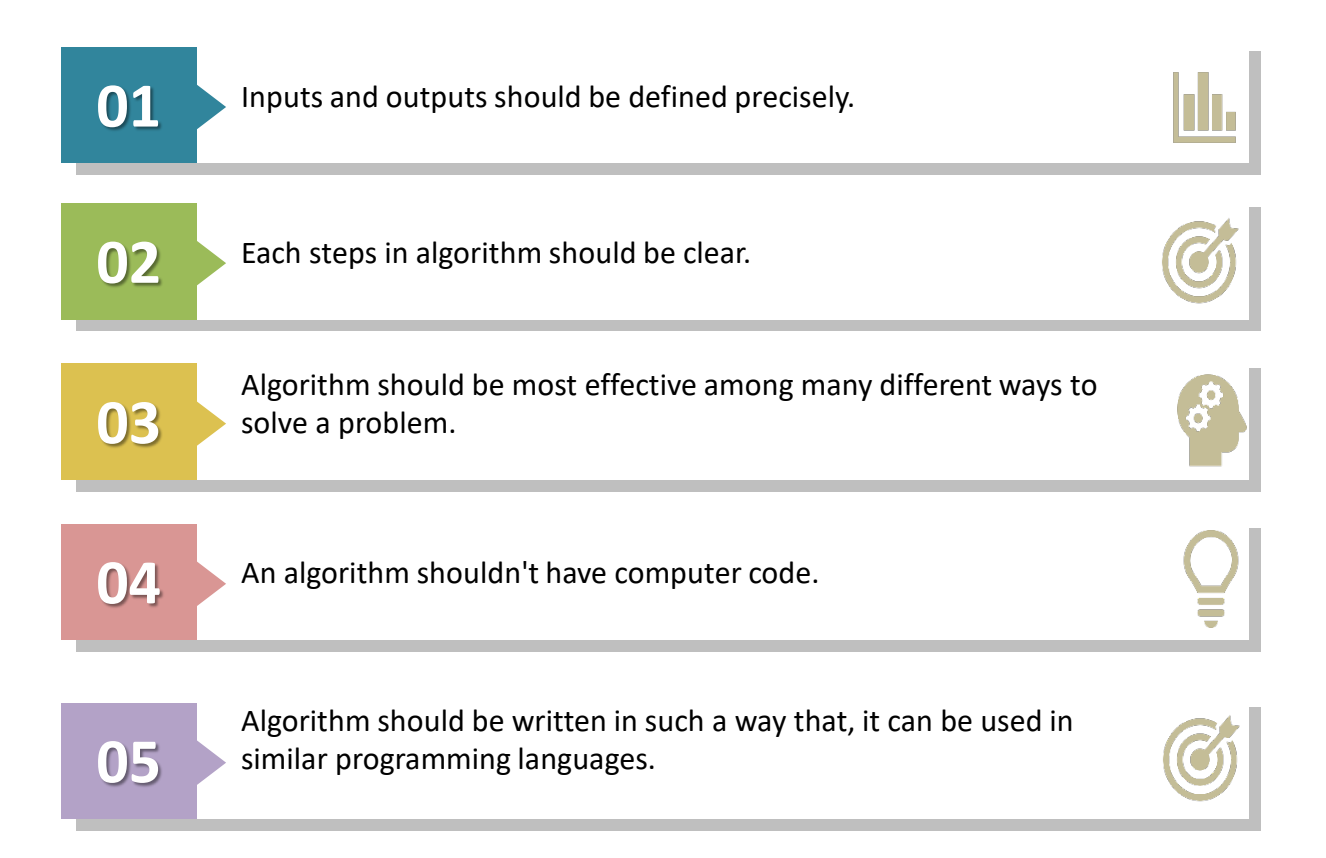

### Activity 2.6 **Answer**

An example of algorithm and life for people use to make a recipe for a cake.

- 1. Heat the oven at 180 Celsius.
- 2. Prepared the baking tin (mould).
- 3. Beat the butter and sugar.
- 4. Add eggs and vanilla essence.
- 5. Stir in the flour into the mixture.
- 6. Pour into a mould.
- 7. Put in the oven.

### Activity 2.7 **Answer**

An example of algorithm and life for student to attend a lecture in faculty.

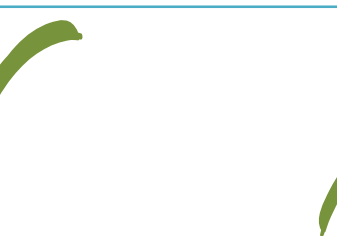

#### **Answer**

- 1. wake up
- 2. preparation to attend class
- 3. heading to the faculty.

Identified the main steps, do the refinement algorithm for each step. Step 1,2 and 3 may be refined or detail.

#### **Refinement step 1**: wake up

- 1. rise out of bed at 6 am
- 2. brush the tooth and take bath
- 3. dawn prayer
- 4. make up bed

#### **Refinement step 2**: preparation to attend class

- 1. Breakfast
- 2. Dressing
- 3. wear shoes

#### **Refinement step 3**: heading to the faculty.

- 1. walk to the nearest bus stop
- 2. waiting for bus
- 3. boarding a bus
- 4. go to the lecture hall

### Activity 2.8 **Answer**

An example of algorithm and life for preparing a cup of coffee.

- 1. boil water
- 2. add a cup of coffee
- 3. if necessary sugar
	- 3.1. add sugar
- 4. if necessary cream
	- 4.1 add cream
- 5. put hot water into the cup

### **Exercise 2.5 Answer : Algorithm**

Write a program that will get 3 numbers as input from the users. Find the average and display the three numbers and its average.

#### **Answer : Problem Analysis**

### **Exercise 2.6**

Write a program to calculate the area of a circle.

#### **Answer : Problem Analysis**

#### **Answer : Algorithm**

**29**

## **2.6 Patterns in Algorithm**

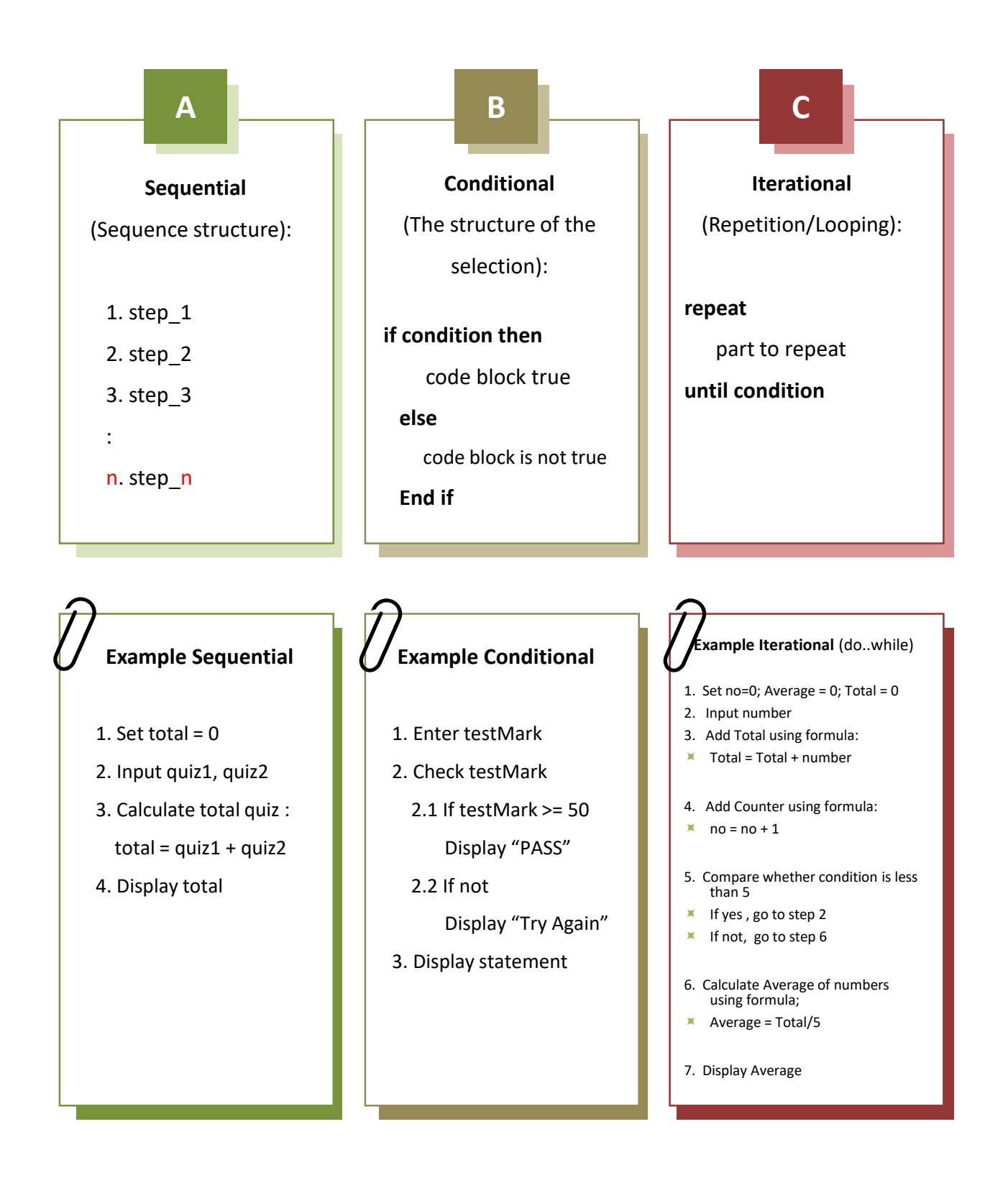
**Definition**

## 2.7 Flowchart

**Flowchart** is a **graphical representation** of data, information and workflow using certain symbols that are connected to flow lines to describe the instructions done in problem solving.

Using flowchart, programmer can **test the solution** for bugs and go on to code the solution to the problem into a computer language for entry into the computer.

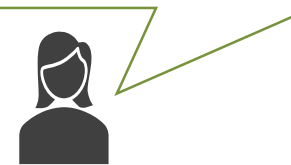

Flowchart is a **tool developed** in the computer industry, for **showing the steps involved in a process.** 

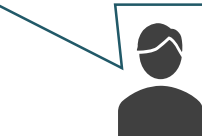

# 2.8 **Flowchart** symbol

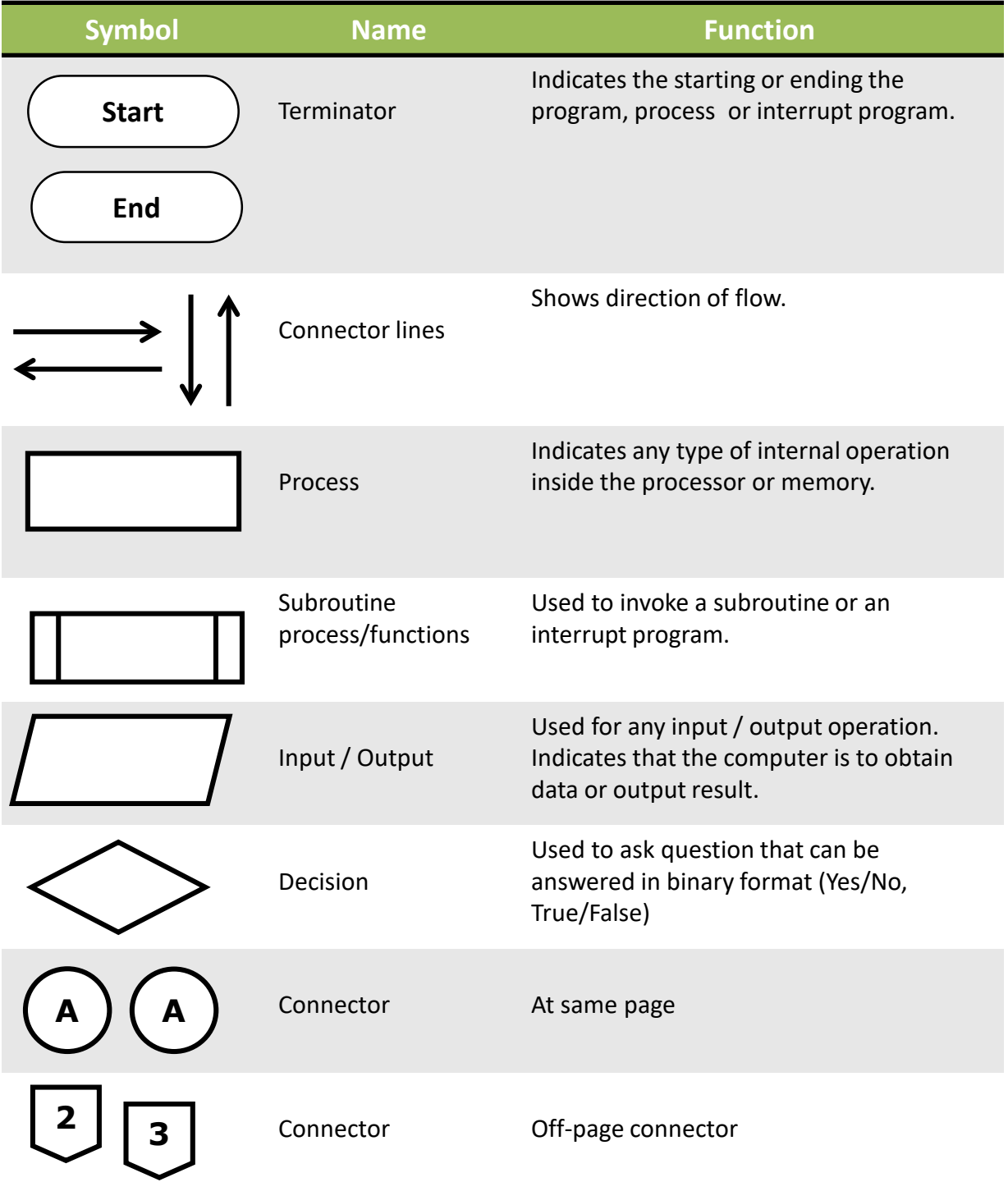

## **2.9 Flow of process using flowchart symbol**

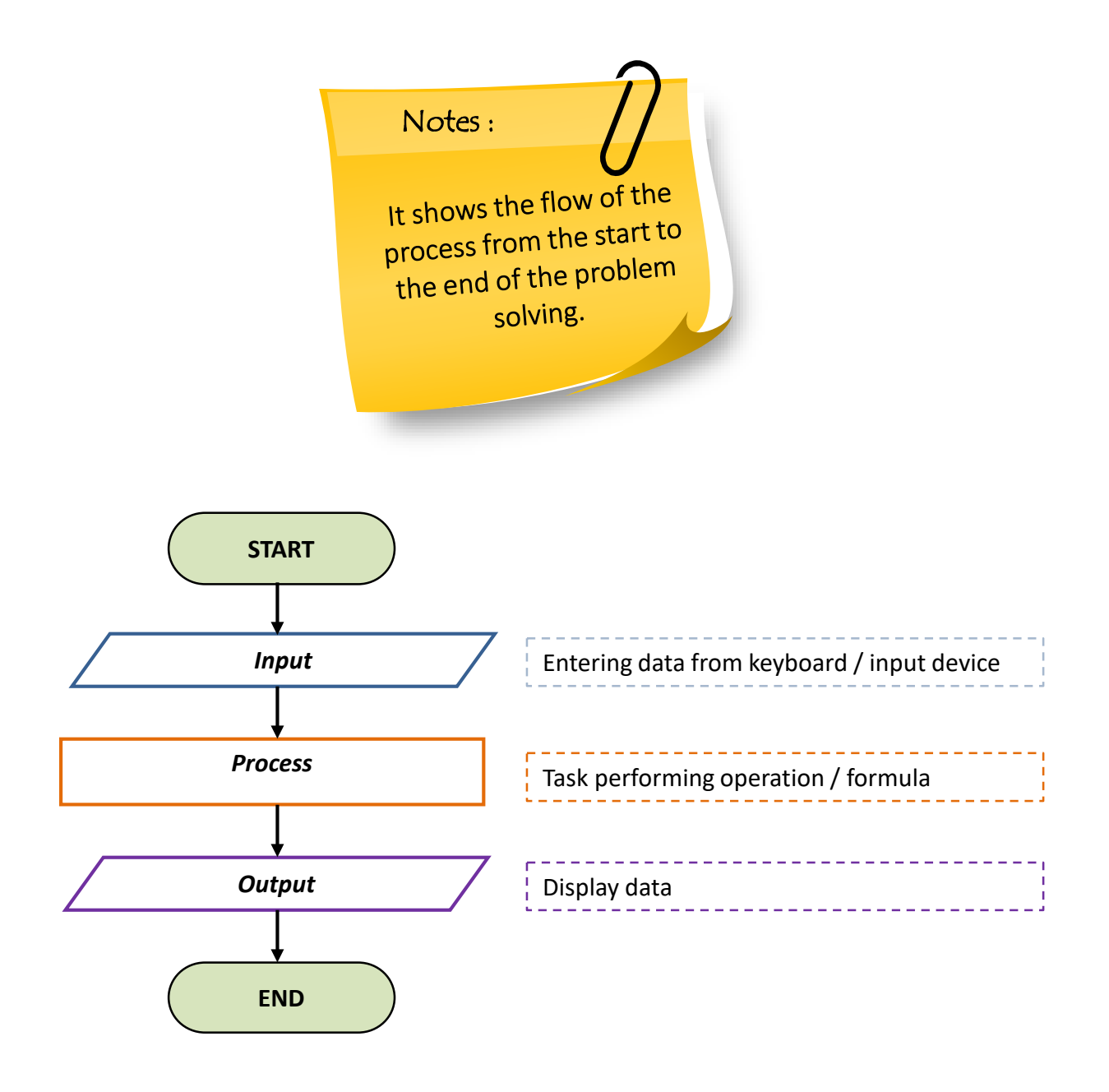

## **2.10 General rules for flowcharting**

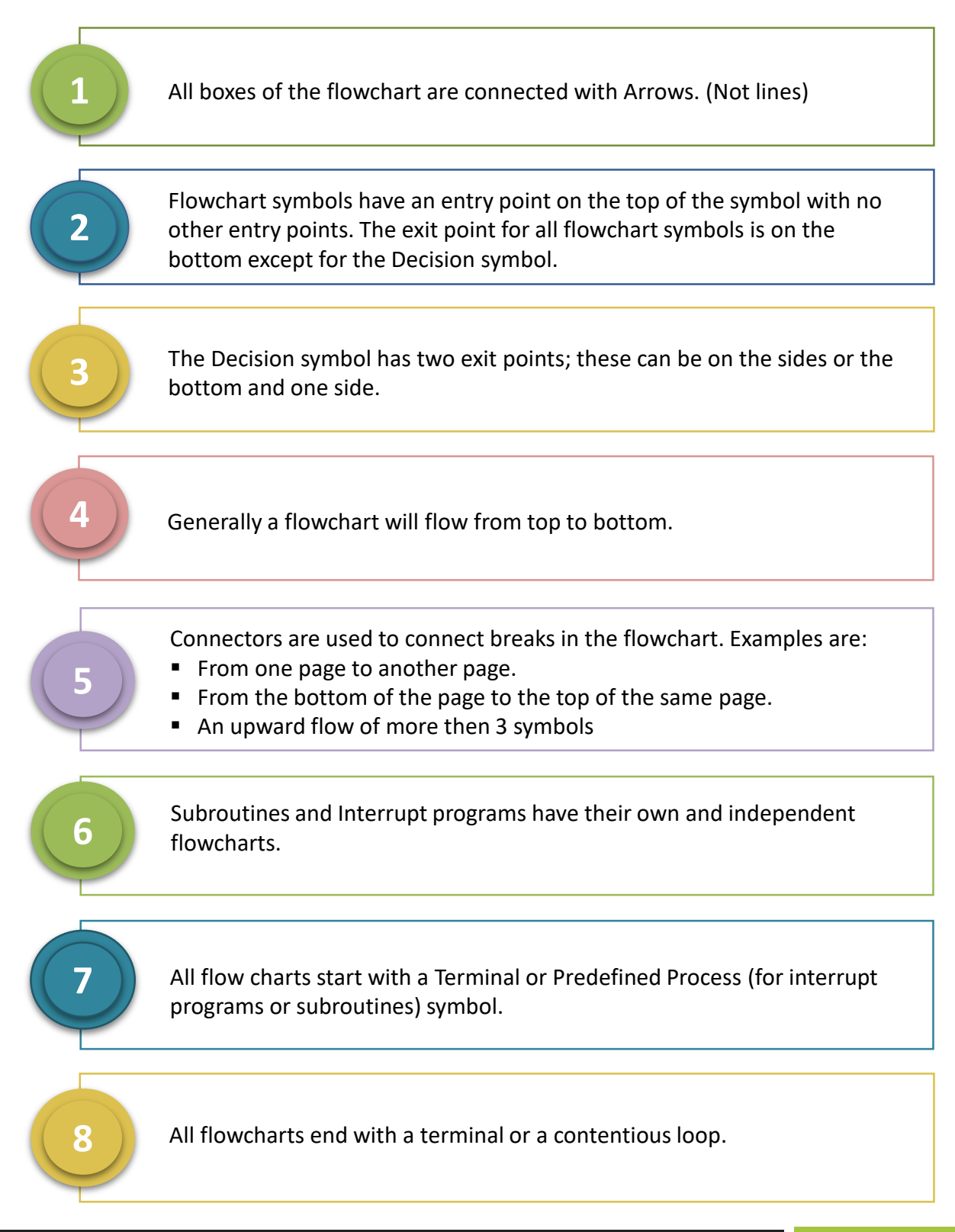

#### **Chapter 2** | Problem Solving Methods

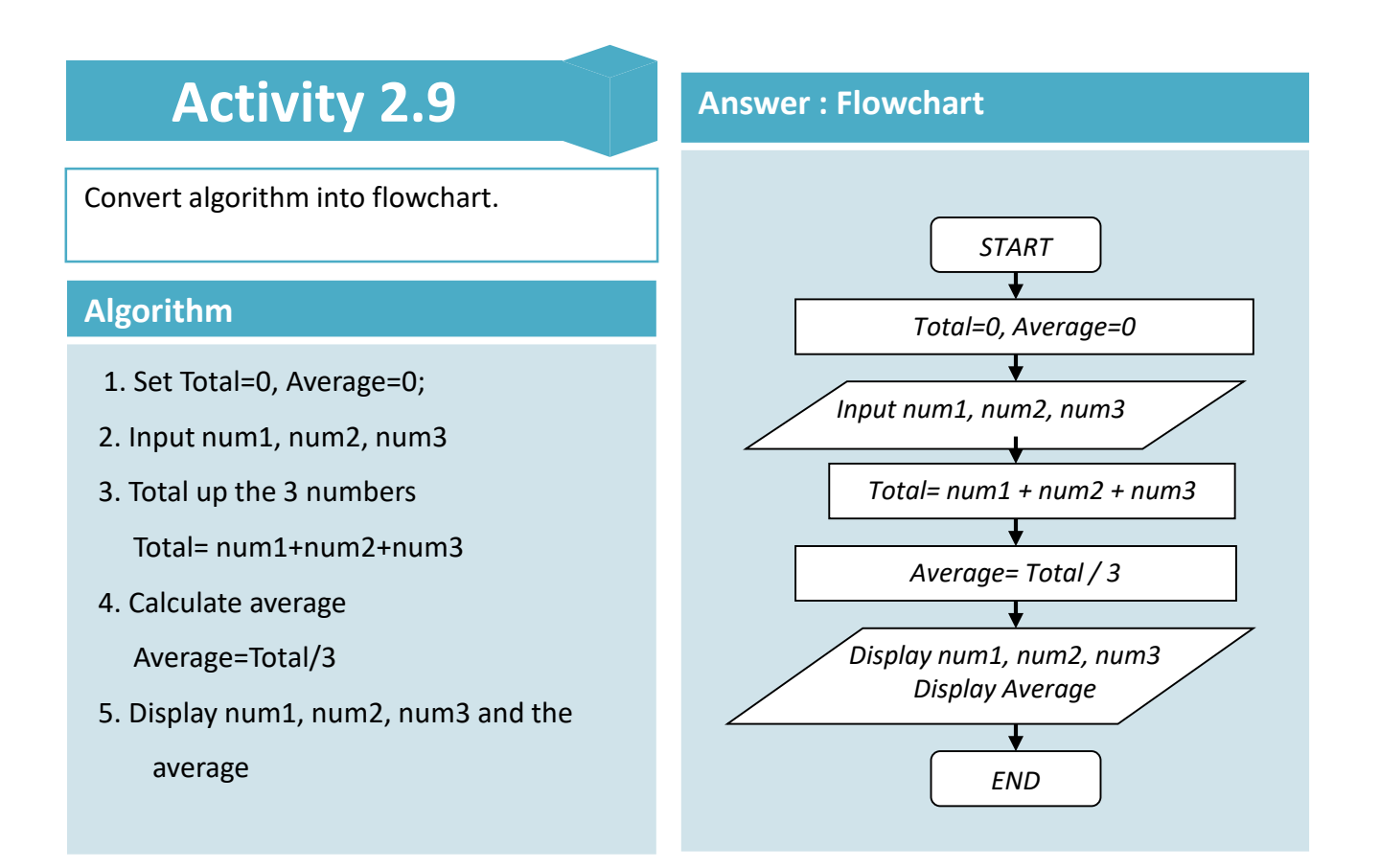

## **Exercise 2.7 Answer : Flowchart**

Convert algorithm given into flowchart.

#### **Algorithm**

- 1. Set Pi=3.142
- 2. Input a radius value.
- 3. Calculate area using formula:
	- area = Pi \* radius \* radius
- 4.Print the area of the circle.

## **2.11**

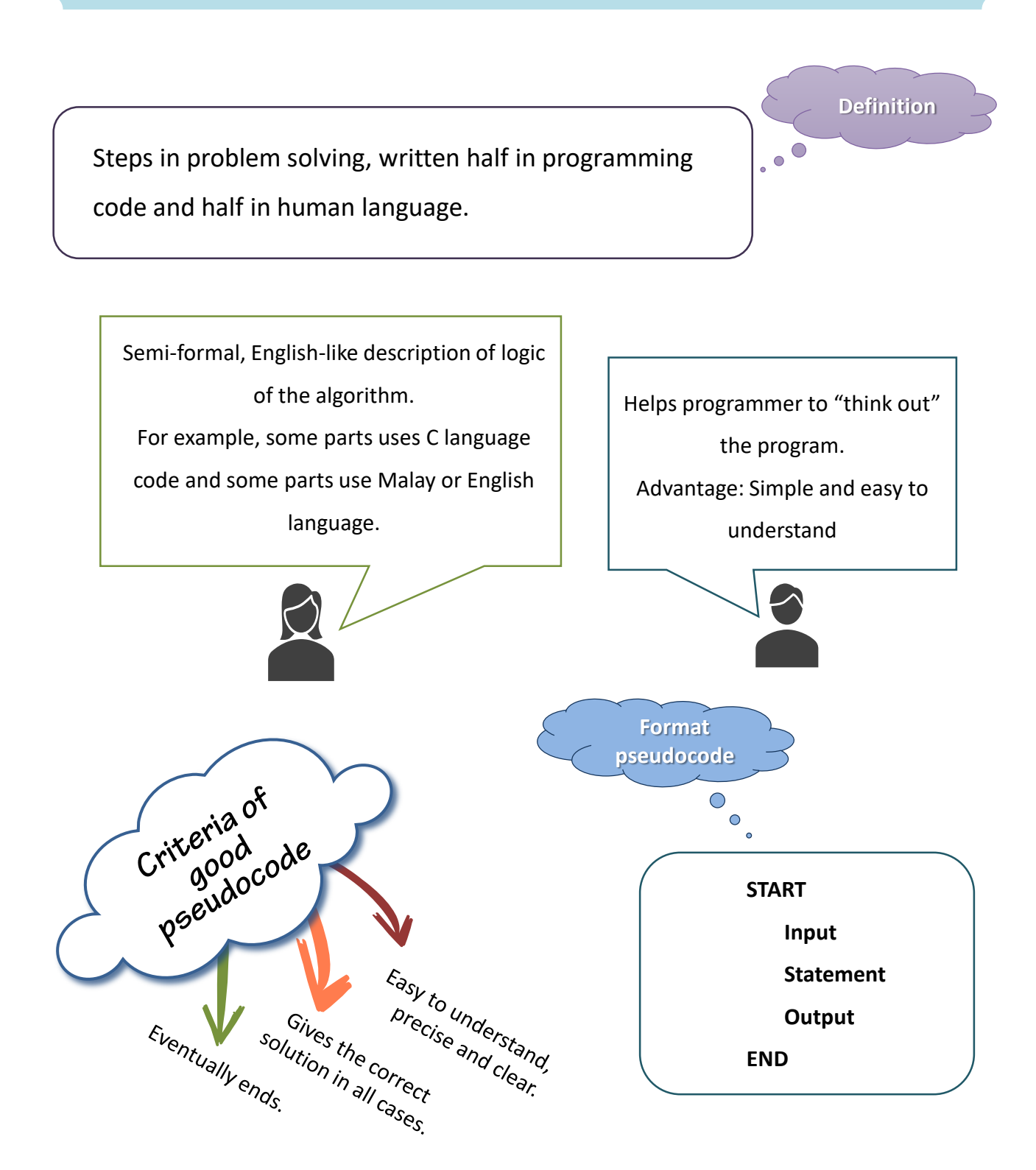

## 2.12 How to write Pseudocode statement

**SIX(6)** basic computer operations.

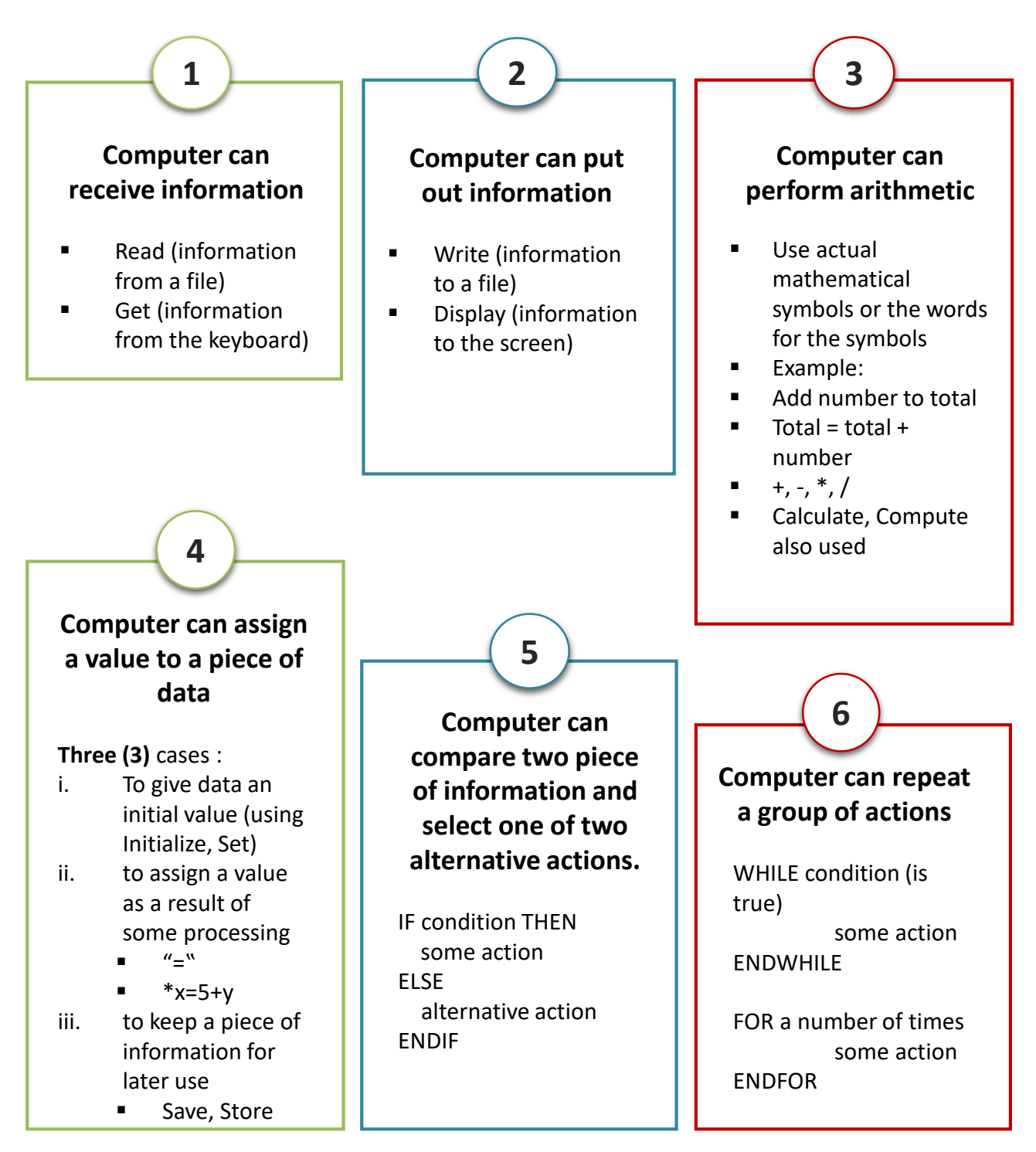

# 2.13 Rules to write pseudocode

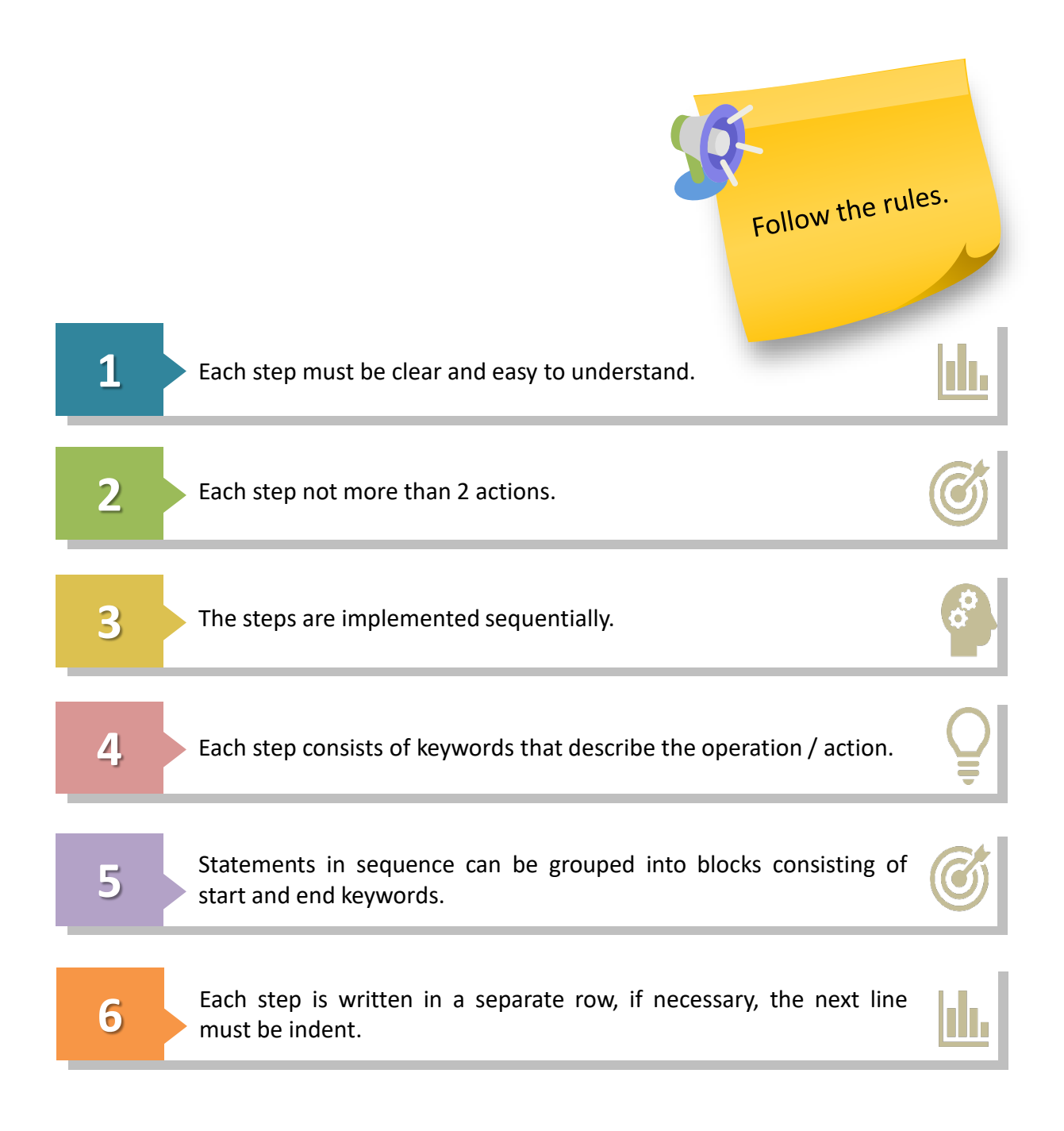

#### **Chapter 2** | Problem Solving Methods

## **Activity 2.10**

Convert algorithm into pseudo code to calculate area of circle.

#### **Algorithm**

- 1. Set Pi =  $3.142$
- 2. Input radius value.
- 3. Calculate the area using the given formula:

area = Pi \* radius \* radius

4. Print the area of the circle.

#### **Answer : Pseudocode**

#### START

 $Pi = 3.142$ Input radius

area = Pi \* radius \*radius

Output area

**FND** 

### Exercise 2.8 **Answer: Pseudocode**

Convert algorithm into pseudo code to calculate the average of 3 numbers.

#### **Algorithm**

- 1. Set Total=0, Average=0
- 2. Input a, b, c
- 3. Total up the 3 numbers Total= $a+b+c$
- 4. Calculate average Average=Total/3
- 4. Display the average

## **Exercise 2.9 Answer: Flowchart**

Write problem analysis, algorithm, pseudocode and flowchart for scenario below :

You had bought a nice shirt which cost RM29.90 with 15% discount. Count the net price for the shirt.

#### **Answer : Problem Analysis**

**Answer : Algorithm**

**Answer : Pseudocode**

## **2.15 Pseudocode vs Flowchart**

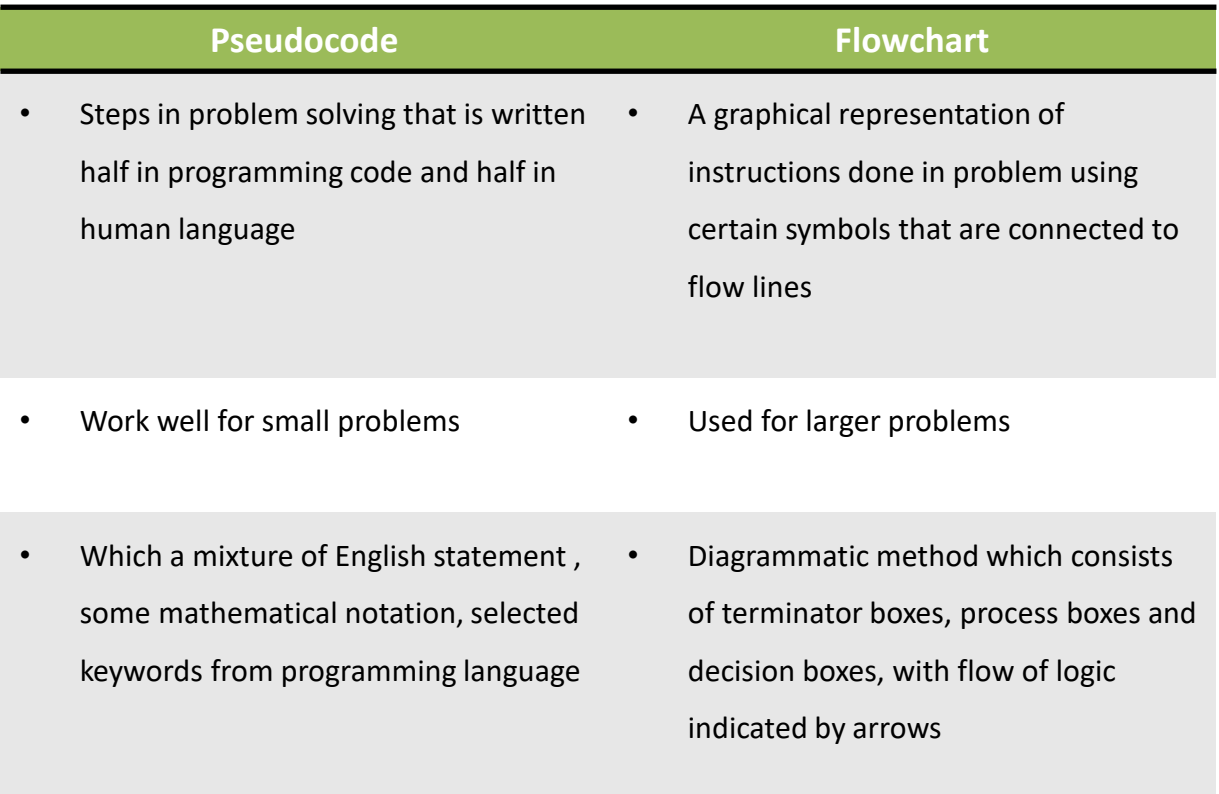

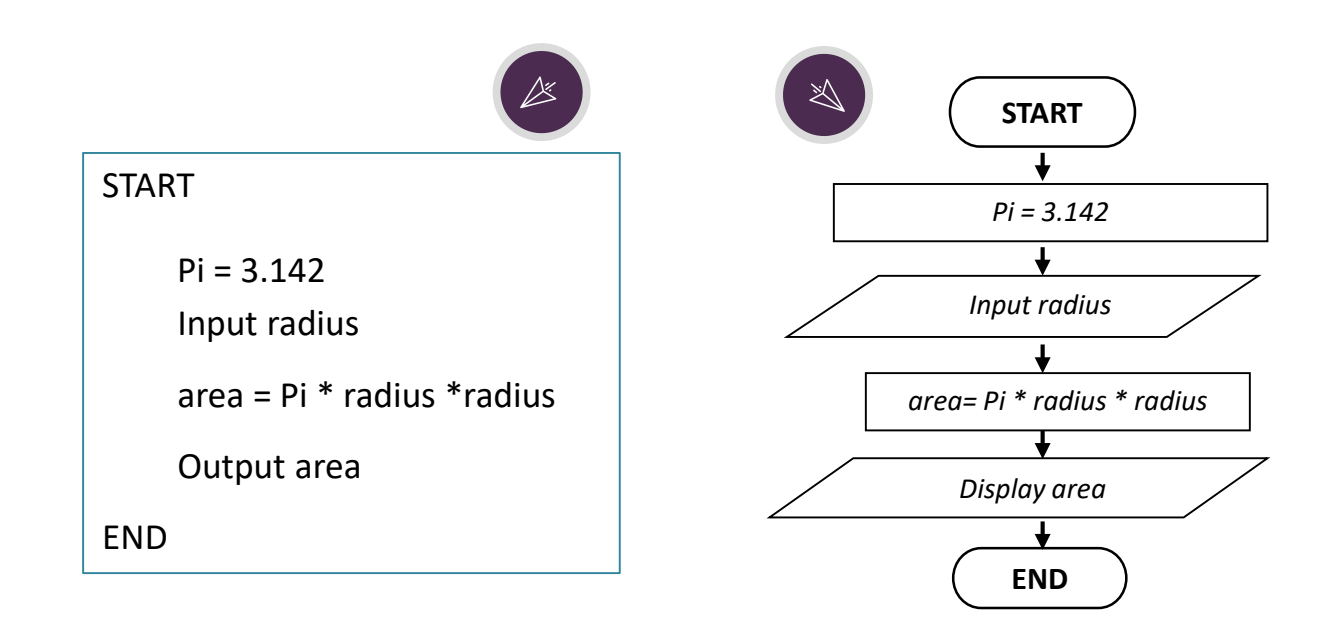

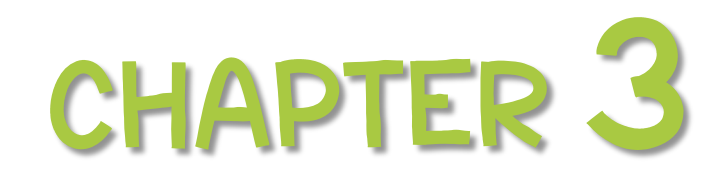

Fundamentals of Programming Language

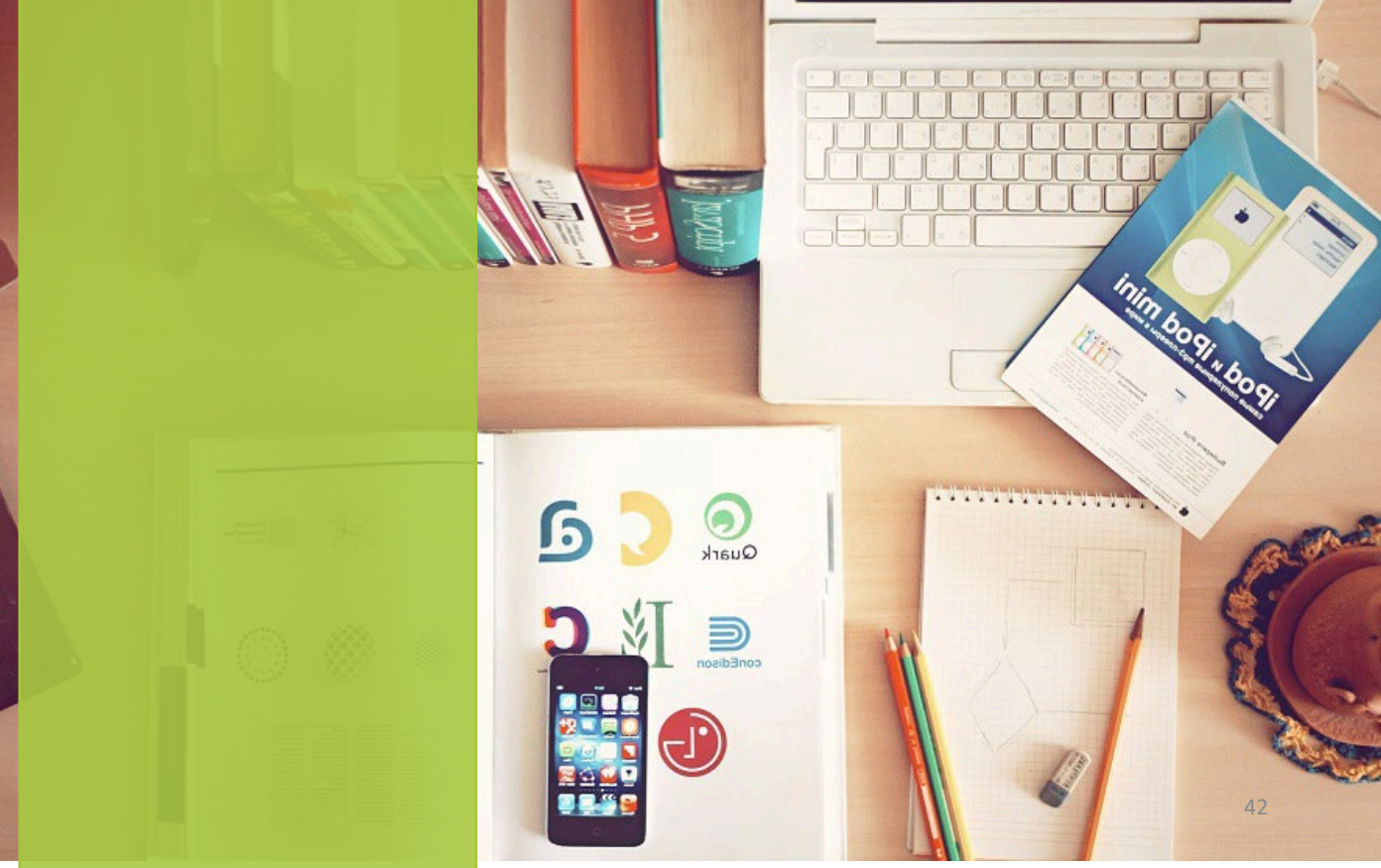

Photo by Aleks [Dorohovich](https://unsplash.com/@doctype?utm_source=unsplash&utm_medium=referral&utm_content=creditCopyText) on [Unsplash](https://unsplash.com/s/photos/programming-process?utm_source=unsplash&utm_medium=referral&utm_content=creditCopyText)

### **Contents :**

- $\bullet$  Data and Data Types
- **identifier**
- Variable and Constant

#### **Data**

- $\Box$  Data is an array of facts that can be modified by computer into useful form for human.
- $\Box$  Users deal with data in ways that let them know what kind of information they are managed. Data is managed by the instructions in computer language.
- $\Box$  Examples of data are number, text, currency and others.

### **Data Types**

- $\Box$  A data type is a classification of the type of data that a variable or object can hold in computer programming.
- $\Box$  A data storage format that can contain a specific type or range of values.
- $\square$  When computer programs store data in variables, each variable must be assigned a specific data type.
- $\square$  Examples of data types include integers, floating point numbers, characters, strings, and arrays.

### **Identifier**

- $\Box$  Identifiers are used to name constants, variables, function names and labels.
- $\Box$  Identifiers are formed by combining letters (both upper and lower case letters) digits and the underscore  $($   $)$ .
- $\Box$  Identifiers in C++ are case sensitive.

### **Variable**

- A variable is any measured characteristic or attribute that differs for different subjects.
- $\Box$  Variables also can be defined as identifiers whose value may change during the course of execution of a program. Each data used for computer program is stored in a variable.

#### **Constant**

- $\square$  Constants are used to store values that never change during the program execution.
- Using constants makes programs more readable and maintainable. *Constants* are expressions with a fixed value.

## **3.1 Data & Identifier a big picture view**

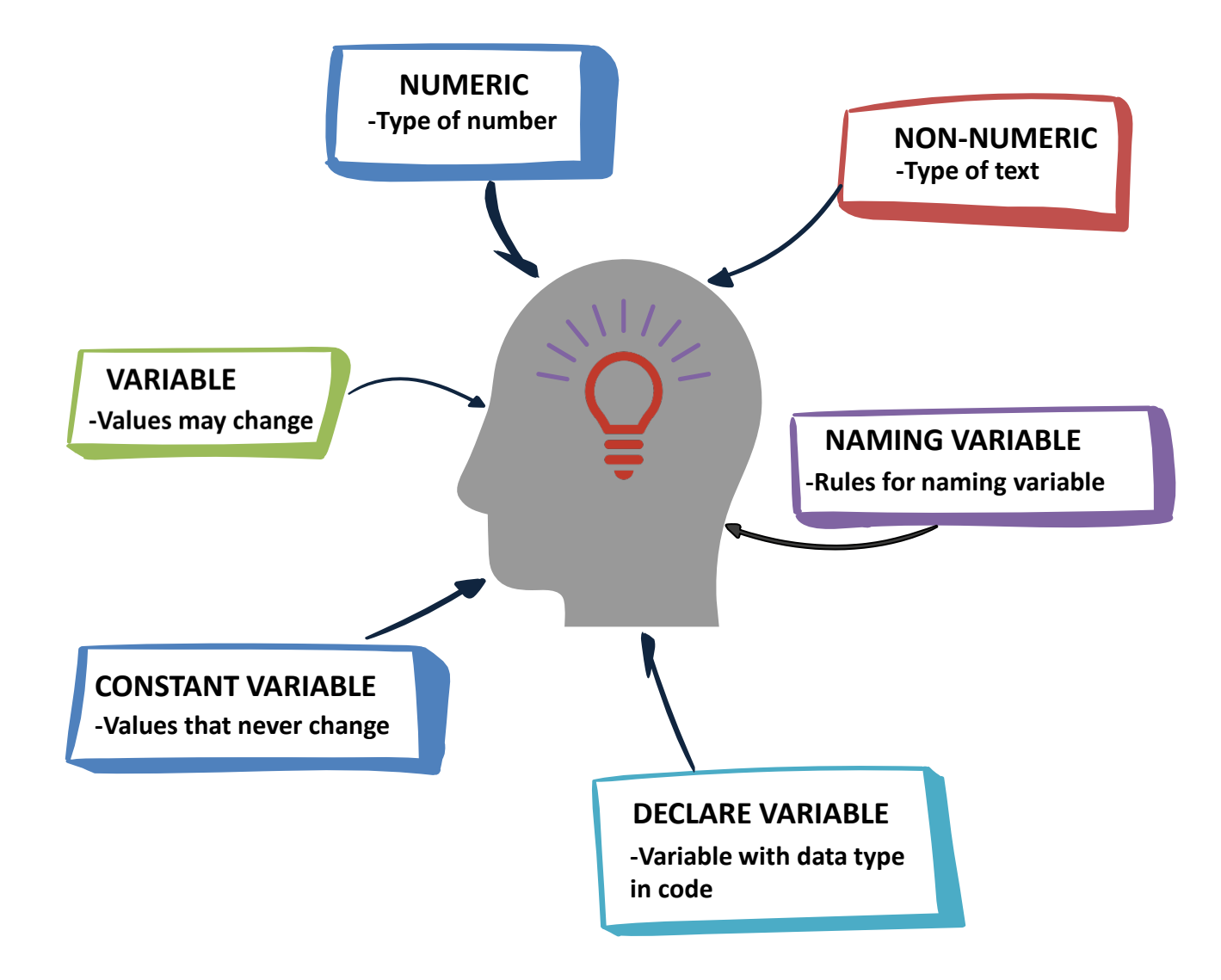

## **3.2 Major Of Data**

There are two major types of data which are:

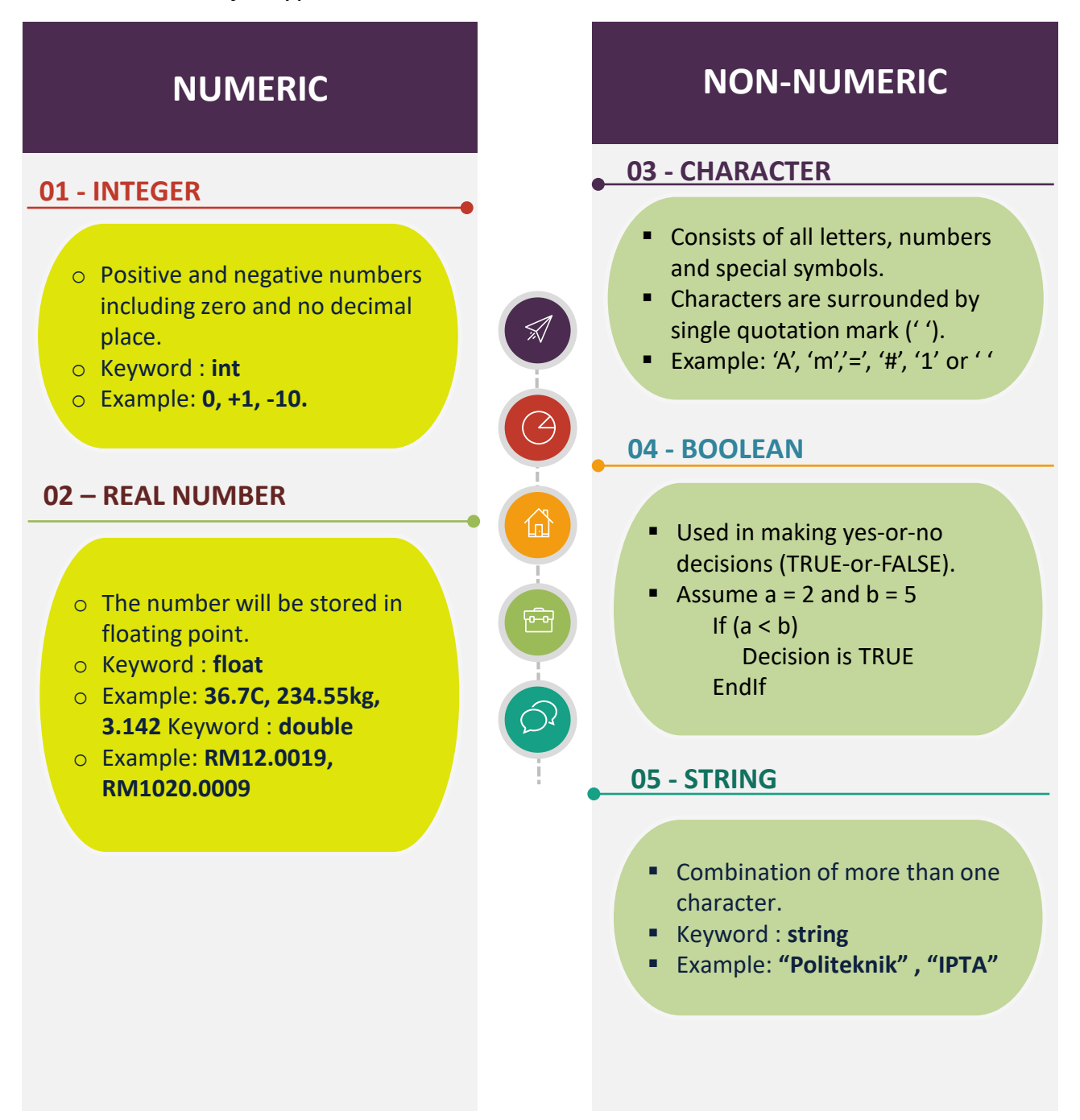

## **3.3**

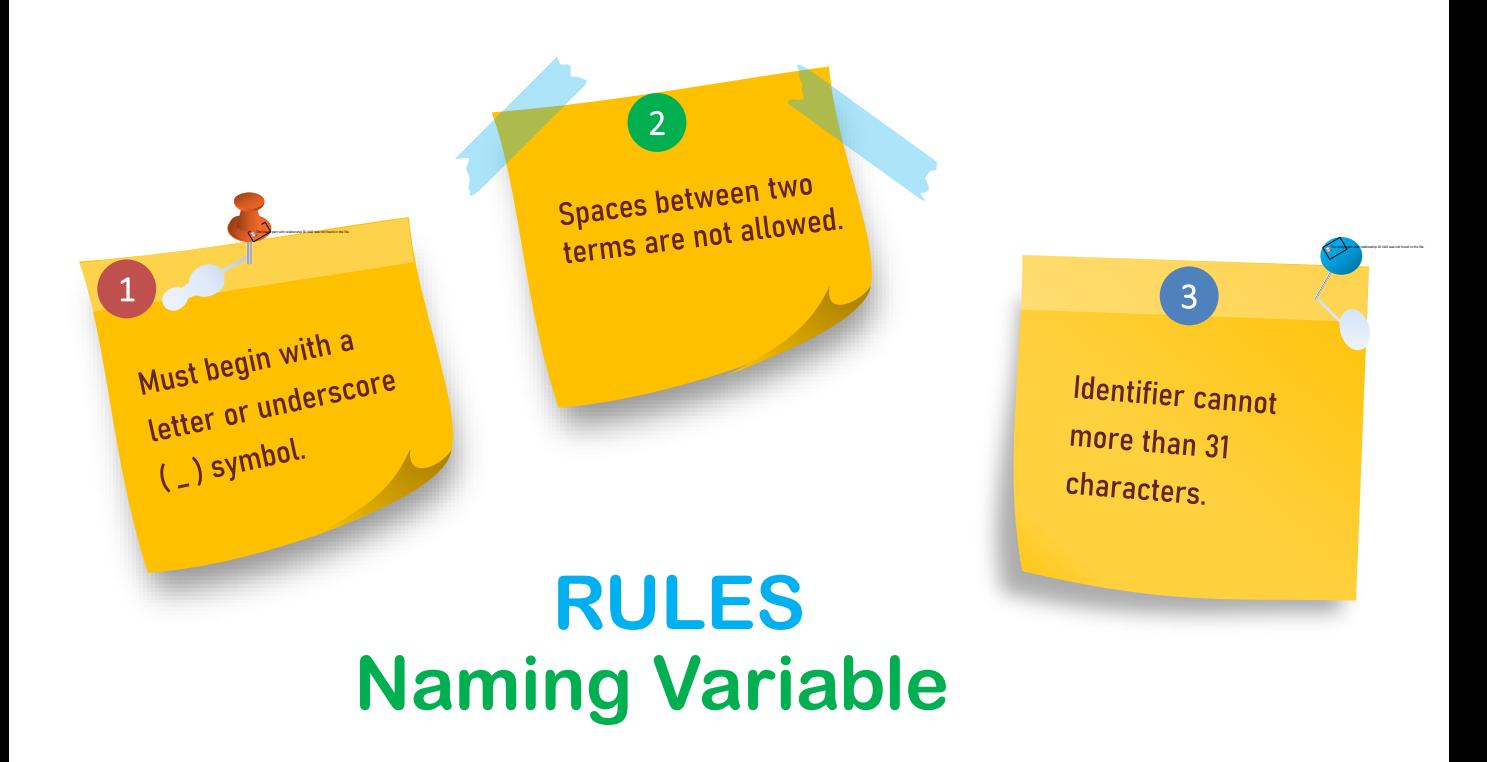

**Identifier names** cannot be the same as the RESERVED **WORD** 

 $\overline{4}$ 

# **Case sensitive**

5

Example: Variable name "MyNumber" Is different with "MYNUMBER"

Special character such as : \*,@,#,!,\$,%,^,&,(,) 6

are not allowed.

## **3.4 Reserve Word**

### and or bool namespace goto catch main auto Not\_eq explicit friend a word in a programming language that has a fixed meaning and cannot be redefined by the programmer. a word that cannot be used as an identifier, such as the name of a variable, function, or label, it is "reserved from use" A special word reserved by a programming language or by a program. **Reserve Word**

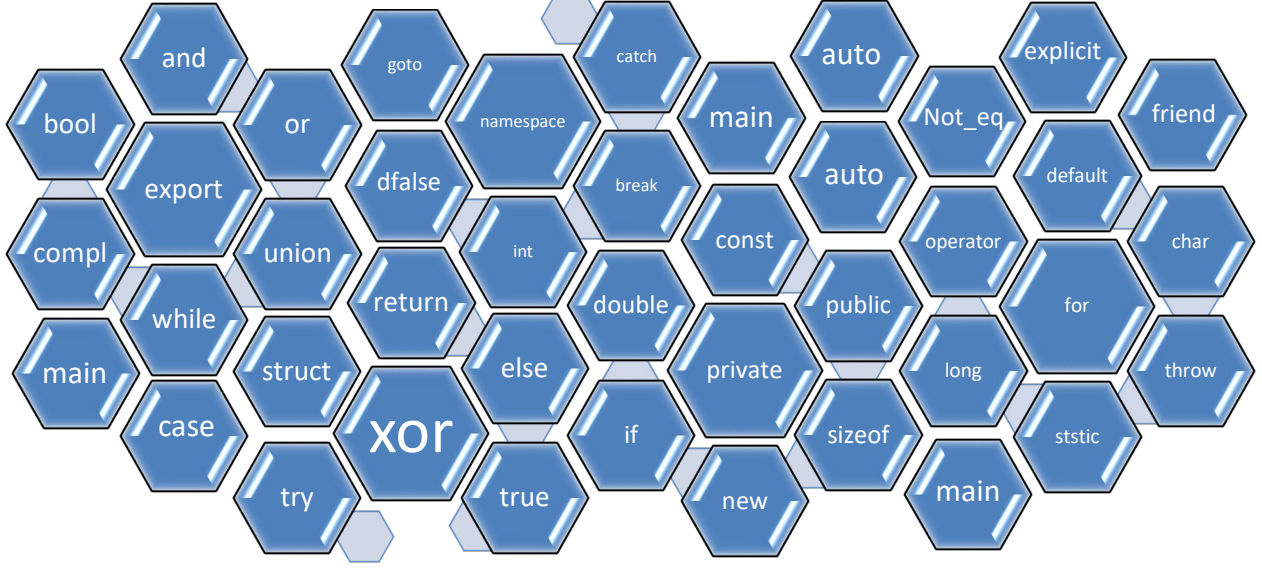

## **3.5 Valid or Invalid Identifier**

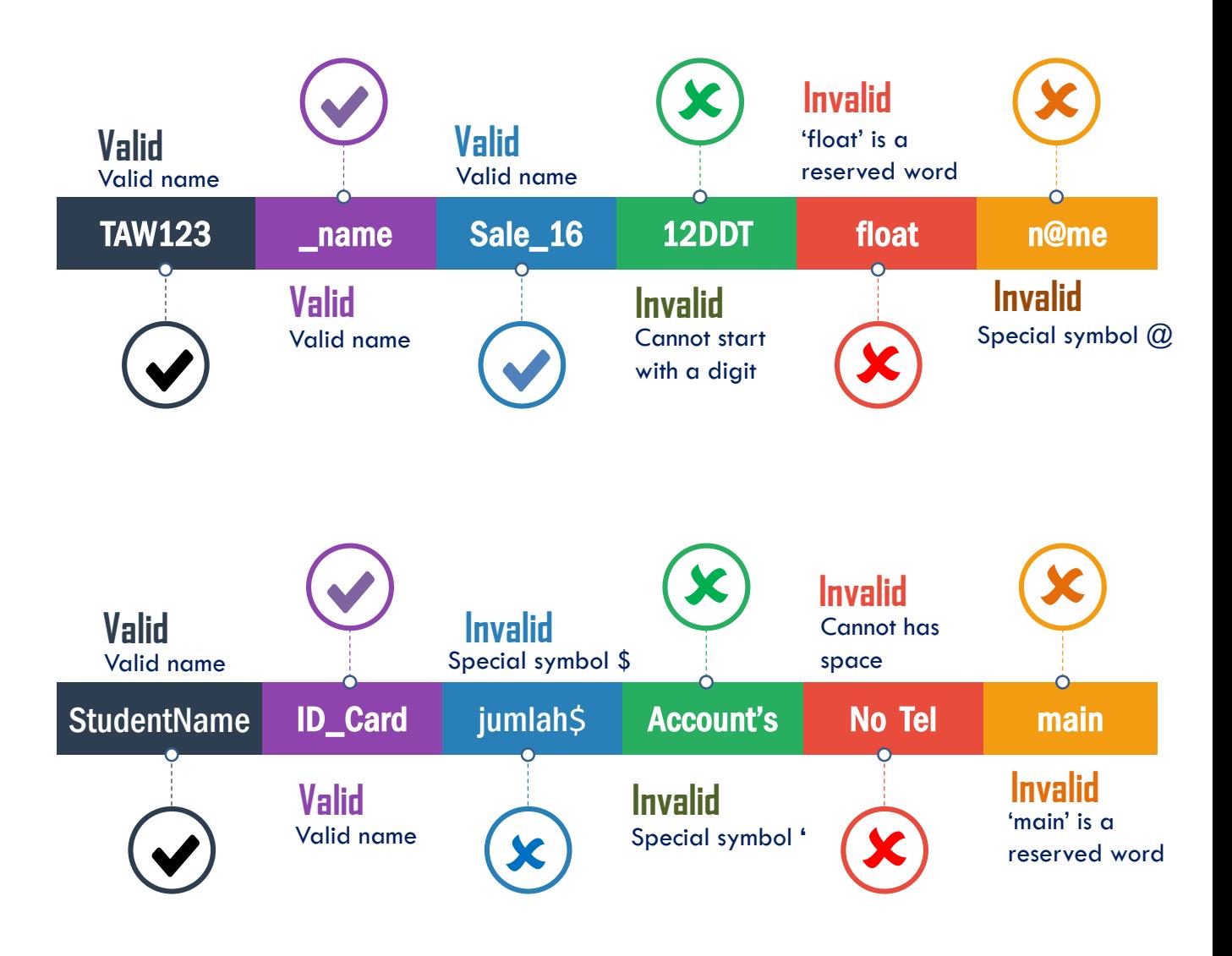

## **3.6 Declaration Variable and Constant**

**Syntax to Declare a Variable and Constant** 

Syntax: **data type variable ; float weight ; float weight =55.5;**

Syntax: **const data type variable\_name**= value; **const int boiling = 100; #define boiling 100;**

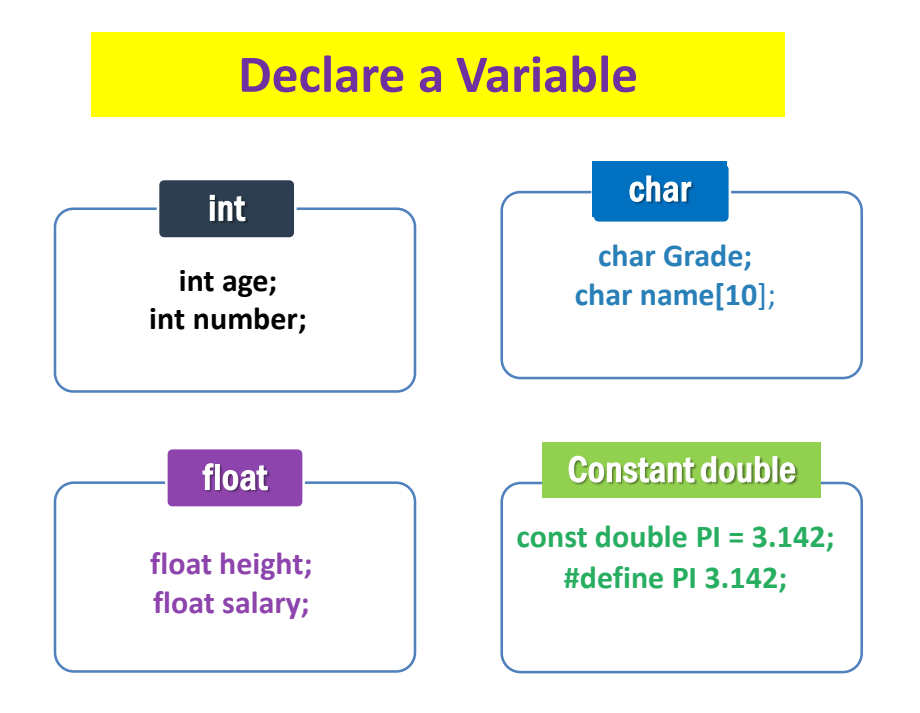

### **Activity 3.1A**

#### 1. Identify and write either valid or invalid for the variables below.

- a) float hasilBahagi;
- b) int 2jumlah;
- c) double Jalan#2;
- d) int pertama;
- e) float hasil tambah;

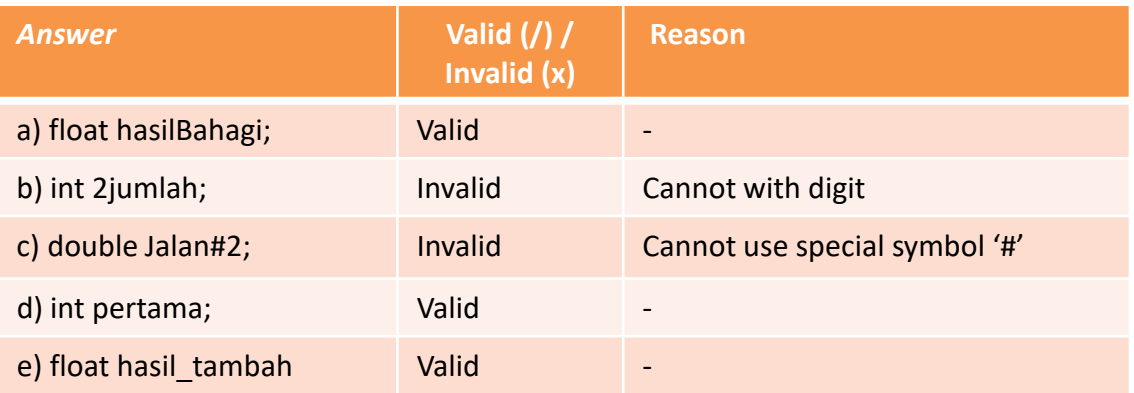

## **Activity 3.1B**

#### 1. Declare variables for the statements below.

- a) Keep the average mark of students in a class.
- b) Keep the grade of students occupying for a computer course.
- c) Keep the CGPA results for the students.
- d) Store the value of PI to 3.142.
- e) Keep the age of worker in the system.

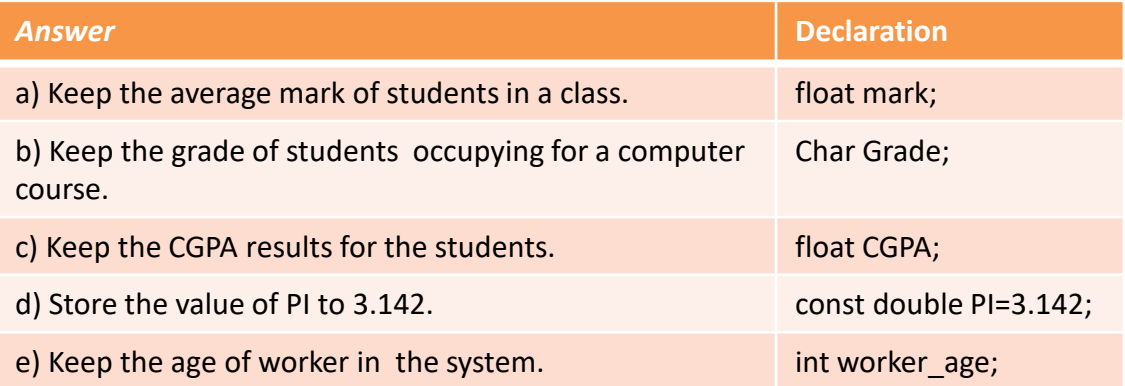

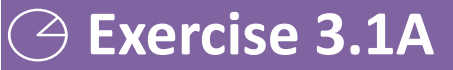

- 1. Identify and write either valid or invalid for
	- the variables below.
		- a) return
		- b) balance
		- c) my\_politeknik
		- d) average,mark1
		- e) Stud Name
		- f) \$Salary

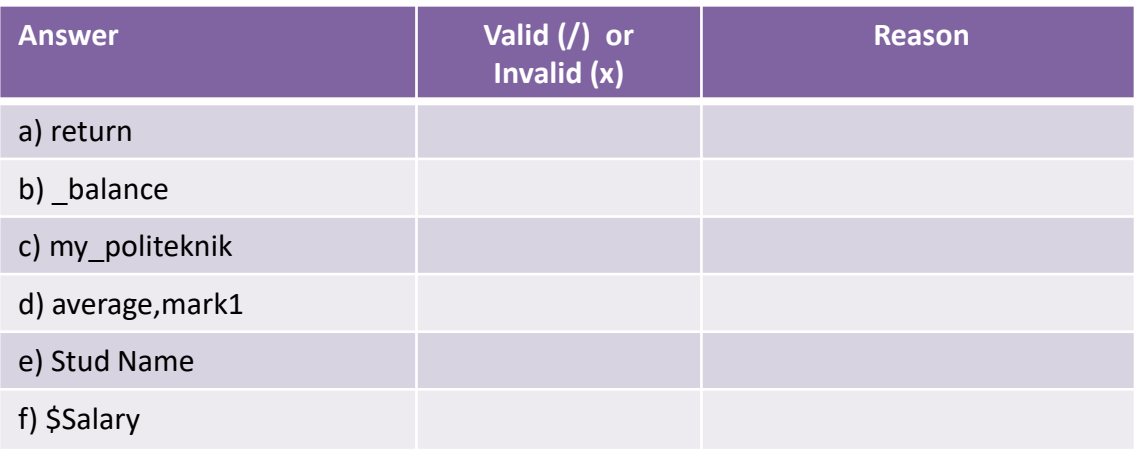

## **Exercise 3.1B**

- 1. Declare variables for the statements below.
	- a) Total salary per month.
	- b) Keep the temperature reading.
	- c) Interview result either pass or not.
	- d) Permanent value for color is a red.
	- e) Count the number of catch fish.

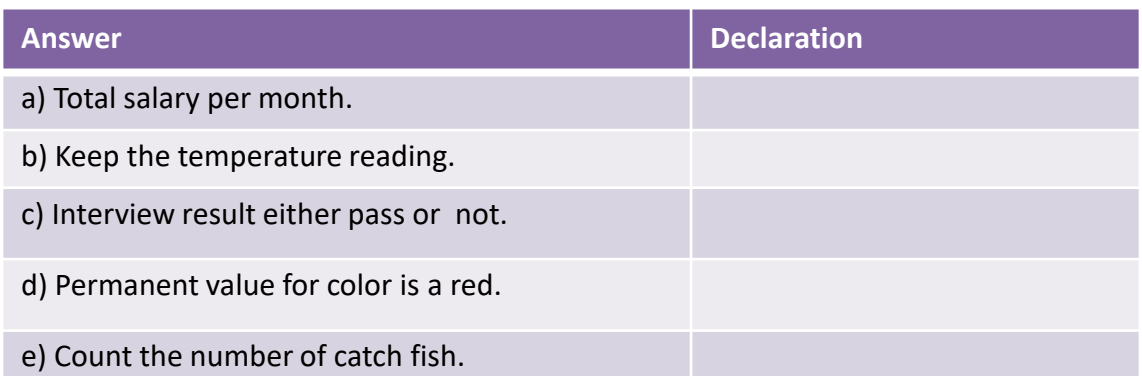

## **Exercise 3.1C**

#### **Problem 1 :**

A simple program is created to store personal data for employee. The information that needs to be store includes full name, phone number and employee number. State the suitable variable, data type and complete declaration for the program.

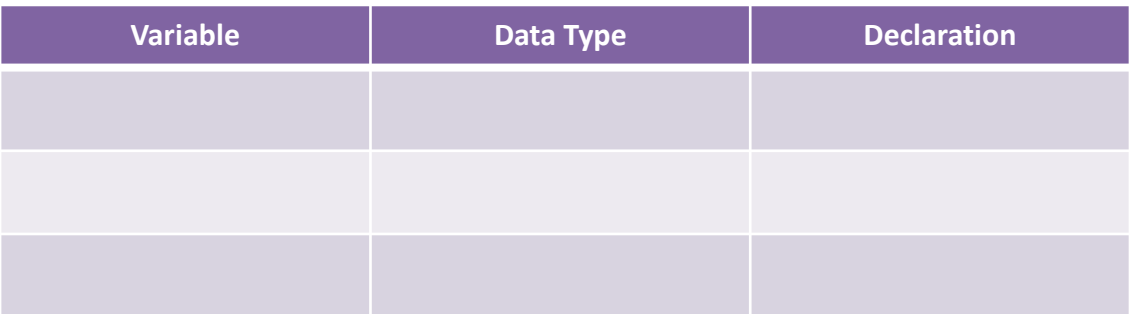

#### **Problem 2 :**

You are creating a simple program to identify if a student passed or fail for their marks in the mid semester test. State the suitable variable, data type and complete declaration for the program.

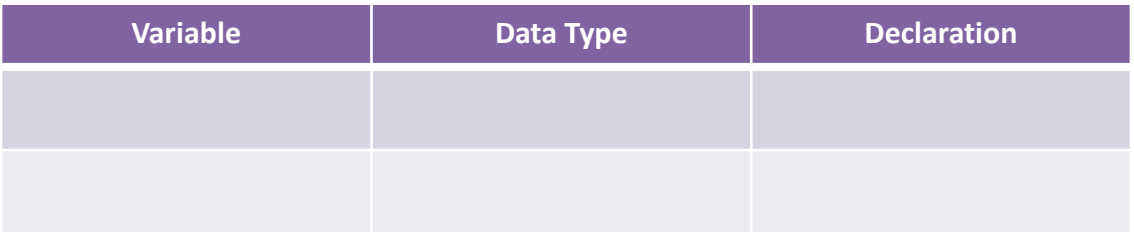

#### **Problem 3 :**

A simple program is created to calculate area of a circle using a given radius. State the suitable variable, data type and complete declaration for the program.

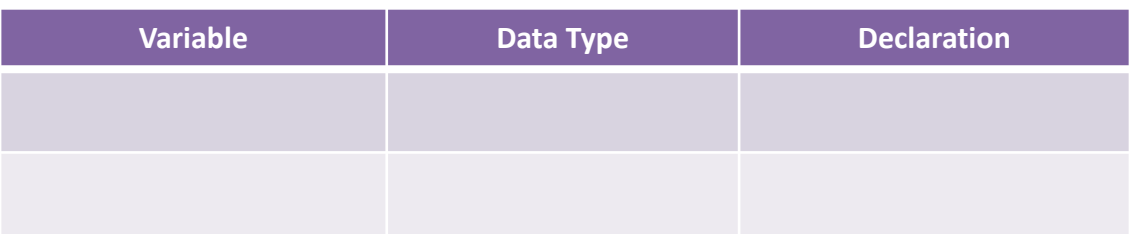

#### **Chapter 3** | Fundamentals of Programming Language

### **Contents :**

- **Assignment**
- **Contract**
- **id** Increment & Decrement
- **Exercise** Arithmetic
- **C**Relational

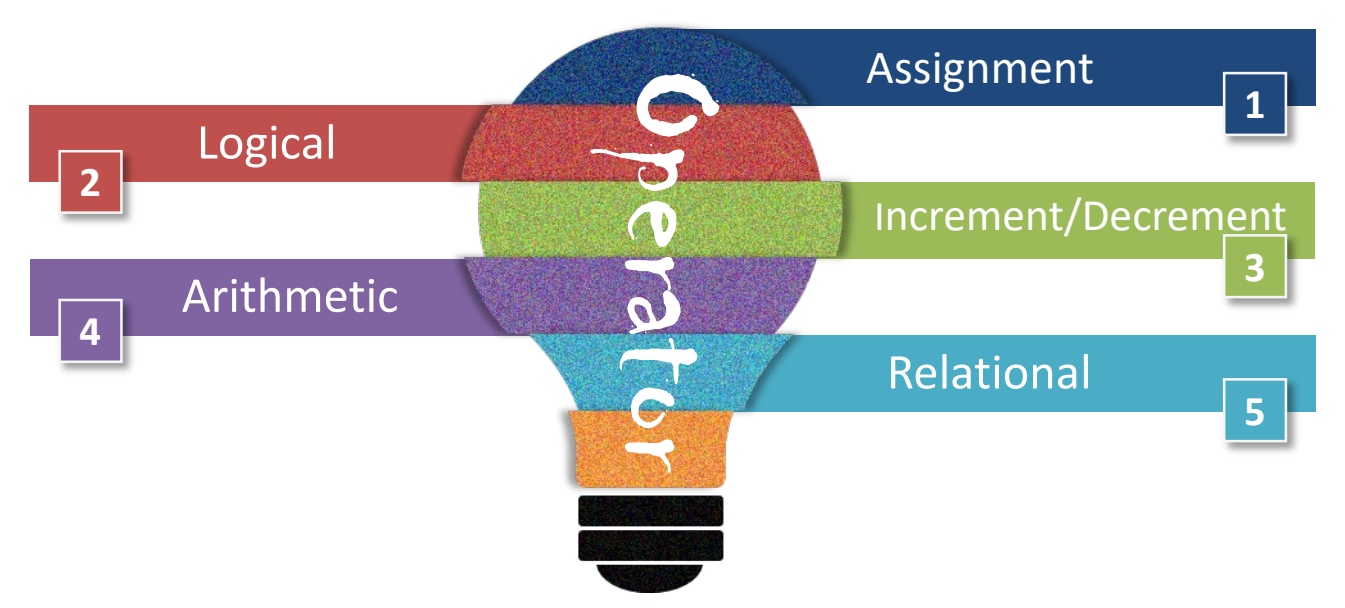

#### **Operator**

- An operator is a symbol or character that causes the compiler to take an action.
- $\Box$  Example : '+' is an arithmetic operator that represent addition.
- $\Box$  Operators act on operands and all operands are expressions.

#### **Operand**

- $\Box$  Operand is the object that are manipulated;
- $\Box$  example:

#### $2 + y / x$ explain:

*2*, *y* and *x* are operands.

# 3.7 Assignment, Logical, Increment& Decrement, Arithmetic, Relational

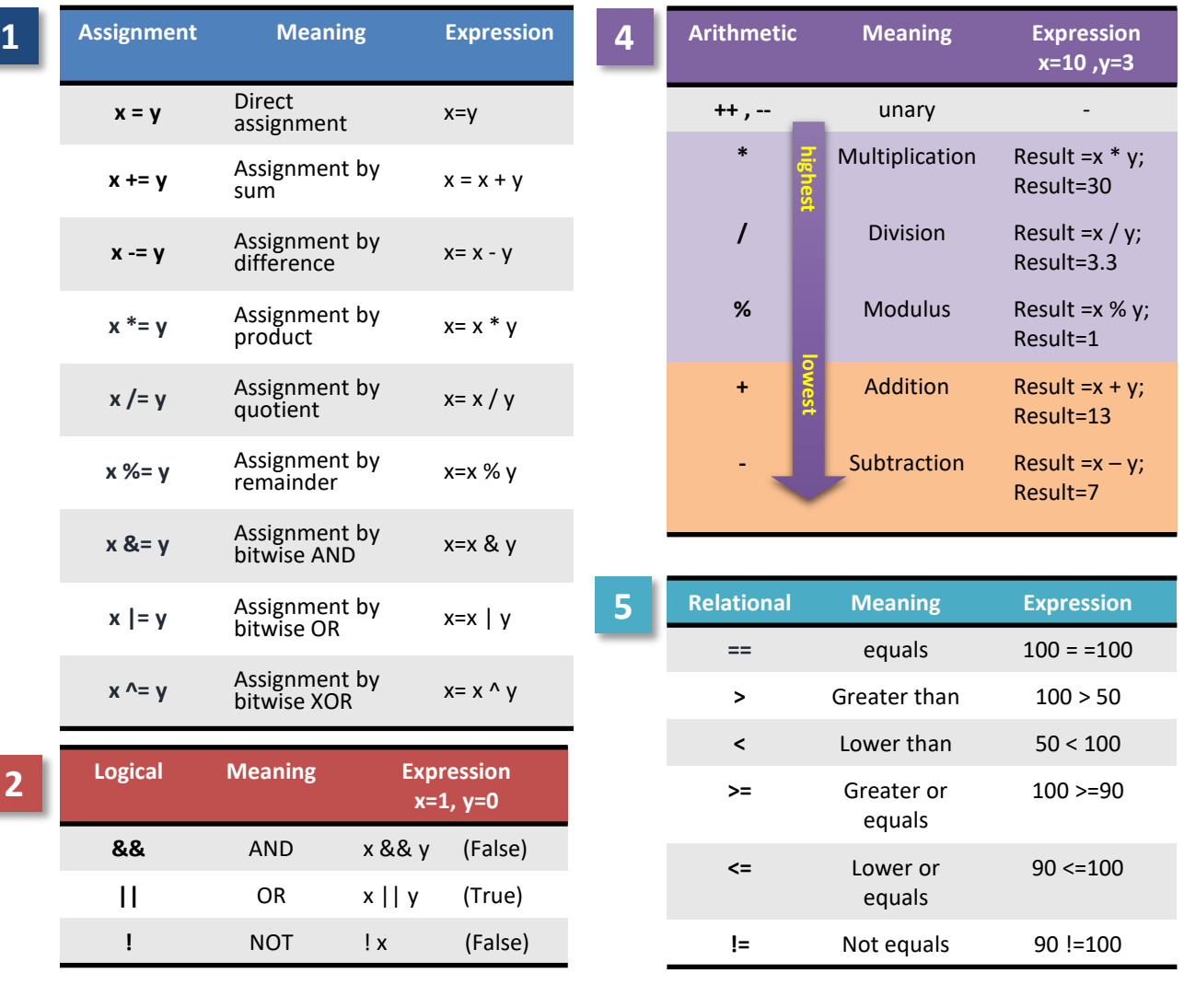

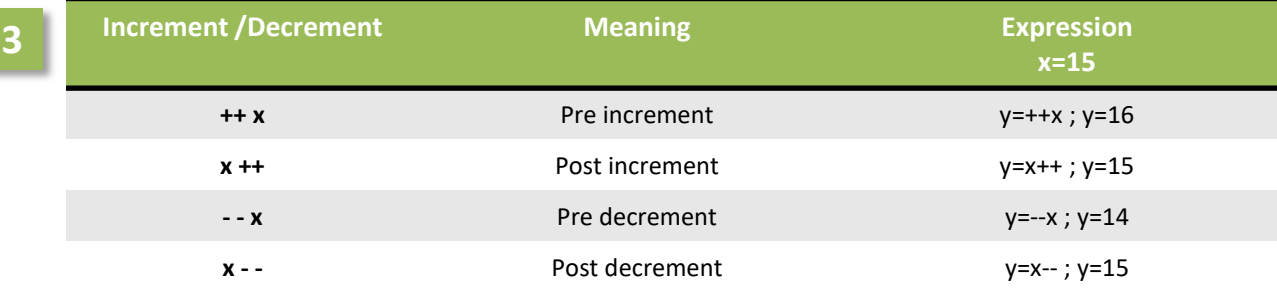

25

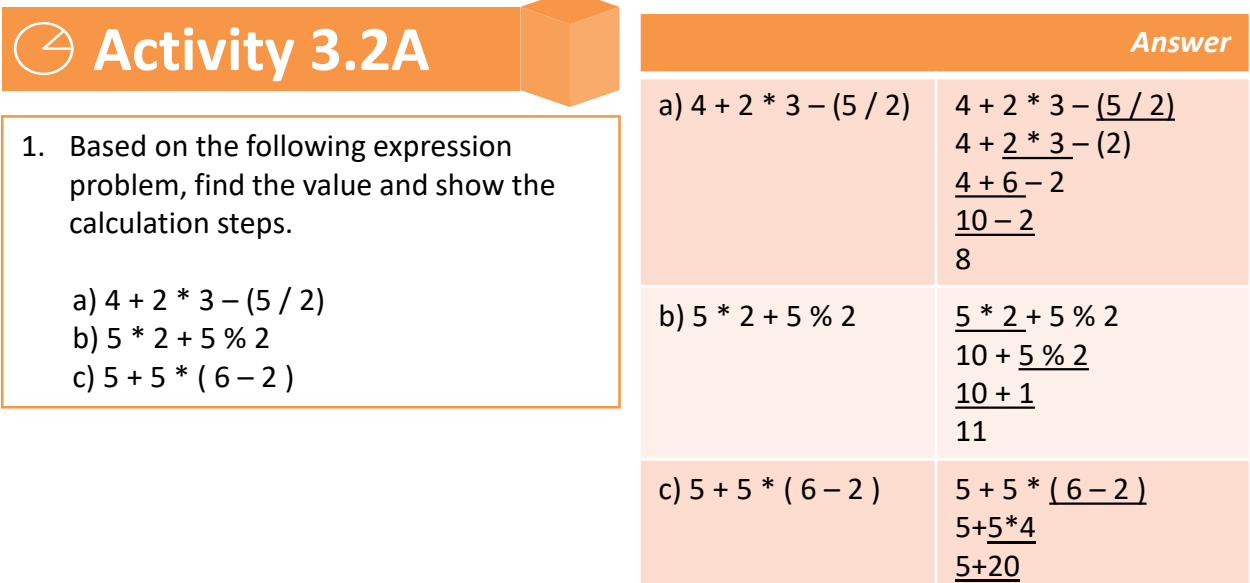

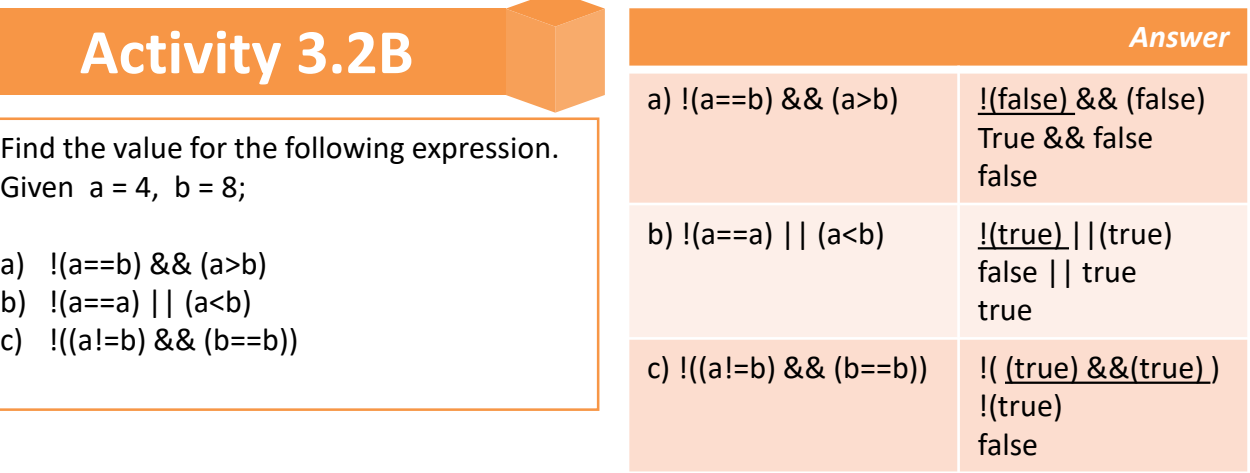

#### **Chapter 3** | Fundamentals of Programming Language

## **Activity 3.2C**

Find the value for the following expression. Given  $a = 25$ ,  $b = 4$ ;

a)  $a += b$ b)  $a^* = b$ 

c) a %= b

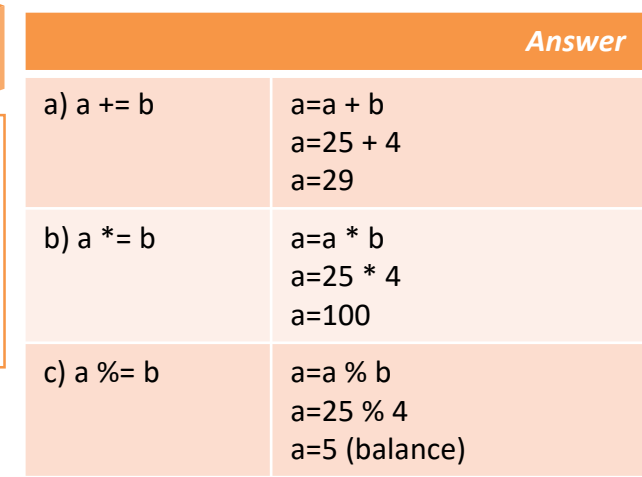

k=20

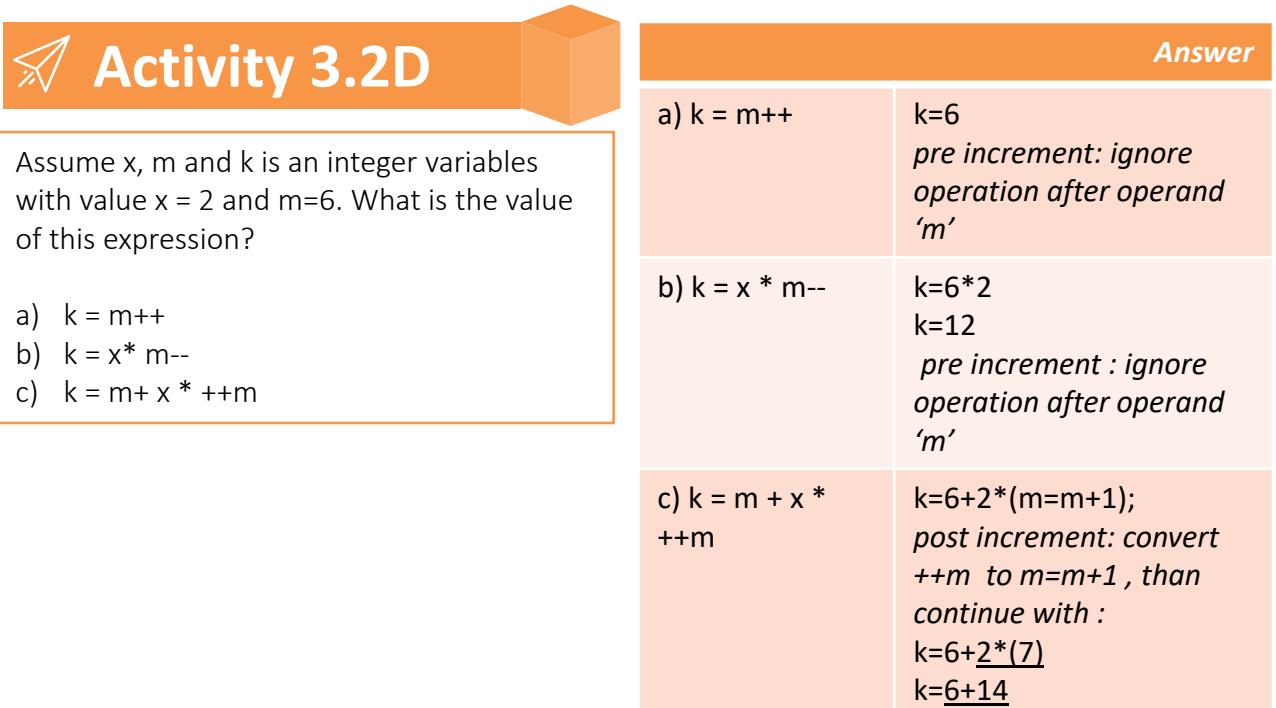

## **Exercise 3.2A**

- 1. Find the value for the following expression. Given  $x = 10$ ,  $y = 7$  and  $z = 2$
- a)  $(x * y) % z$
- b)  $y(x + z)(x y)$
- c)  $x / z (x * x + y)$
- d)  $5(x + y + z) x/z$

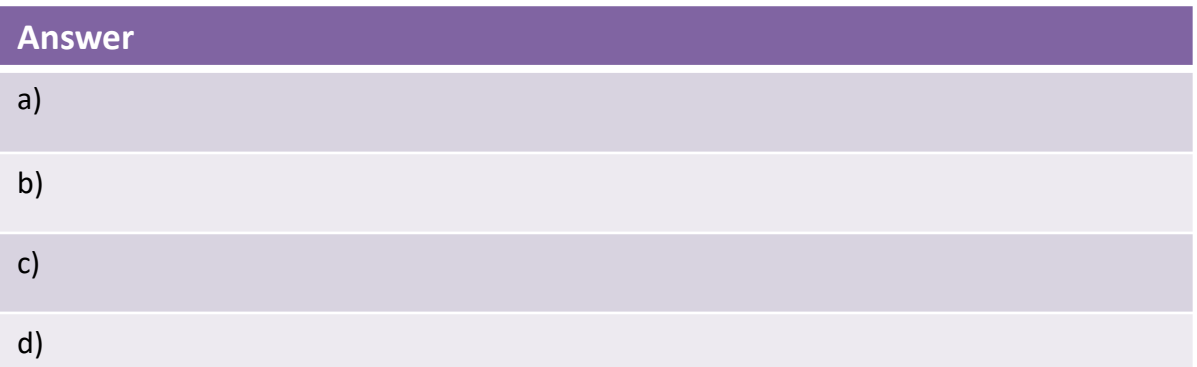

## **Exercise 3.2B**

- 1. Given the value  $a = 0$ ,  $b = 6$  and  $c = 3$ . Write TRUE or FALSE for the expression. Show all the steps clearly.
- a) !(a==b) && (a>b)
- b)  $!(a == 0) & (b != 2)$
- c)  $((a == c) & (b == c)) || (a < 1)$
- d)  $((a + b > b) & 8 & (a == a)) || (b == a)$

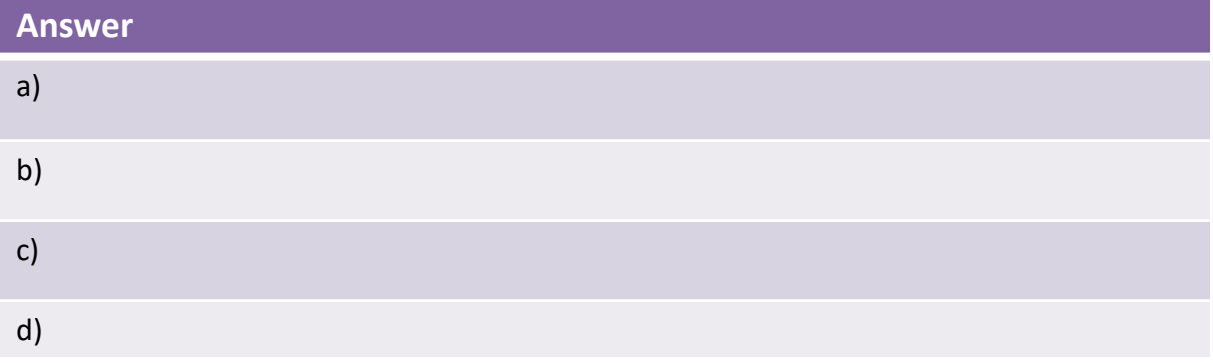

## **Exercise 3.2C**

Find the value for the following expression. Given  $h = 15$ ,  $k = 8$ ; a)  $h = k$ b)  $h / = k$ 

- c) h %= k
- d) h=k

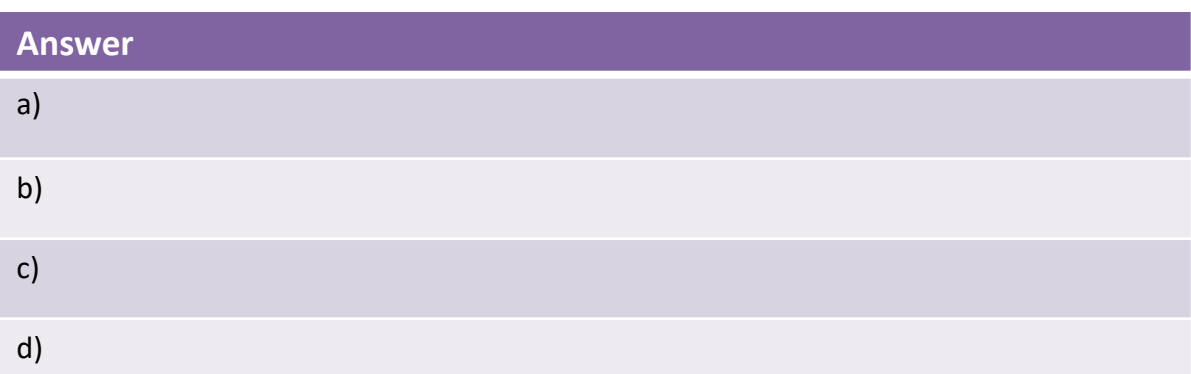

## **Exercise 3.2D**

Assume i, j and k is an integer variables with value i = 5 and j=3. What is the value of this expression?

a)  $k = j++$ b)  $k = i * j$ c)  $k = j + i * j + +$ d)  $k = 25 / j + j + 18 \% i$ 

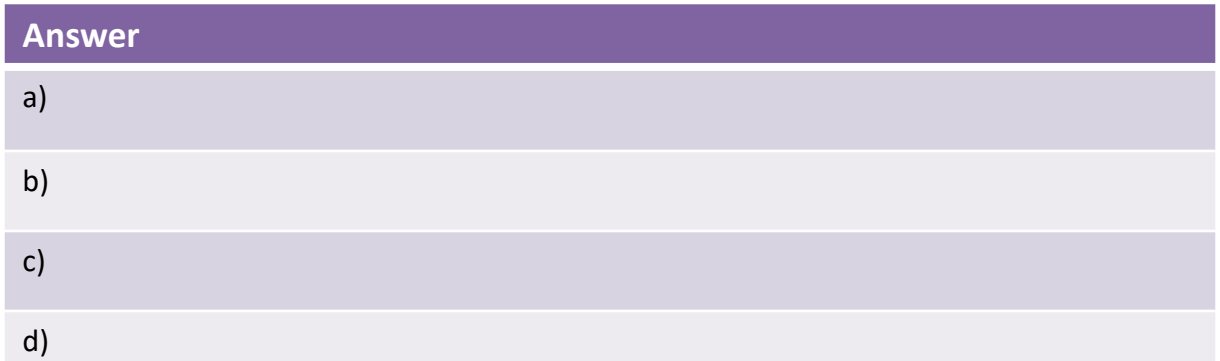

### **Exercise 3.2E**

Given the following scenario. Identify the formula needed that combine operators to solve the problems.

- a) You want to buy 2 different types of magazines. Given the price of the magazine and the number of magazines purchased, determine and print the total price to be paid.
- b) A-ONE supermarket provides 10% discount from actual price. Find a solution to calculate the new price after discount given.
- c) Find area of rectangle and user have to enter length and width of rectangle.

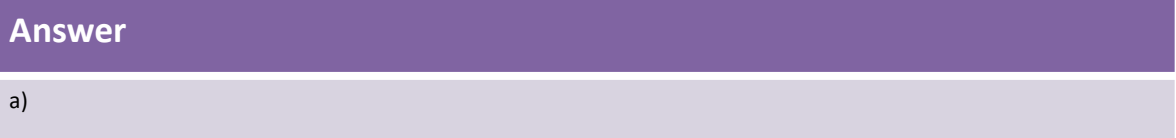

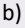

### **Contents :**

- **Sequence**
- $\bullet$ Selection

**IF, IF-ELSE, NESTED IF-ELSE** and **SWITCH CASE**

**Cooping** 

**FOR, WHILE** and **DO-WHILE**

### **What Is Control Structure?**

- $\Box$  Control structure is a logical structure that controls the flow of instruction to be executed by computer program.
- $\Box$  Control structure uses single entry and single exit meaning it has only one beginning and one ending.
- Control Structure : **SEQUENCE, SELECTION** and **LOOPING**

### **Sequence**

- $\Box$  Simplest control structure.
- $\Box$  In this control, the program instructions are executed one by one (from top to bottom) starting from the first and ending in the last instruction.
- $\Box$  Every box in control structure is a process. Every process is done sequentially.

### **Looping**

- $\Box$  A programming control structure that allows a series of instructions to be executed more than once.
- $\Box$  The similar statement is repeated several times until the conditions are fulfilled.
- Looping : **FOR, WHILE** and **DO-WHILE**

### **Selection**

- $\Box$  This control structure will execute an instruction based on result of a condition either TRUE or FALSE.
- $\Box$  If the condition result is true, the control program will execute the instruction within the **TRUE** loop operation.
- Otherwise, it will execute the instruction within the **FALSE** loop operation.
- Selection : **IF, IF-ELSE, NESTED IF-ELSE** and **SWITCH CASE**

## **3.8 Control Structure Mapping**

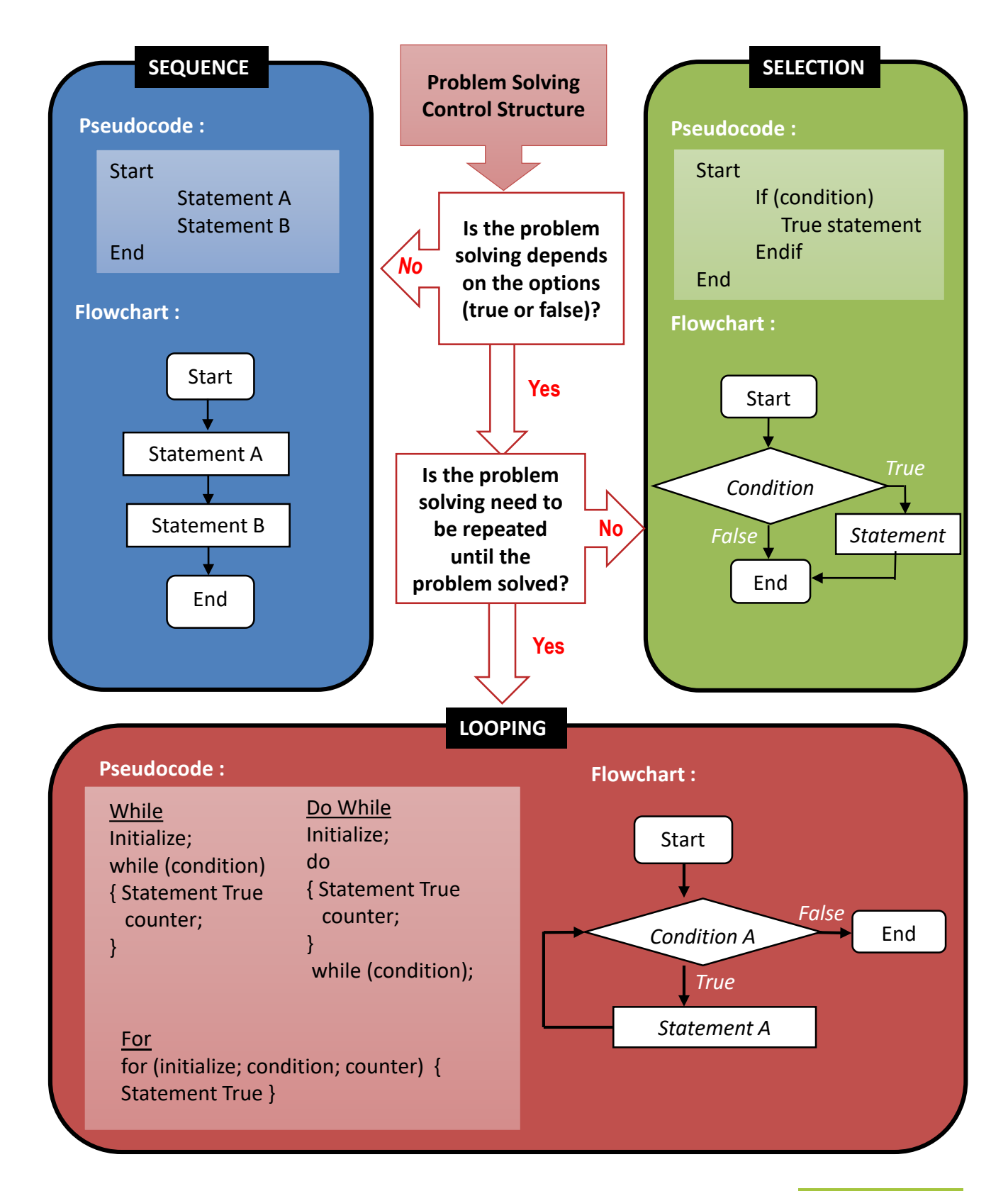

## **3.9 Selection Control Structure**

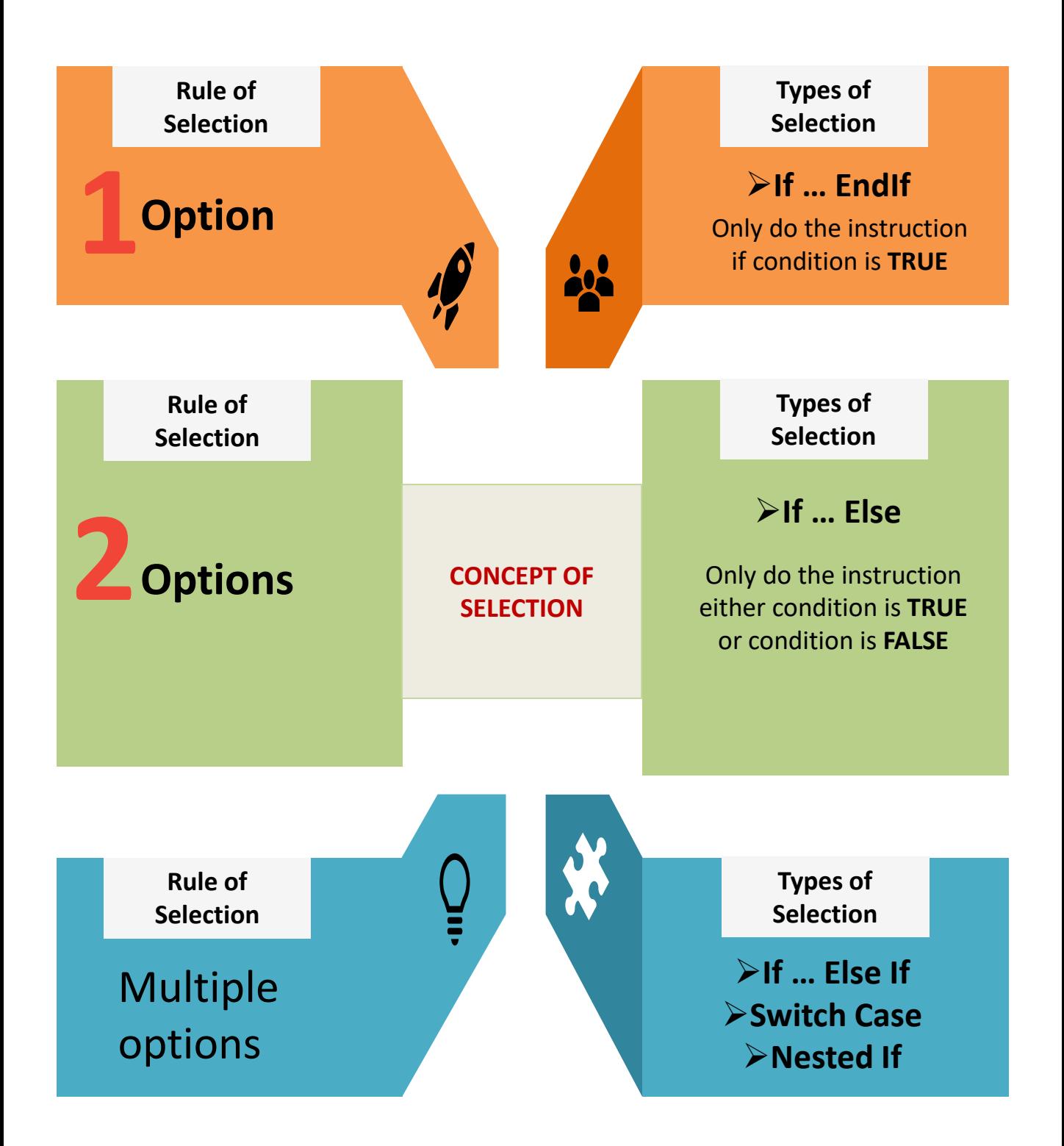

#### **If … EndIf**

#### *Rules:*

If (condition) Instruction (do this instruction if condition is true) **Fndif** 

*If condition is not true, no instruction will be executed*

#### *Pseudocode :*

If (condition) True statement

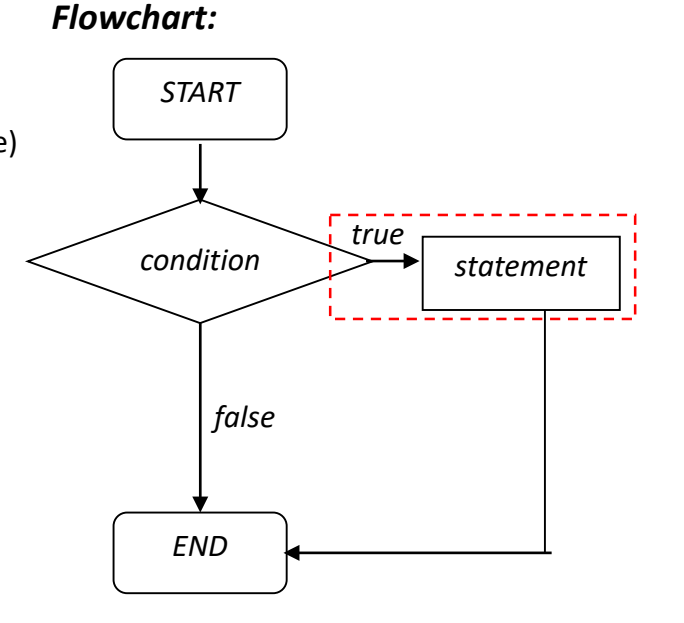

#### EndIf

#### **Activity 3.3A : Problem solving using Selection If …EndIf**

#### **Answer**

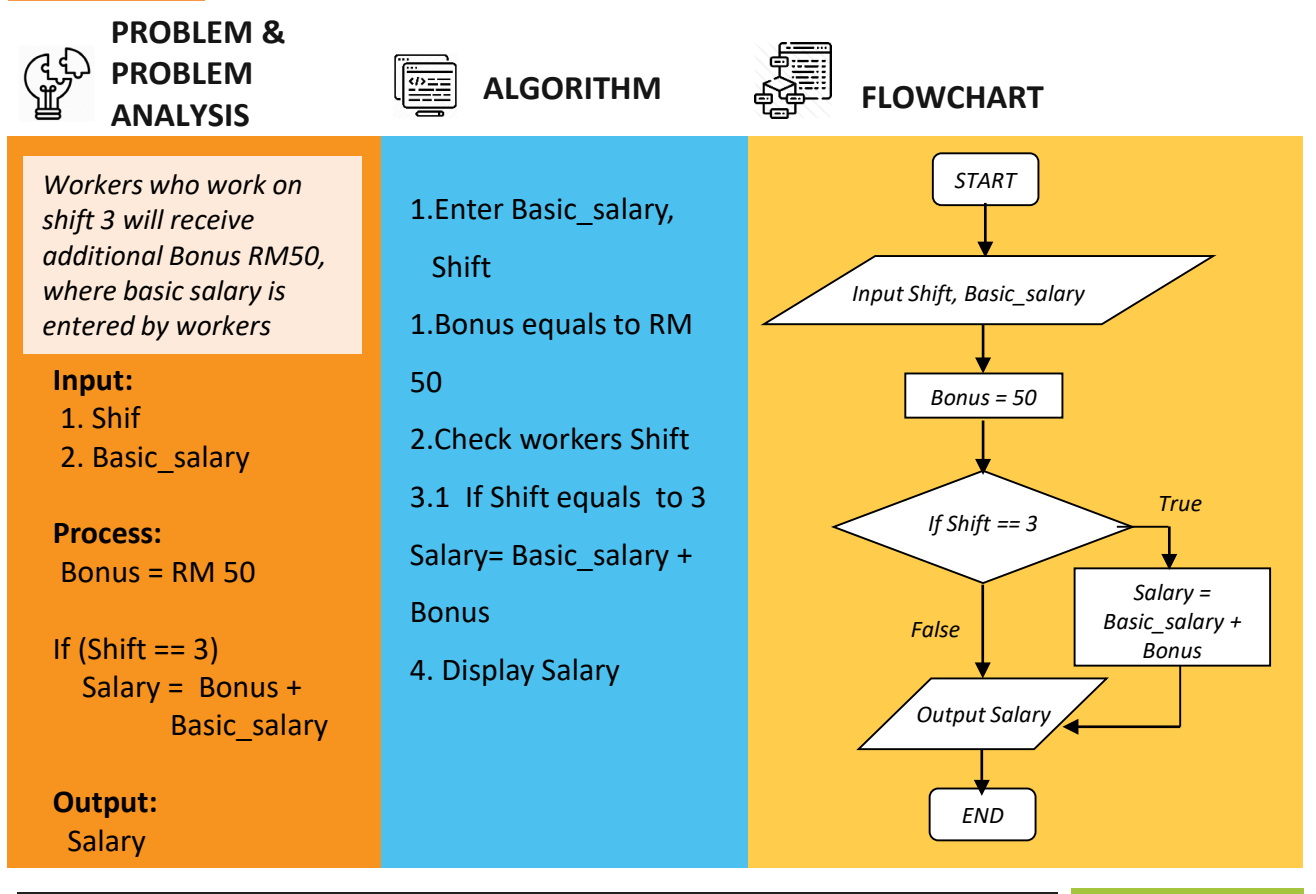

### **If … Else**

#### *Pseudocode :*

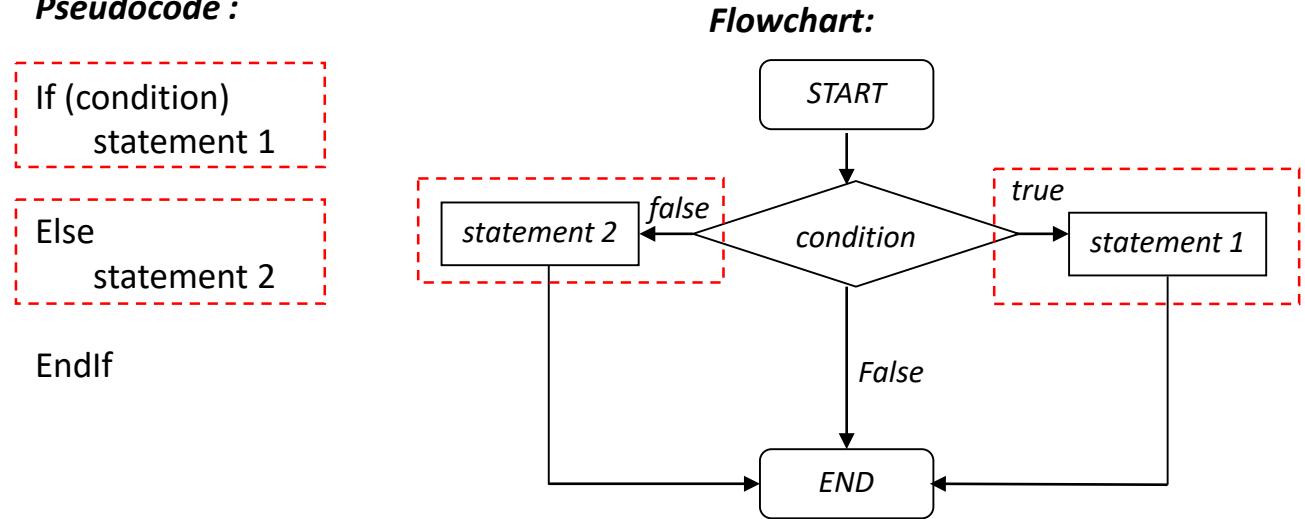

### **Activity 3.3B : Problem solving using Selection If …Else**

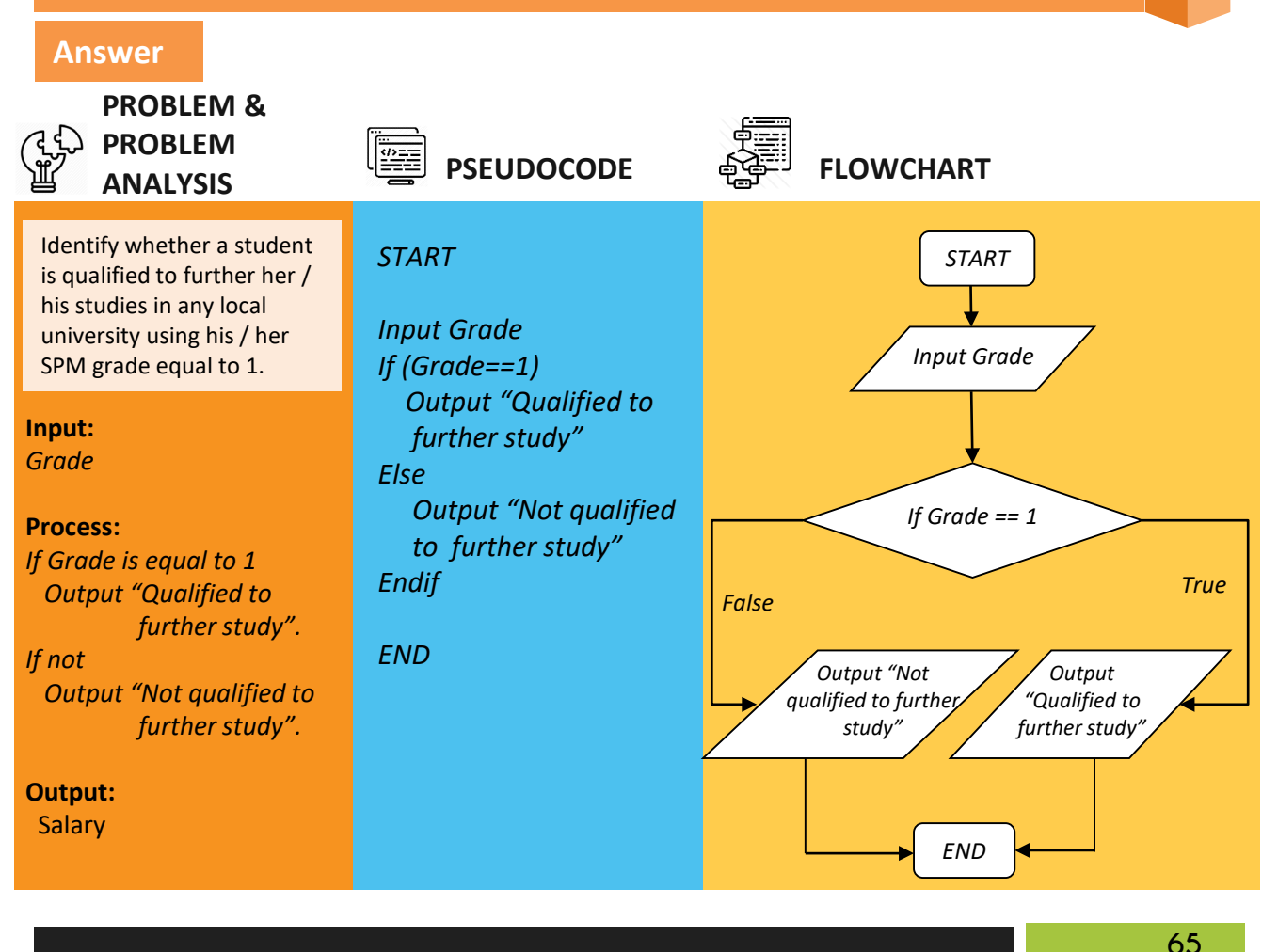

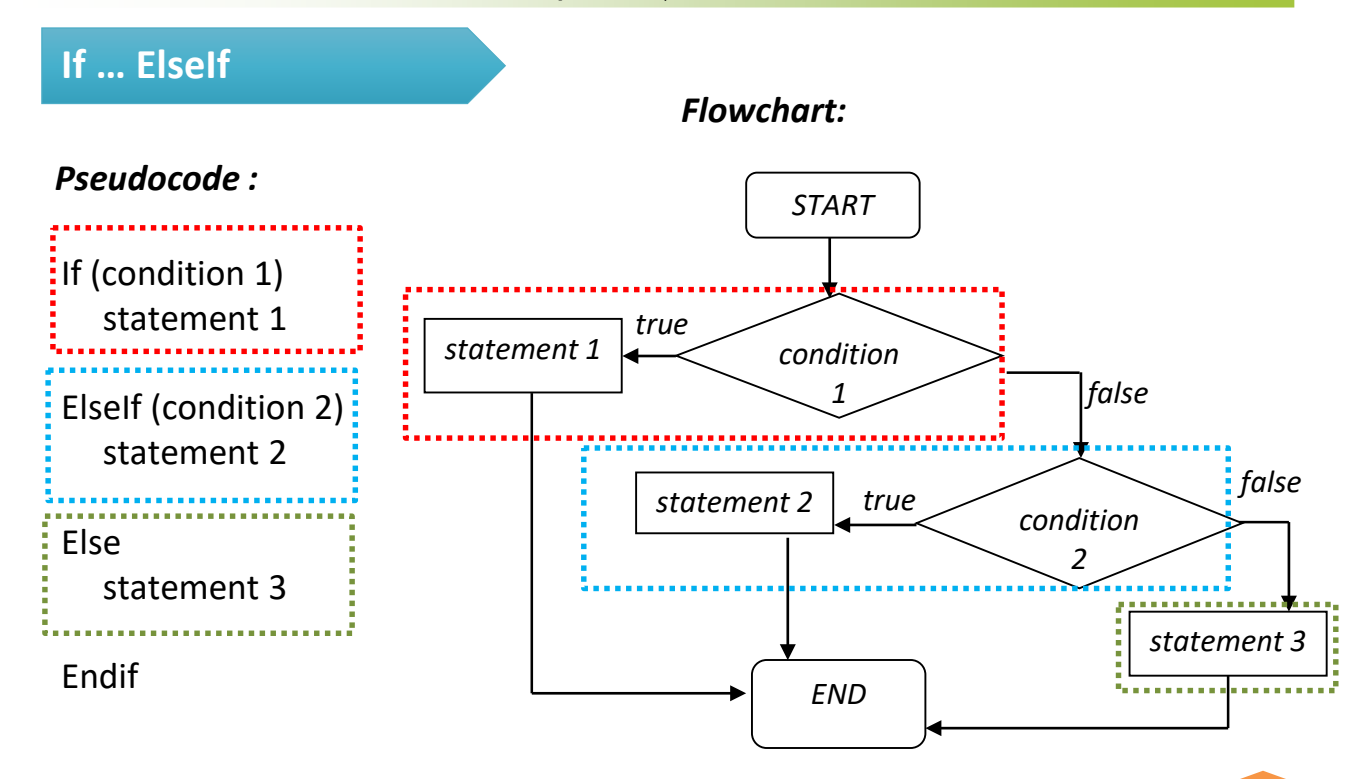

### **Activity 3.3C : Problem solving using Selection If …ElseIf**

#### **Answer**

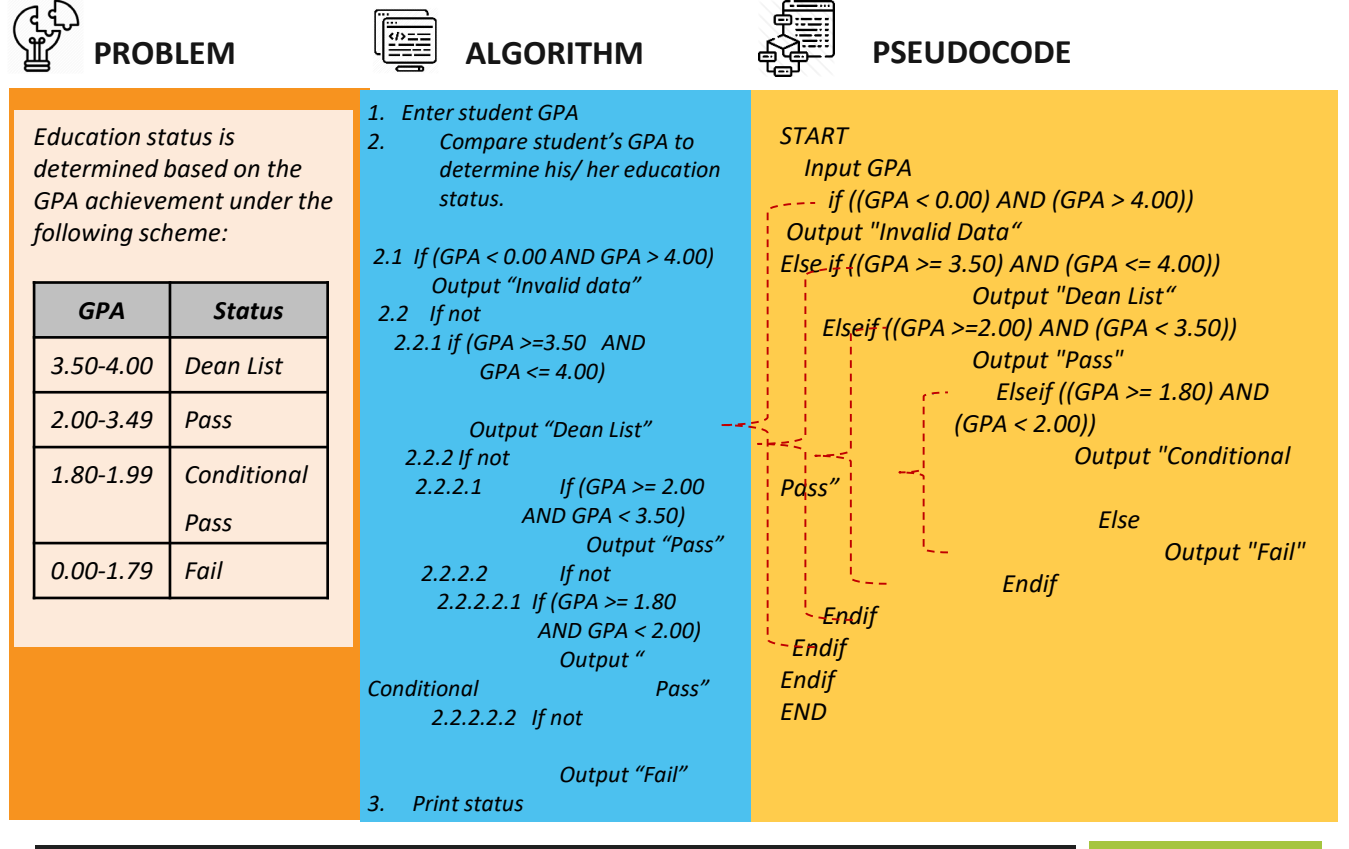
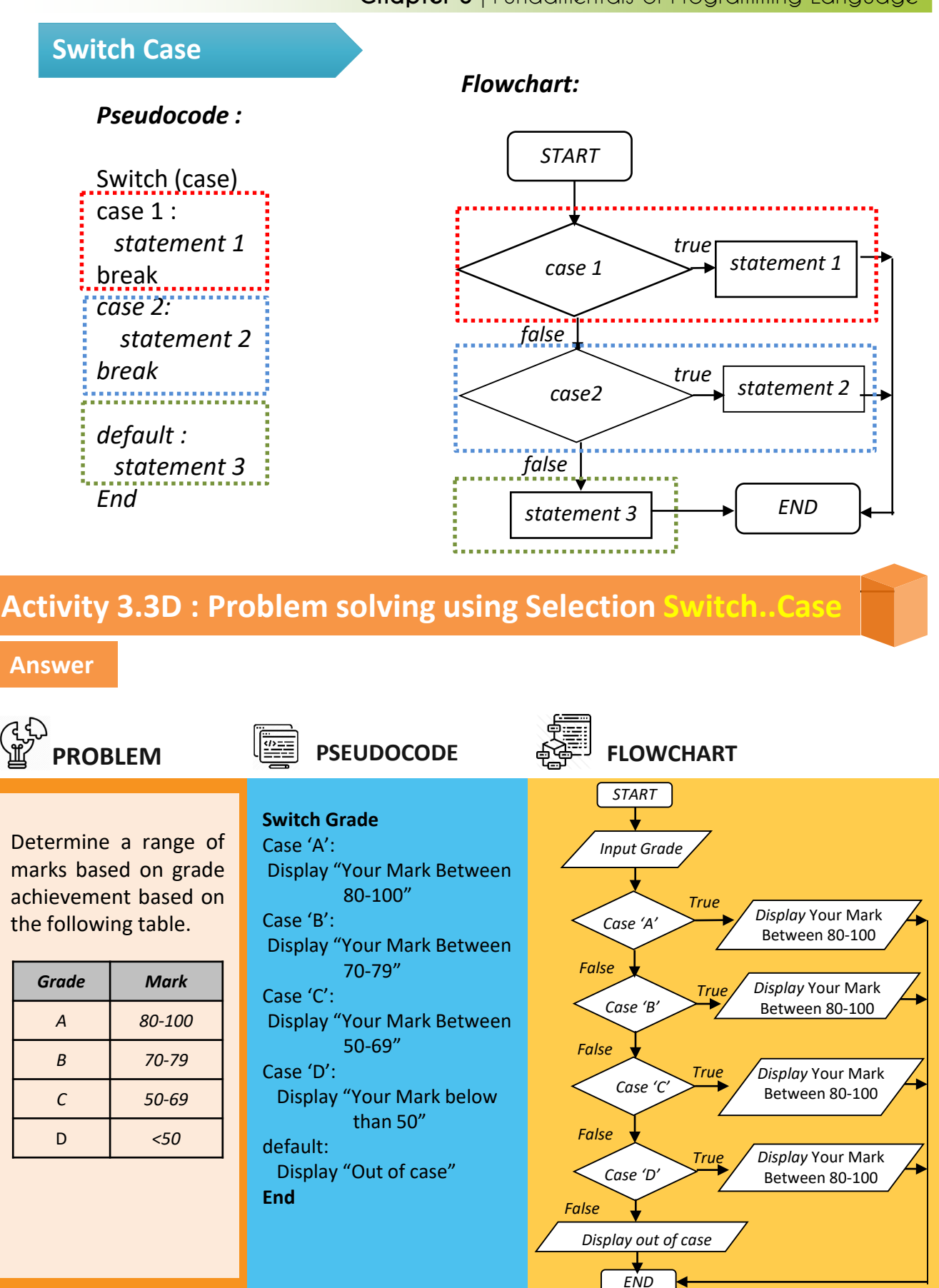

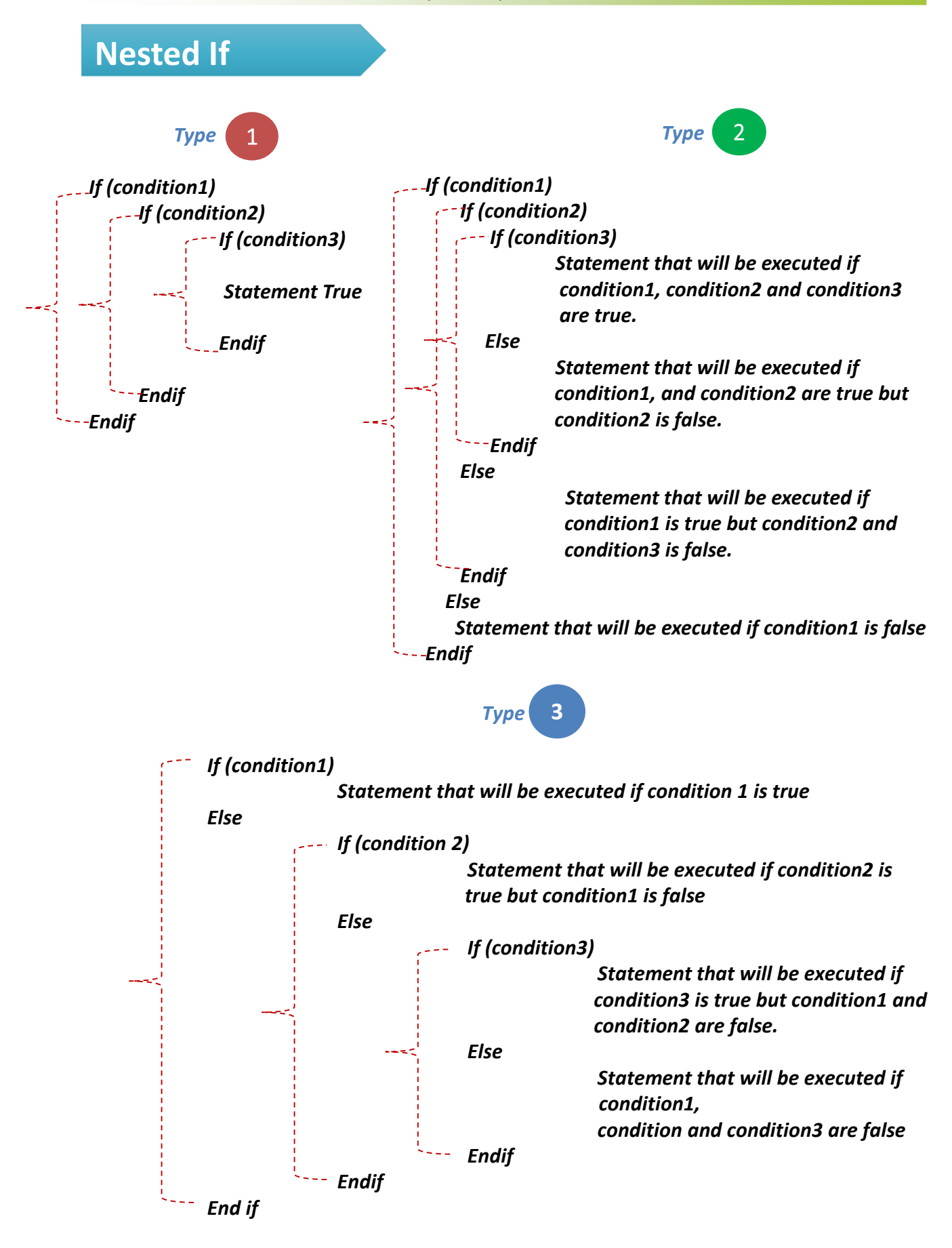

### **Activity 3.3E : Problem solving using Selection Nested …If**

### **Answer**

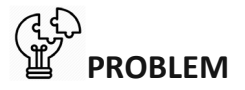

*To determine whether a candidate is qualified or not to get a scholarship based on his / her study years, guardian's salary and student CGPA. If the study year is more than 1, student's CGPA is not less than 3.00 and guardian's salary is below than RM500, student will be considered for a scholarship.*

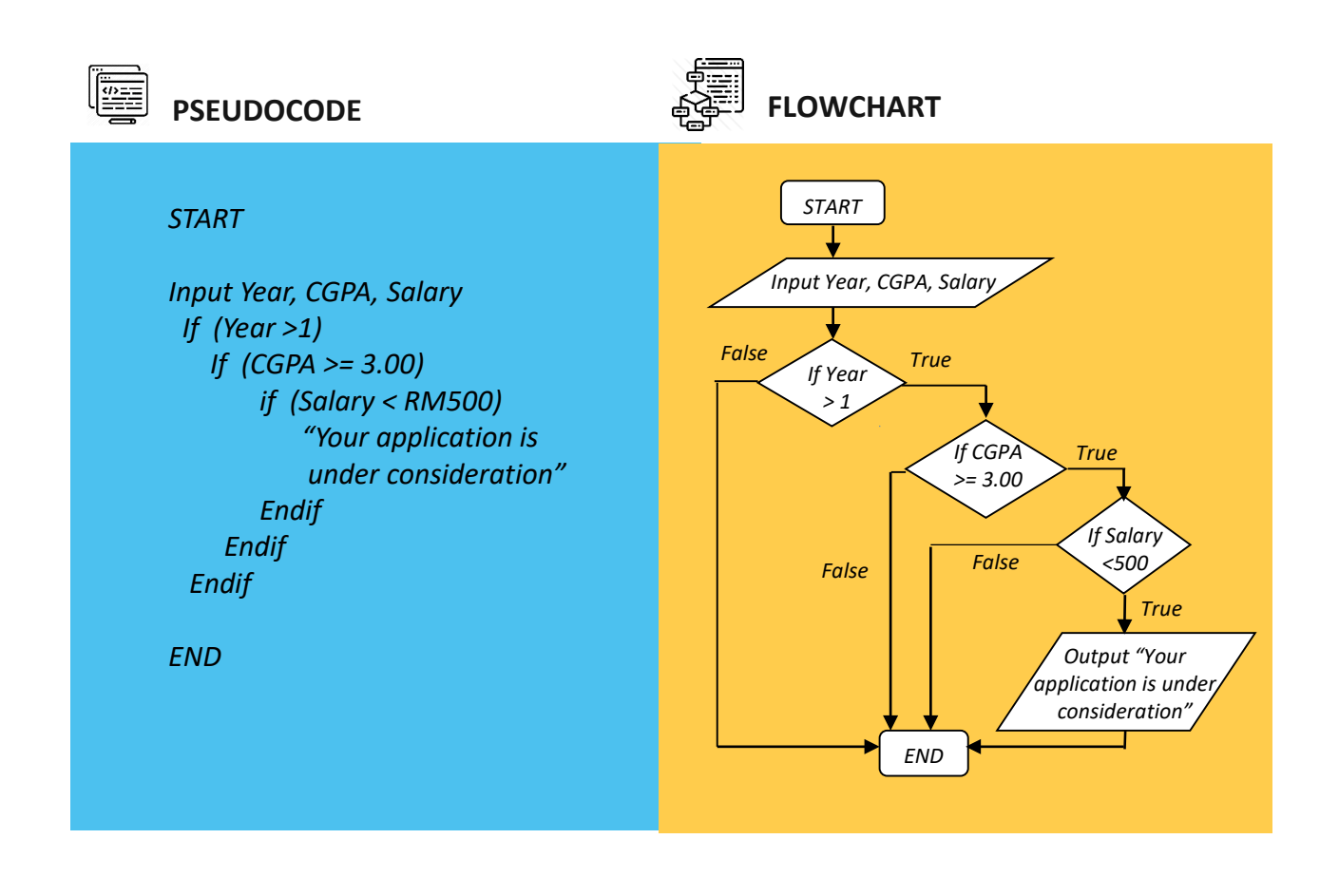

# **Exercise 3.3A**

### **Question :**

Write a pseudocode and flowchart that ask a user to enter an age. If the age is equal or more than 18 years old, print the statement "18SX Category".

### **Answer**

a) Pseudocode

# **Exercise 3.3B**

### **Question :**

Program that receives the current temperature as input. If the temperature is 80 degrees or more, output a message telling the user to go swimming, otherwise, if the temperature is 50 degrees or more, output a message to go running, otherwise stay inside. Based on problem given, write a pseudocode and flowchart.

### **Answer**

a) Pseudocode

# **Exercise 3.3C**

### **Question :**

The following ID's number will determine level of user for security system. Write a pseudocode and flowchart based on table below to identify level of user for the system.

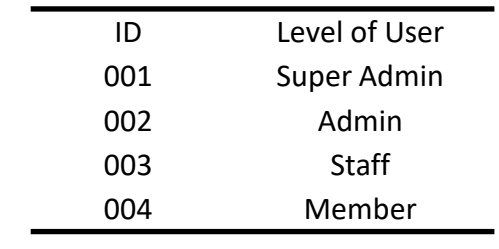

### **Answer**

### a) Pseudocode

# **Exercise 3.3D**

### **Algorithm**

- 1. Set  $x = 1$
- 2. Compare whether counter less than 26. If yes, go to step 3 If no, go to step 7
- 3. Input name, matrix\_num,mark\_CA, mark\_FinalTest
- 4. Check if the mark\_CA AND mark\_FinalTest is greater or equal to 40%
	- 4.1 If yes, Display name and matrix num and status is "Pass"
	- 4.2 If no, Display name and matrix num and status is "Fail"
- 5. Add counter using formula :
	- $x = x + 1$
- 6. Repeat step 2
- 7. End

### **Question :**

Write a pseudocode and draw a flowchart for **While** loop based on the given algorithm as above.

### **Answer**

b) Flowchart

### **Answer**

### a) Pseudocode

**73**

# **Exercise 3.3E**

### **Question :**

Write a pseudocode and flowchart to determine whether a candidate is qualified or not to get a scholarship based on his / her study years, guardian's salary and student CGPA. If the study year is more than 1, student's CGPA is not less than 3.00 and guardian's salary is below than RM500, student will be considered for a scholarship. If the student is not qualified the message "Not success" will be displayed.

**Answer**

a) Pseudocode

# **3.10 Looping Control Structure**

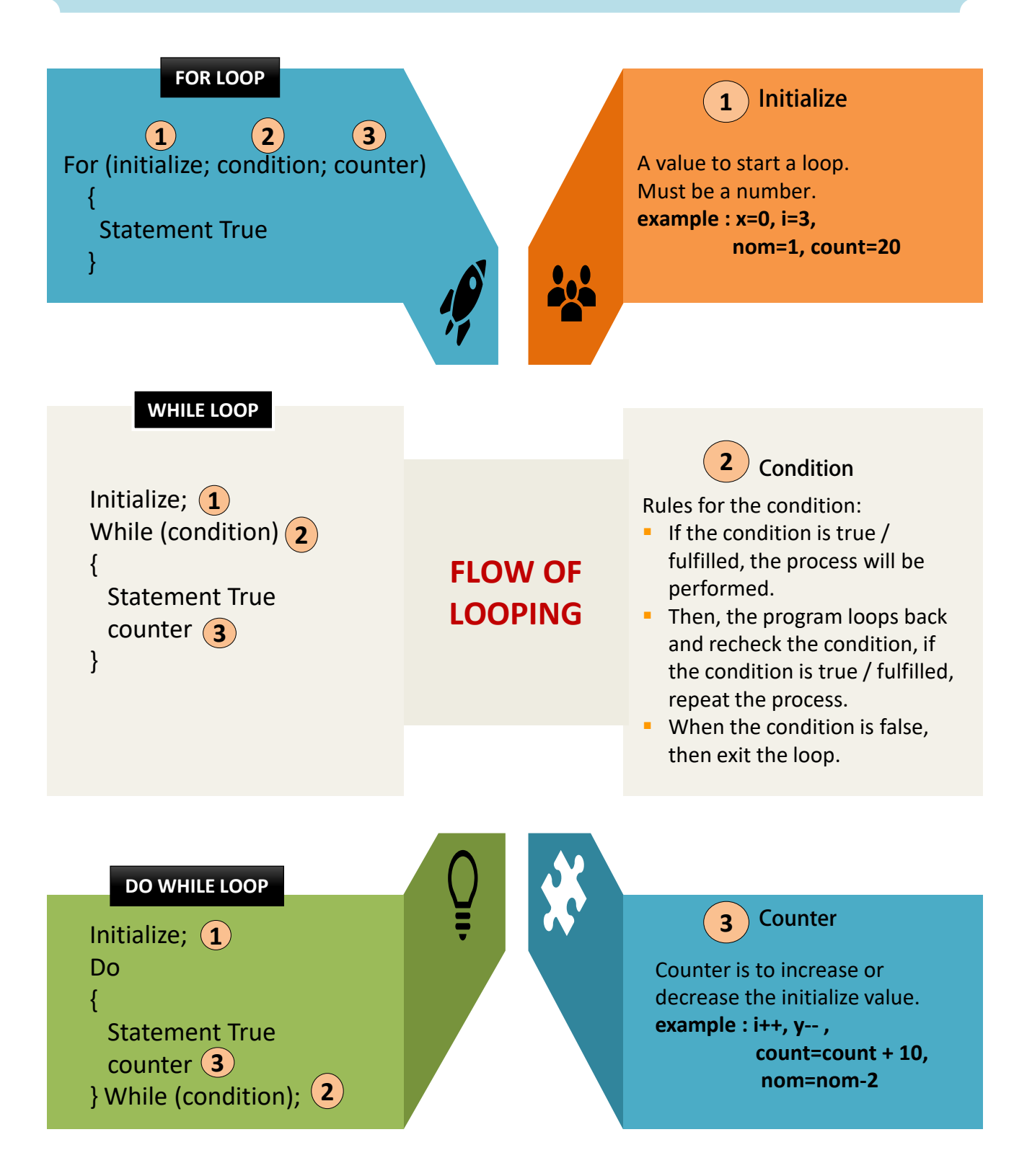

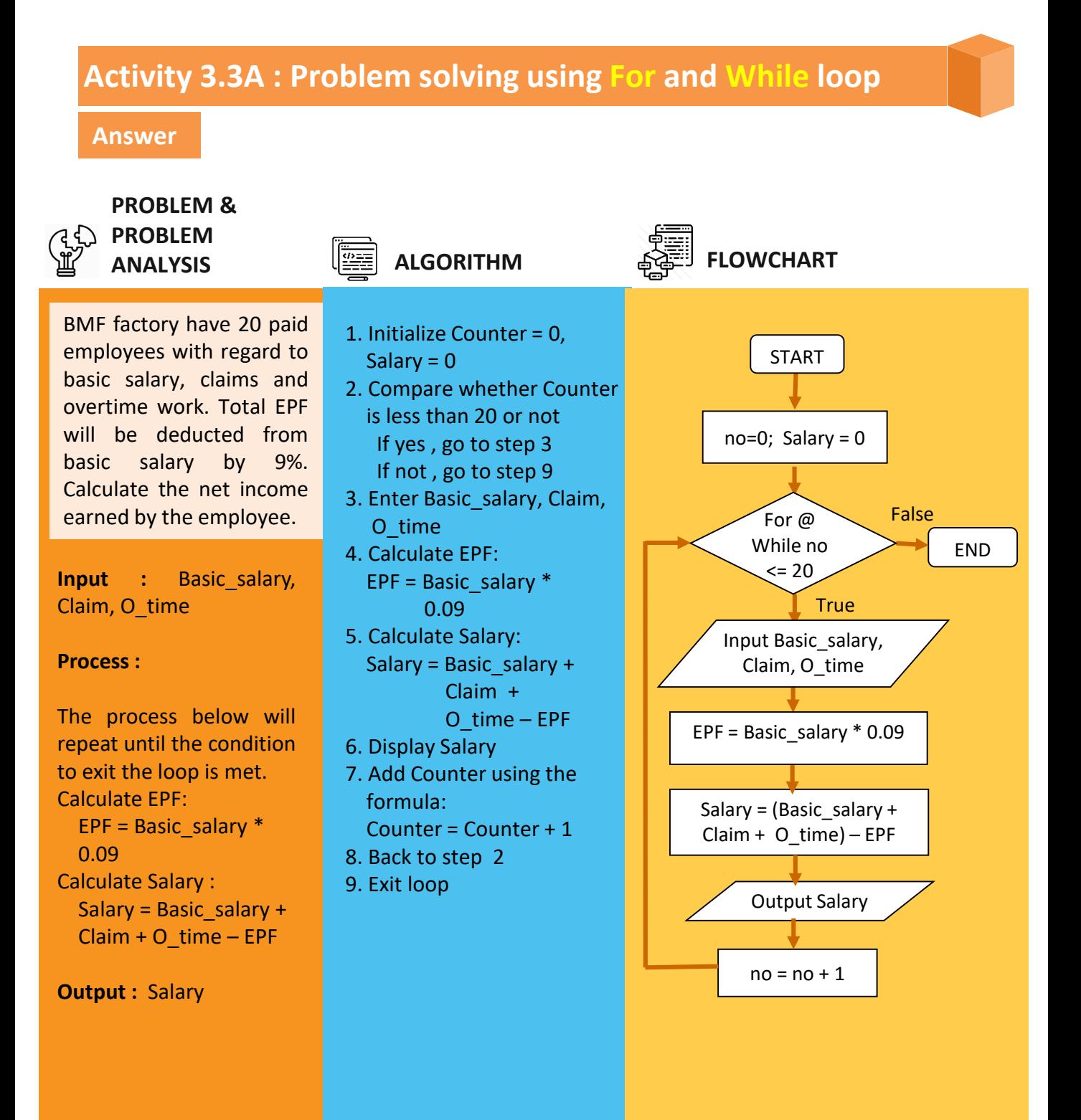

### **Activity 3.3B : Problem solving using Do While loop**

### **Answer**

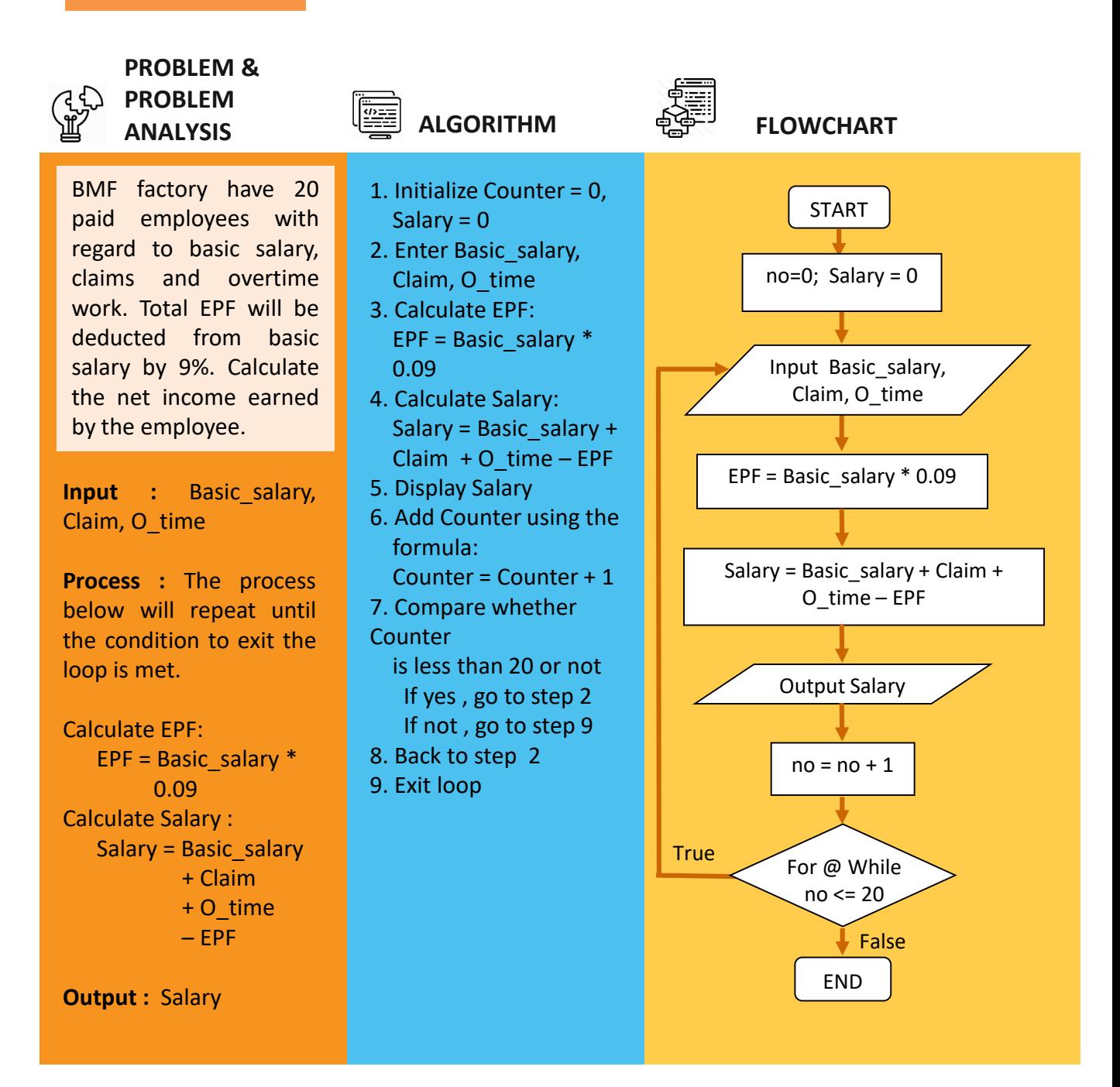

# **Exercise 3.3A**

### **Algorithm**

- 1. Set  $x = 1$
- 2. Compare whether counter less than 26. If yes, go to step 3 If no, go to step 7
- 3. Input name, matrix num, mark CA, mark\_FinalTest
- 4. Check if the mark\_CA AND mark\_FinalTest is greater or equal to 40%
	- 4.1 If yes, Display name and matrix num and status is "Pass"
	- 4.2 If no, Display name and matrix num and status is "Fail"
- 5. Add counter using formula :
	- $x = x + 1$
- 6. Repeat step 2
- 7. End

### **Question :**

Write a pseudocode and draw a flowchart for **While** loop based on the given algorithm as above.

### **Answer**

### b) Flowchart

### **Answer**

a) Pseudocode

# **Exercise 3.3B**

### **Algorithm**

- 1. Set  $x = 1$
- 2. Compare whether counter less than 26. If yes, go to step 3 If no, go to step 7
- 3. Input name, matrix\_num,mark\_CA, mark\_FinalTest
- 4. Check if the mark\_CA AND mark\_FinalTest is greater or equal to 40%
	- 4.1 If yes, Display name and matrix num and status is "Pass"
	- 4.2 If no, Display name and matrix\_num and status is "Fail"
- 5. Add counter using formula :
- $x = x+1$
- 6. Repeat step 2
- 7. End

### **Question :**

Write a pseudocode and draw a flowchart for **For** loop based on the given algorithm as above.

### **Answer**

b) Flowchart

### **Answer**

a) Pseudocode

# **Exercise 3.3C**

### **Algorithm**

- 1. Set  $x = 1$
- 2. Input name, matrix\_num,mark\_CA, mark\_FinalTest
- 3. Check if the mark\_CA AND mark\_FinalTest is greater or equal to 40%
	- 3.1 If yes, Display name and matrix num and status is "Pass"
	- 3.2 If no, Display name and matrix\_num and status is "Fail"
- 4. Add counter using formula :
	- $x = x + 1$
- 5. Compare whether counter less than 26 If yes, go to step 2
	- If no, go to step 6
- 6. End

### **Question :**

Write a pseudocode and draw a flowchart for **Do While** loop based on the given algorithm as above.

### **Answer**

### b) Flowchart

### **Answer**

a) Pseudocode

# **Exercise 3.3D**

Given the following scenario. Write a pseudocode and draw a flowchart for While, For and Do While loop before creating a program.

- a) A class of 22 students took a quiz. The mark is between the ranges 0 - 15 for this quiz is available to you. Determine the average mark for this quiz.
- b) Calculate the total salary that the company must pay to 15 employees. This calculation is based on the number of hours worked. Payment rate is RM25.50 per hour and wages will be deducted at 10% EPF.
- c) Calculate the total commission received by an employee based on sales obtained for one year. Total commission is 5% of sales for each month.

### **Answer**

a) Pseudocode

### **Answer**

# CHAPTER 4

# Basic Programming Codes

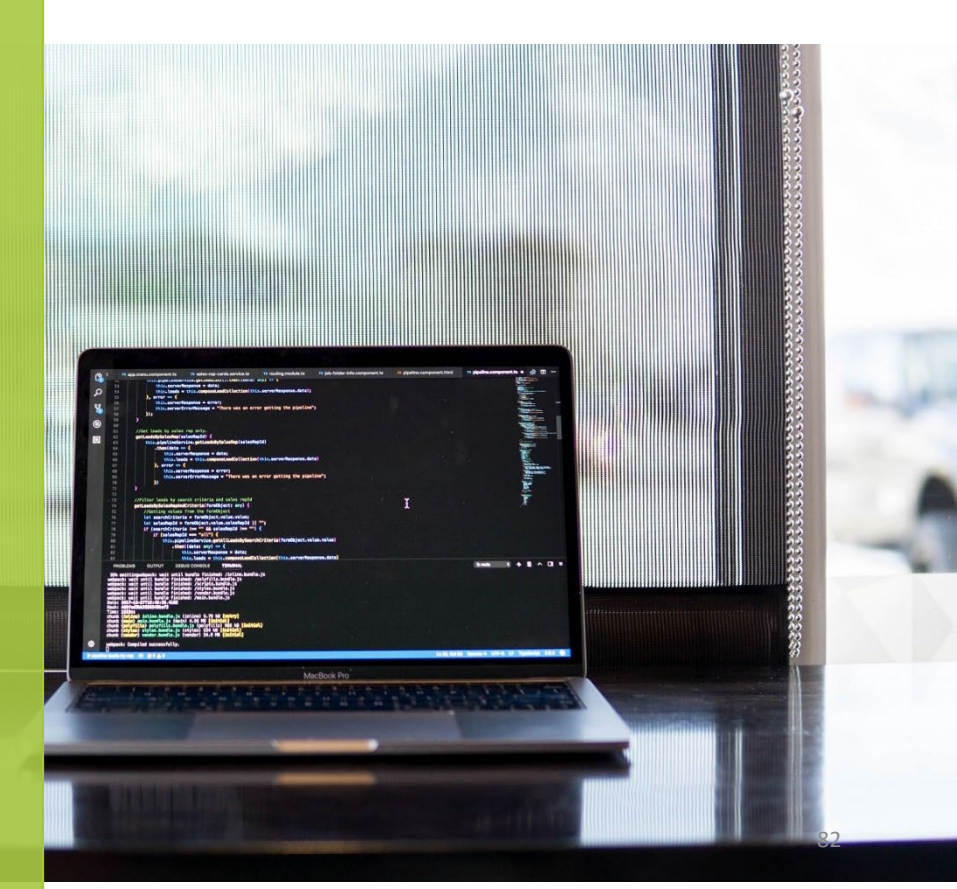

Photo by **[Maxwell Nelson](https://unsplash.com/@maxcodes?utm_source=unsplash&utm_medium=referral&utm_content=creditCopyText)** on **[Unsplash](https://unsplash.com/s/photos/coding?utm_source=unsplash&utm_medium=referral&utm_content=creditCopyText)** 

### **Chapter 4 | Basic Programming Codes**

# **Contents :**

- **Element of the programming language**
- **Standard and best practices in programming**
- Steps in creating a C++ program
- **Basic program concepts**
- Analyse program to identify input, process and output
- **Construct a pseudo code based on given programming code**
- **Construct a flowchart based on given programming code**

### **Elements of the Programming language**

- The element used to write a programming code.
- The component that build a programming codes.

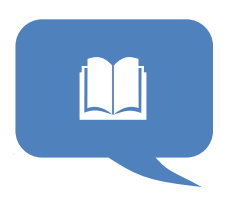

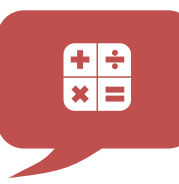

### **Process**

- The main part and engine of the program development.
- The engine of programming code

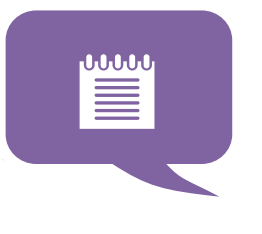

### **Input**

User input data by keyboard or text file.

 A **MUST** element in a programming code for interactive programming.

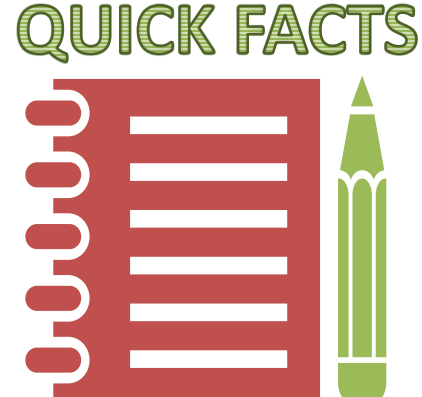

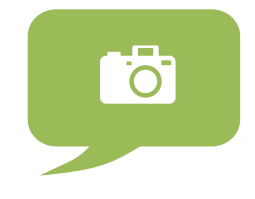

### **Output**

- The outcomes from the programming process.
- What the user will acquire from the programming code.

# **4.1 Element of the Programming Language : a quick view**

### **1. Comment**

- to document and understand the program.
- **//** single line
- **/\* \*/**  multiple paragraph

### **2. Preprocessor directive**

- Starts with #.
- Used to include header files.

### **3. Standard header file**

- Stores functions that are related to a particular application.
- To reduce programming time.

### **4. Main function**

- A block code that runs a task.
- A **MUST** in a program.

### **5. Reserved word**

■ A special word reserved by a programming language or by a program

### **6. Identifiers**

The name of the variable, constant and function in program.

### **7. Special symbol**

- To represent the basic arithmetic operations
- $-$  e.g.  $+$ ,  $-$ ,  $*$ ,  $/$ , %

### **8. Punctuation**

Every statement must end with a semicolon '; '.

### **9. Statements**

■ An instruction including input, output, process, variable declaration.

### **10. Blocks**

- Opening braces ' { ' and closing braces ' **}** ' of the function.
- $\blacksquare$   $\{ \dots \}$

# **4.2 The elements in Practice**

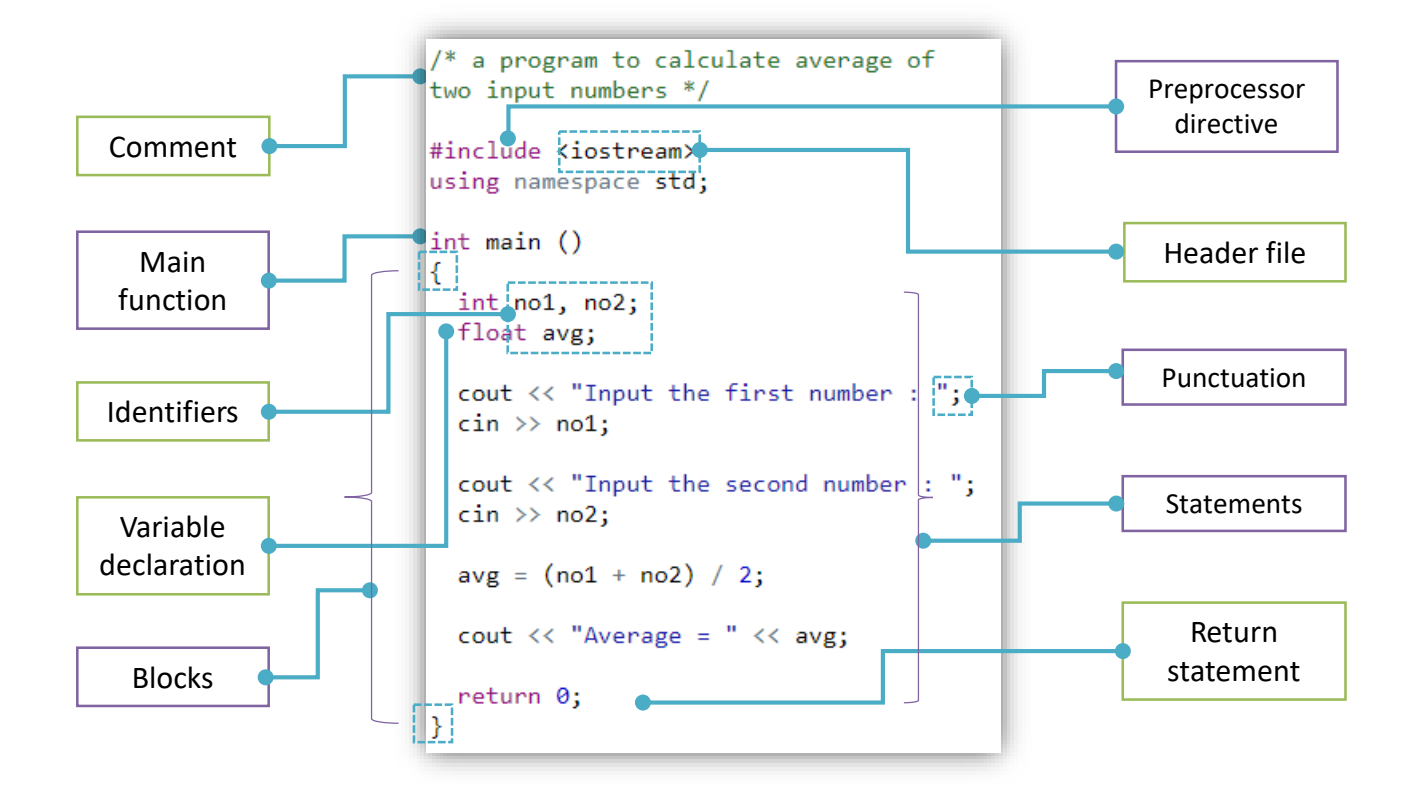

# **Activity 4.1**

1. Identify the basic elements of the programming code below.

```
// a program to display a welcome notes
#include <iostream>
using namespace std;
int \text{main}()€
    cout<<"Welcome to C++ Programming Language!";
   return 0;
}
```
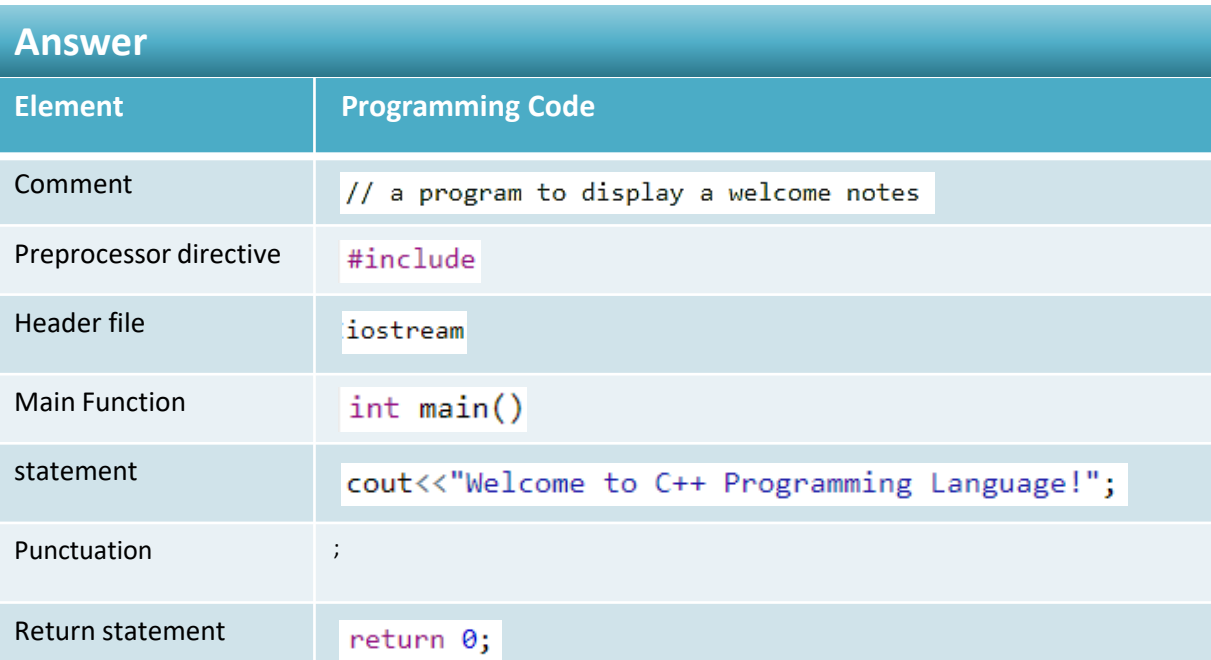

# **Exercise 4.1**

```
#include <iostream>
using namespace std;
void main(){
   float pi = 3.142;
   float radius, area;
   cout<<"Input the radius: ";
    cin>> radius;
   area = pi * radius * radius;cout<<"Area = "<<area;
    system ("pause");
Я
```
### **Question :**

Based on the given program code, write the program code for element of programming

- a. Main function
- b. Block
- c. Reserved word
- d. Header file
- e. Identifier

### **Answer**

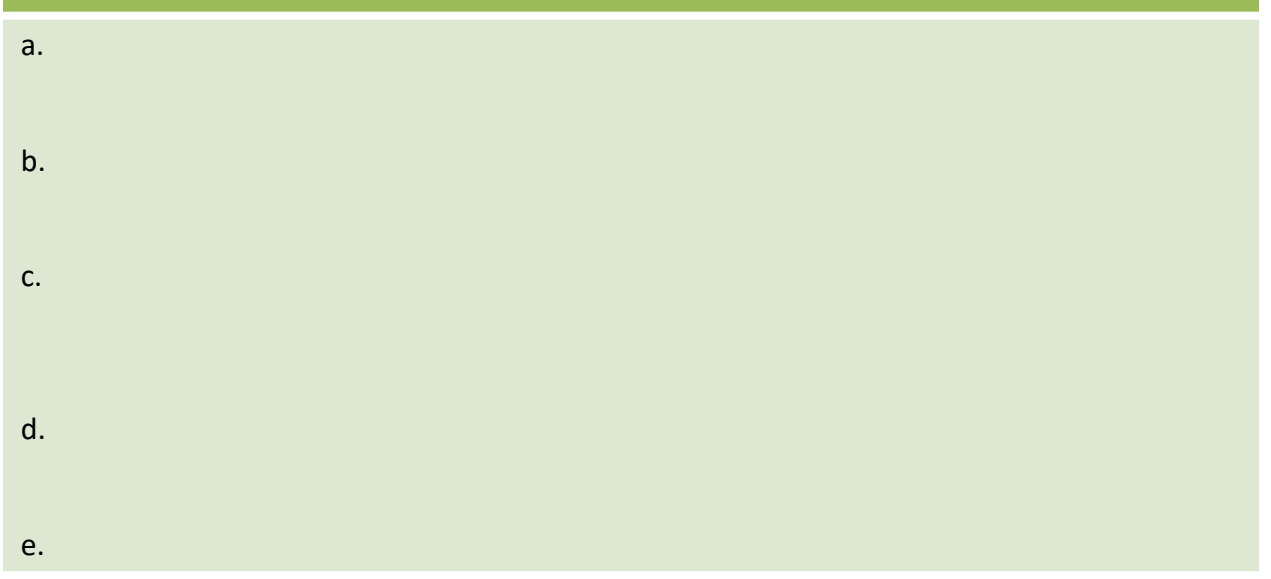

# 4.3 Standards & Best Practices in Programming

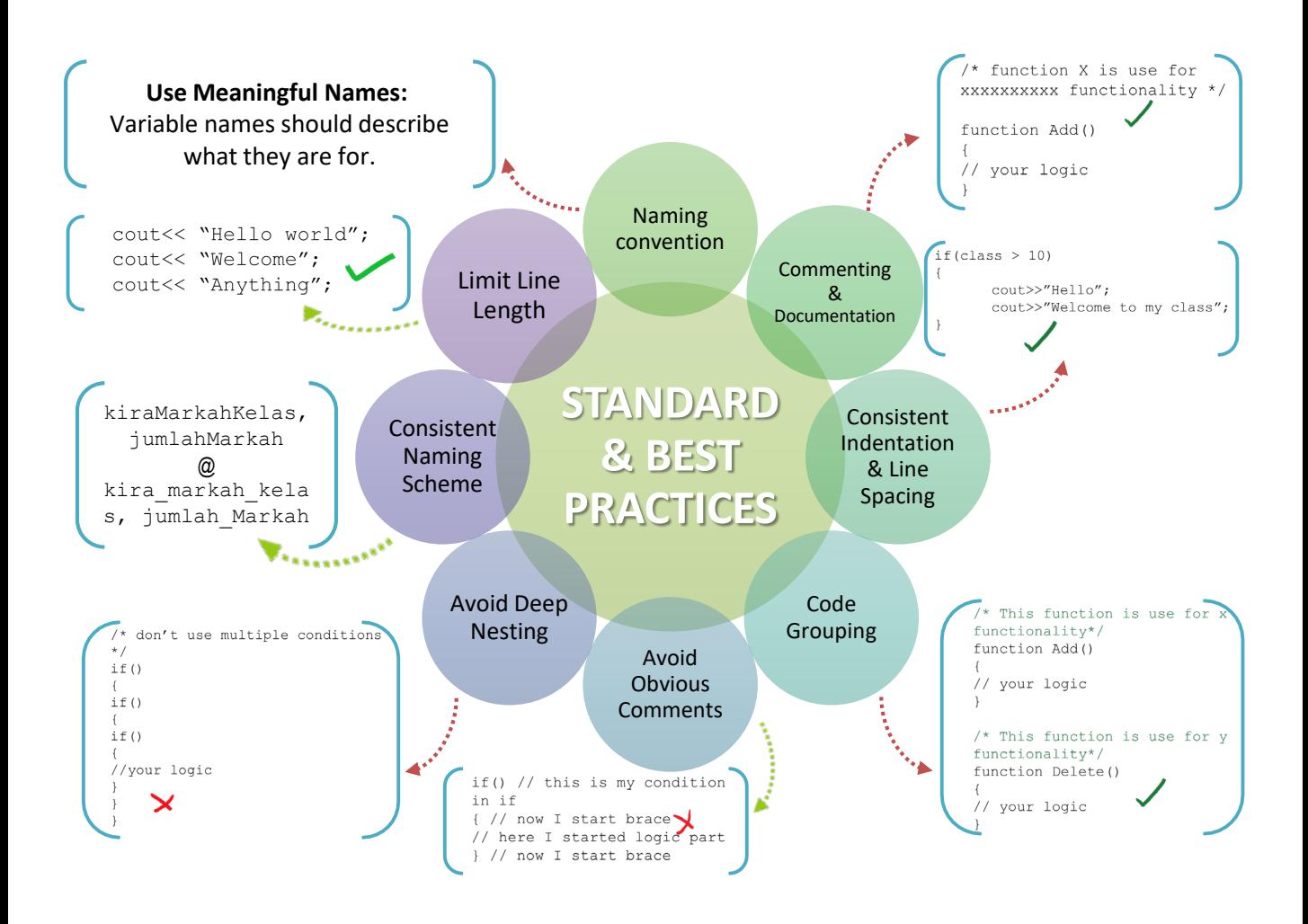

### **How it Works?**

Refer to the given examples to get the better understanding for each of the standard and best practices.

# 4.4 Steps in creating a C++ program

```
#include <iostream>
using namespace std;
                                                   What you'll do in C++ :
void main()float pi = 3.142;
                                                    1. Type the source code
     float radius, area;
                                                     1. Type the seem<br>2. Compile the program
                                                     2. Compile the program<br>3. Run the compile code to get
    cout<<"Input the radius: ";
     cin>> radius;
                                                         the output
     area = pi * radius * radius;cout<<"Area = "<<area;system ("pause");
}I
               Source
                   1
        Type your source code
          File extension .cpp
      cols
           Test Window
                          Help
                                         c:\users\moe\documents\visual studio 2010\Projec...
                                                                                   \BoxX
            Debug
                                         Input the radius : 4
                         \mathbf{v} Win:
                                         Area = 50.272
      喇
                                        Press any key to continue . . .
           Start Debugging (F5)
                                                           Output
             Compiler
                                                                3
                  2
                                                 The output generated from the 
          Compile the program 
                                                  compiled program based on 
            to check the error. 
                                                   user input to the program
```
# 4.5 Basic Program Concepts

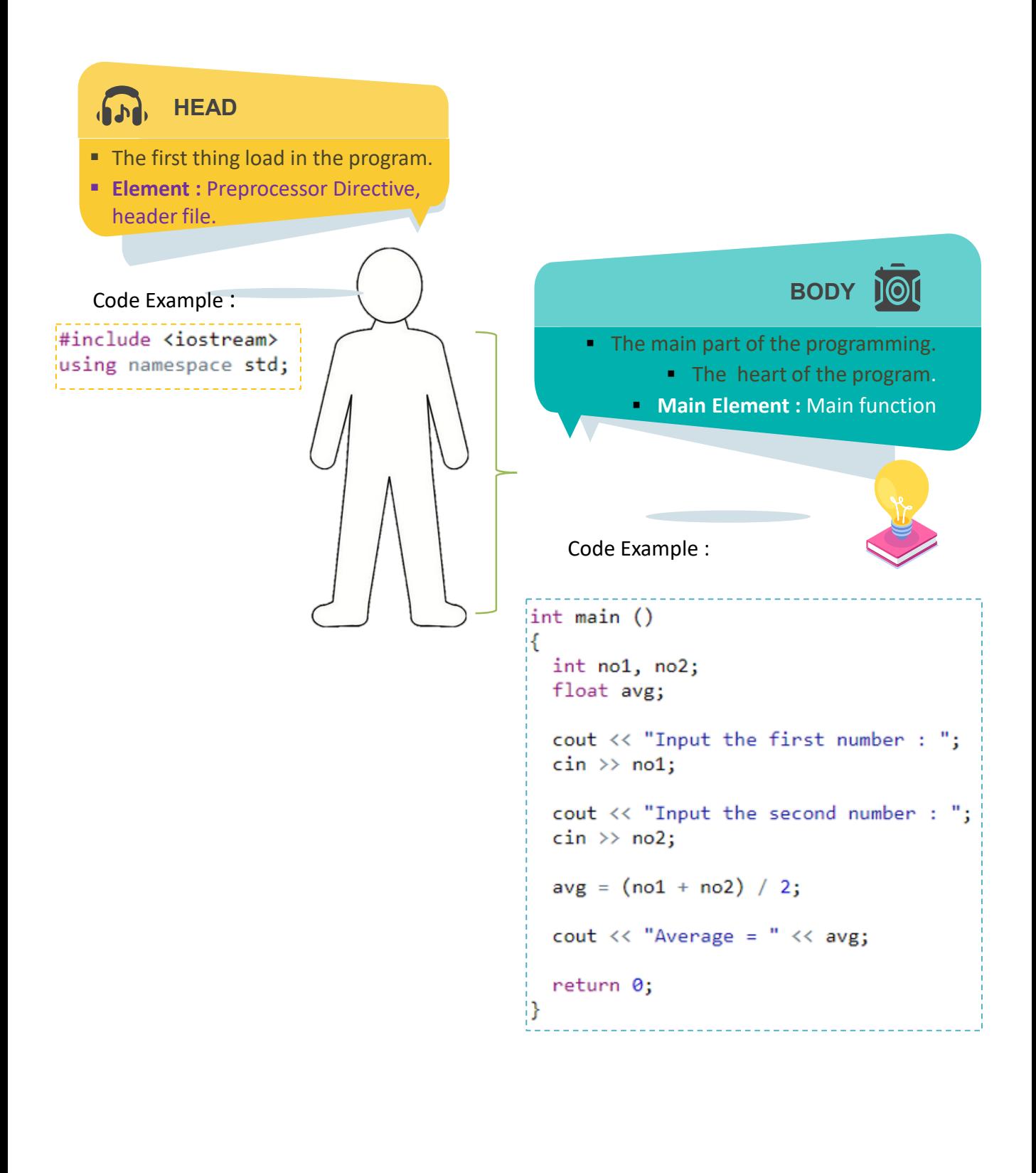

# 4.6 Pseudocode to program codes

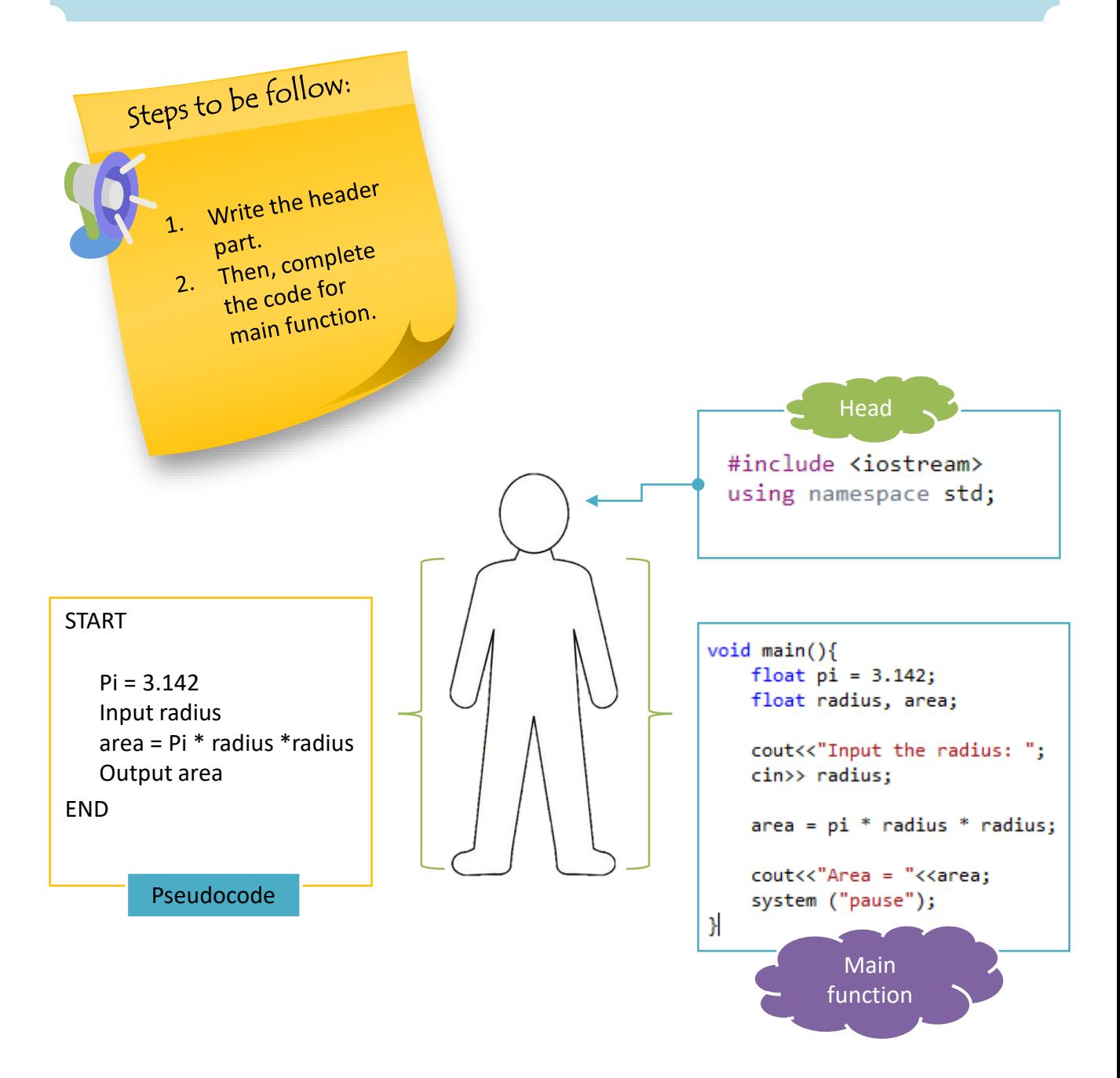

# 4.6 Pseudocode to program codes

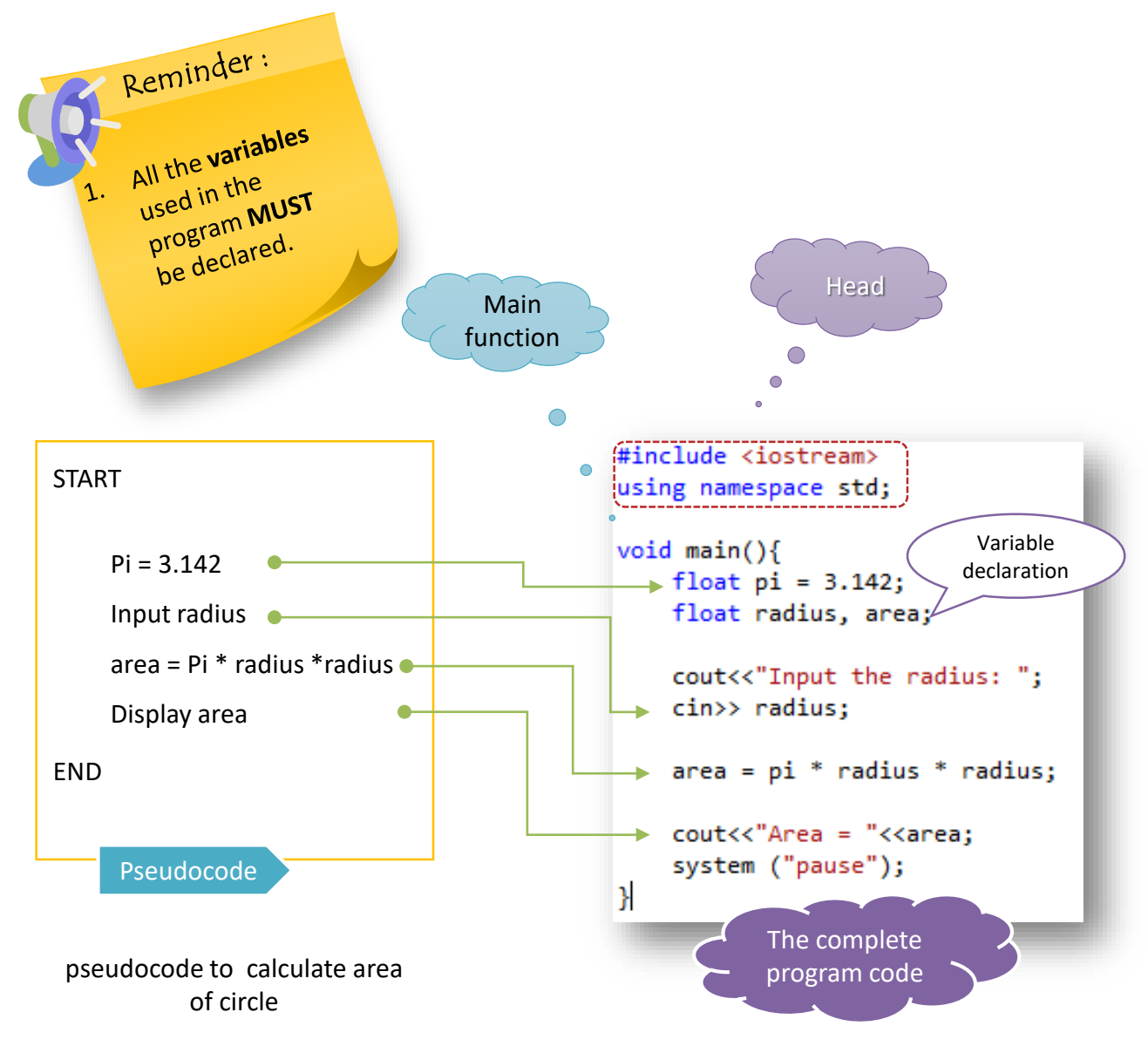

A C++ code to calculate area of circle.

### **How it Works?**

The arrow line from the pseudocode pointing to the matching statement for C++ code.

# 4.7 Analyze a program to identify input, process and output

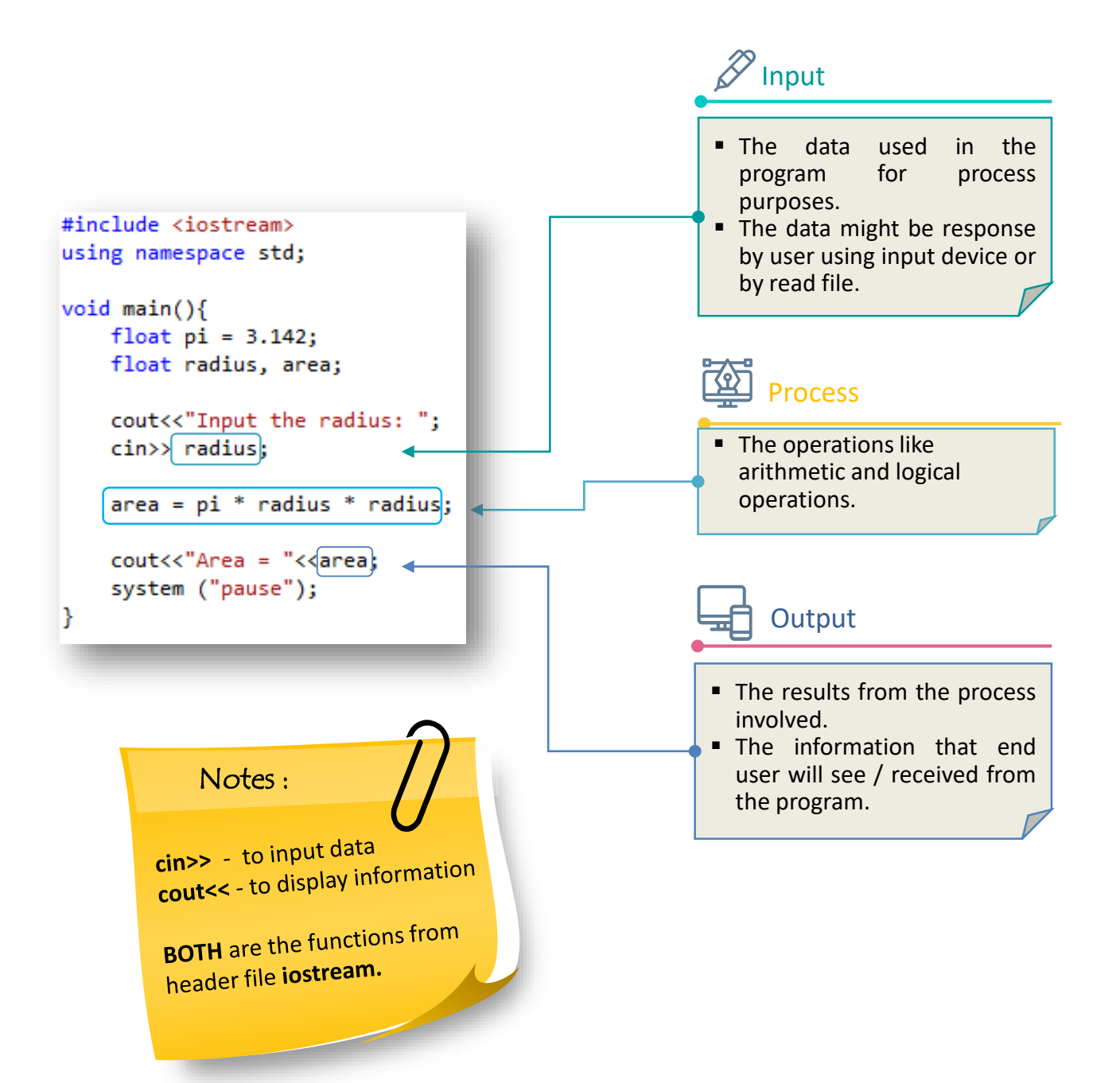

# 4.8 Construct a pseudo code based on given programming code

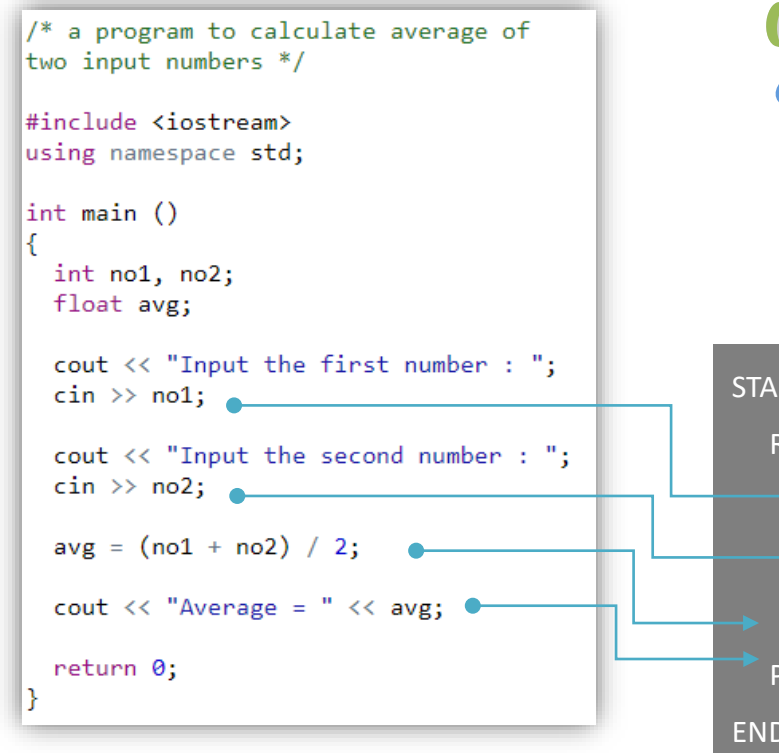

A C++ code to calculate average of two input Pseudo Code numbers

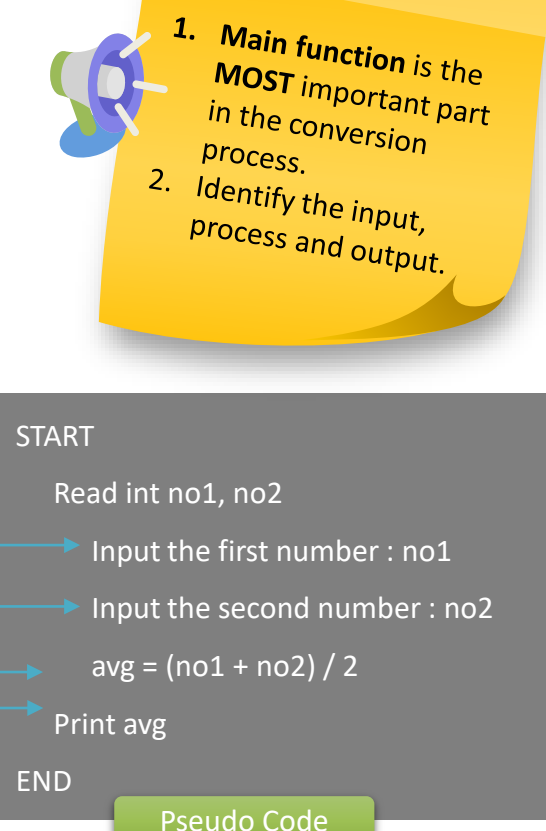

Reminder:

Pseudo code to calculate average of two input numbers

### **How it Works?**

The arrow line from the C++ code pointing to the matching statement for pseudo code.

# 4.9 Construct a flowchart based on given programming code.

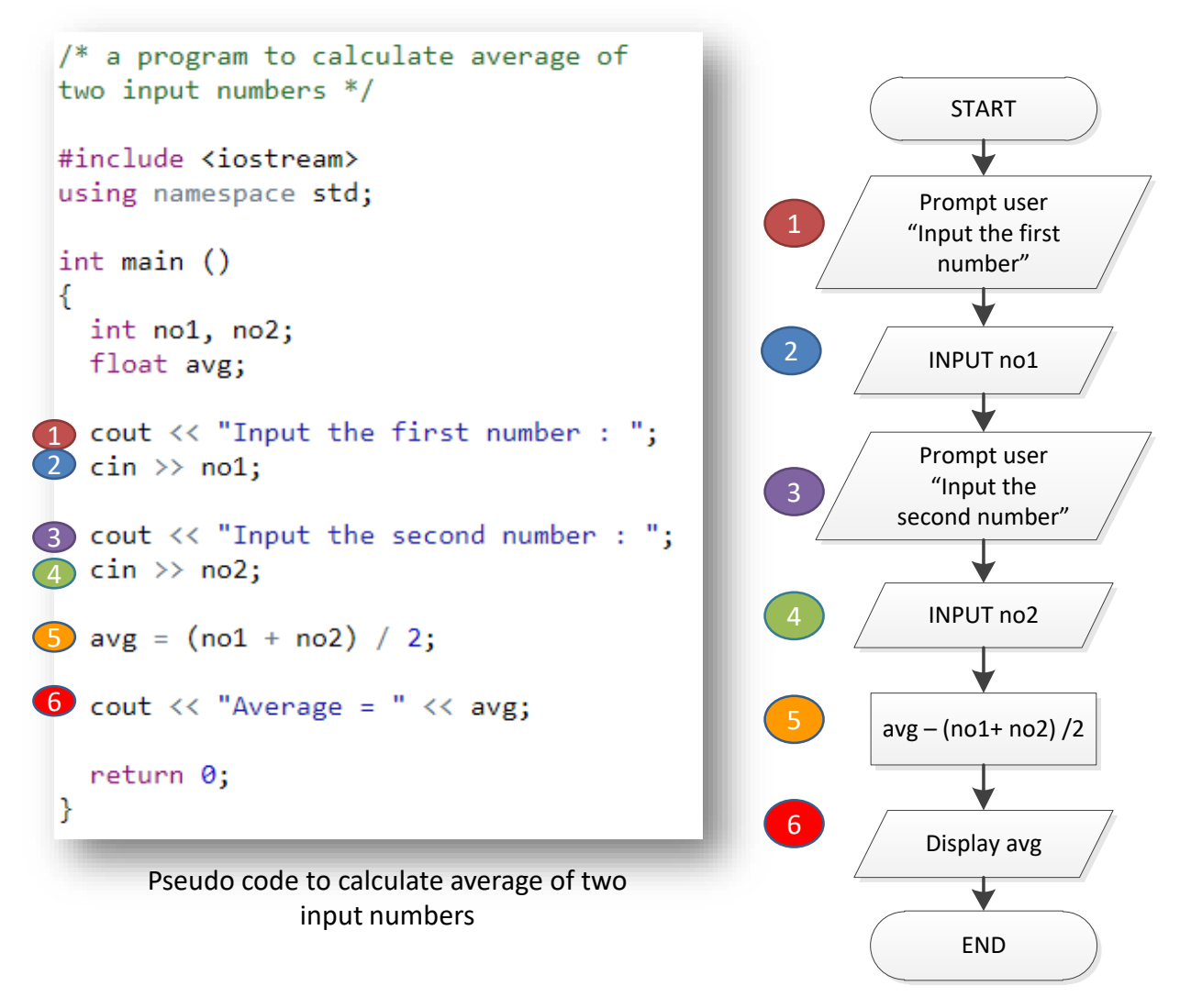

Flowchart to calculate average of two input numbers

### **How it works?**

Mapping each of the number from the pseudo code to the number from the flowchart. Each of the number show the conversion from the command in pseudo code to the symbol in flowchart.

# **Activity 4.2**

```
/* a program to calculate average of
two input numbers */
#include <iostream>
using namespace std;
int main ()€
 int no1, no2;
 float avg;
 cout \lt\lt "Input the first number : ";
  \sin \gg \text{no1};cout << "Input the second number : ";
 \sin \gg \text{no2};avg = (no1 + no2) / 2;\text{cut} \ll "Average = " \ll avg;
 return 0;
ł
```
### **Question :**

- 1. Create a file average.cpp
- 2. Write the program code
- 3. Compile the program
- 4. Generate the output from the program
- 5. Write the output of the program
- 6. Identify the input, process and output of the program.

### **Answer**

### 5. **Output :**

Input the first number: 5 Input the second number: 45  $Average = 25$ 

6. **Input :** no1, no2 **Process :** avg = (no1 + no2) /2 **Output : avg** 

# **Exercise 4.2**

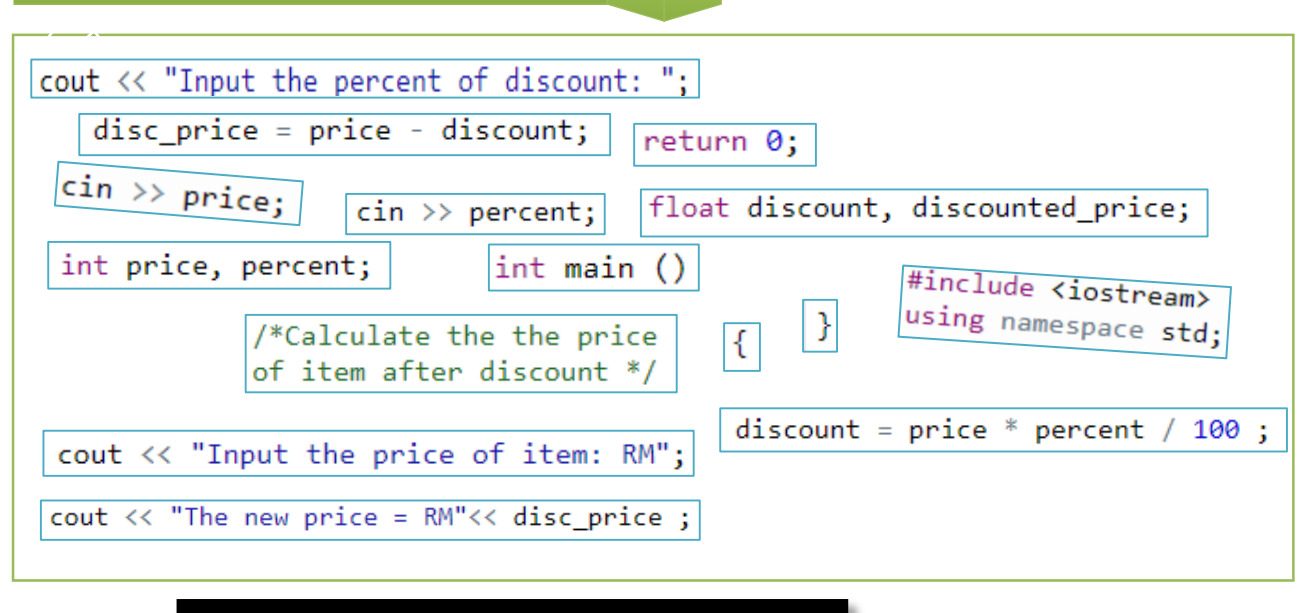

### **Output :**

Input the price of item: RM45 Input the percent of discount: 15 The new price  $= RM39$ 

**Question :** Arrange the scrambled up snippet code to make a working C++ program that produce the output listed.

# **Answer**

### **Chapter 4 | Basic Programming Codes**

# **Exercise 4.3 Answer**

```
/*Calculate salary for
worker based on hour worked */
```

```
#include <iostream>
using namespace std;
```

```
int main ()
```

```
ł
 int hour;
 float rate, salary;
  cout << "Input the hour worked: ";
  \sin \gg \text{hour};cout << "Input rate per hour: RM ";
  \sin \gg rate;
  salary = hour * rate;
  \text{cut} \ll "The wages = RM"\ll salary;
  return 0;
γ
```
### **Question :**

Write a pseudocode and draw a flowchart for based on the above program code.

### a) Pseudocode

```
98
```
### **Chapter 4 | Basic Programming Codes**

# **Exercise 4.4 Answer**

Miss Amelia are given you a task to help Finance department in completing payroll system. There will be 10% increment for gross pay salary for each staff. Create a program code to calculate the new salary for each staff including the allowance.

### **Question :**

Follow the process below in completing your codes.

**Task 1:** You must identify the input, process and output from the given task

**Task 2:** Construct a flowchart of the given task based on **Task 1**.

**Task 3:** Construct a pseudocode of the given task based on **Task 2**.

**Task 4:** Write a complete code of the given task based on **Task 3**.

**Task 1 :**

INPUT :

PROCESS :

### OUTPUT:

**Task 2 :** Flowchart

### **Answer**

**Task 3 : Task 4 :**

# **REFERENCES**

Kenneth. C. L. &. Kenneth. A. L. (2020). *Programming Languages: Principles and Practices (Advanced Topics) 3rd Edition*. Cengage Learning.

Somashekara. M.T., Guru. D. S., &. Manjunatha. K. S. (2018). *Problem Solving with C (2nd Edition)*. India. PHI Learning.

Wan Mohammad, W.A, Mohd Mydin, A. and Ishak, S. (2015). *Introduction to C++ Programming*. Shah Alam. Oxford University Press.

Yew, K.H. (2018). *Fundamentals of Programming*. Shah Alam. Oxford Fajar.

Unsplash. (n.d.). *Beautiful free images & pictures*. Unsplash. Retrieved November 18, 2021, from https://unsplash.com/.

# **Terbitan**

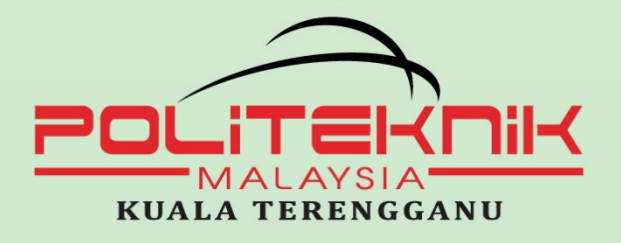

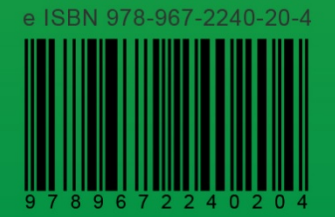